English

# IntelliSpace PACS 4.4 Release Notes

**LOT** 4.4.552.10

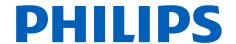

# **Table of Contents**

| 1 | Introduction                                        | . 11 |
|---|-----------------------------------------------------|------|
|   | Supported Languages                                 | . 11 |
|   | Intended Use and Indications for Use                | 11   |
|   | Network Requirements                                | 12   |
|   | Minimum                                             |      |
|   | Urgent Cases/Emergency Room and Availability        | . 13 |
|   | Available Product Documentation                     | . 13 |
|   | Installing IntelliSpace PACS 4.4.552.10             | . 17 |
|   | Requirements                                        |      |
|   | IntelliSpace PACS Clinical Applications             | . 17 |
|   | Troubleshooting ClientWeb / Philips Package Manager | . 18 |
| 2 | IntelliSpace PACS 4.4 Feature Overview              | 23   |
|   | Product Name Change                                 | . 23 |
|   | Updates in this Release 4.4.552.10                  | 23   |
|   | Client Auto Upgrade                                 | . 24 |
|   | Updates in This Release 4.4.552.0                   | . 31 |
|   | Compatible Citrix Server Version                    | 31   |
|   | Pin Prior Exam                                      | 32   |
|   | Shortcut menu in the context menu                   | . 32 |
|   | Display of Measurement values                       | . 32 |
|   | User Defined Tool Palette                           |      |
|   | Exam Date/Time in Report Header                     |      |
|   | Arrow Head                                          |      |
|   | Updates in This Release 4.4.551.0                   |      |
|   | IntelliSpace PACS Radiology in 64 Bit               |      |
|   | Configuring the Precision Values in Screen Overlays |      |
|   | Setting View Older Study Warning                    |      |
|   | Setting Configuration Options                       |      |
|   | Updates in This Release 4.4.550.0                   |      |
|   | JPEG-type compression                               |      |
|   | Main or Prior Indication                            |      |
|   | ECG Viewer                                          |      |
|   | Autoscaling                                         |      |
|   | Printing to Paper                                   |      |
|   | Printing to DICOM                                   |      |
|   | Simultaneous Edit of Same System Hanging Protocol   |      |
|   | Manual Hanging  Has Value and Has No Value          |      |
|   | Adding a Series Matching Rule Groups                |      |
|   | Compare Selected Prior Exams With Main Exams        |      |
|   | Compare Selected Filor Exams With Wall Exams.       | ၁၁   |

RIS/PACS.0043326

| Session ManagementSetting Presentation State (PS)                                                       |                |
|----------------------------------------------------------------------------------------------------|----------------|
| Updates in This Release 4.4.543.0                                                                       |                |
| Updates in This Release 4.4.542.0                                                                       | 40             |
| Updates in This Release 4.4.541.0                                                                       |                |
| Updates in This Release 4.4.540.0                                                                       | 40             |
| Auto Export                                                                                             |                |
| Tomosynthesis Llocalizer                                                                                |                |
| Tomosynthesis Slice IndicatorStack Indicator                                                            |                |
| Additional Fields in the Patient Information Area                                                       |                |
| Optimize Image Registration message processing                                                          |                |
| Panning of non-zoomed images support                                                                    |                |
| Geographical Identification                                                                             |                |
| Geographical Identification Settings                                                                    |                |
| Enforce Minimum Password Length For ISITE Authority                                                     |                |
| Display of Tomosynthesis Images Addition to Cine Mode                                                   |                |
| Exam Privacy                                                                                            |                |
| Tomo Slab View                                                                                          |                |
| Updates in This Release 4.4.532.11                                                                      | 47             |
| Updates in This Release 4.4.532.1                                                                       |                |
| Filter Worklist Enhancements                                                                            | 47             |
| Updates in This Release 4.4.532.0                                                                       | 48             |
| Organization Field Remains Persistent on Search                                                         |                |
| Applying Measurements and Annotations to all the Images/Frames in a Series                              |                |
| Federation Improvements                                                                                 |                |
| Spine Labeling Tool on Specific Series                                                                  |                |
| SUBI as versionless between (N+/- 1) server versions  Simultaneous Edit of Same System Hanging Protocol |                |
| Notifications Displayed for Simultaneous Edits done by Admin Users                                      |                |
| Automatic Logout of PACS Admin Tool on Session Timeout                                                  |                |
| XDS Meta-Data compliance to IHE standards in Federated Environment                                      | 50             |
| Hybrid Mode Support in Federated Environment                                                            |                |
| RabbitMQ Support                                                                                        | 50             |
| Updates in This Release 4.4.526.0                                                                       |                |
|                                                                                                    | 51             |
| Additional Language Support                                                                             |                |
| Using the User Tool Palette                                                                             | 51             |
| Using the User Tool Palette<br>User Activity Log Option                                                 | 51<br>51       |
| Using the User Tool Palette<br>User Activity Log Option<br>Exceptions Handler Create MPI                | 51<br>51<br>52 |
| Using the User Tool Palette<br>User Activity Log Option                                                 | 51<br>51<br>52 |

| Archiving Studies Residing in Filter Cache                 | 52 |
|------------------------------------------------------------|----|
| Reset Password Policy                                      | 52 |
| CAC/PIV Authentication                                     | 52 |
| Creating Linked Patients                                   | 52 |
| Editing MRNs of Linked Patients                            | 53 |
| Configuration for CCOW Support                             | 53 |
| Non-DICOM Storage Support                                  | 54 |
| Non-DICOM/Visible Light Support                            | 54 |
| Hanging Protocol Features                                  | 55 |
| Series Stacking with Same Series Matching Rules            | 55 |
| Transfer Chunk Size for Remote Reading                     | 56 |
| Manual Hanging Panel Improvements                          | 56 |
| Patient Linking and Searching                              |    |
| API extension CopyImageDataToCustomClipboard()             | 56 |
| Updates in This Release 4.4.516.21                         |    |
| Updates in This Release 4.4.516.15                         | 56 |
| Updates in This Release 4.4.516.00                         | 56 |
| Display Support for Enhanced MR                            | 57 |
| Purge Cache Based on Study Date                            | 58 |
| Error Folder Worklist                                      | 59 |
| Annotations or Measurements are Restricted to Image Area   | 60 |
| Audit Trail Events Added                                   | 61 |
| Enhanced Portal Integration                                | 61 |
| VNA Diff Tool                                              | 63 |
| VNA Tracking Tool                                          | 66 |
| Internet Explorer 11 Support                               | 67 |
| Updates in IntelliSpace PACS 4.4.509.02                    | 67 |
| Updates in IntelliSpace PACS 4.4.509.00                    | 68 |
| Setting Ensure All Viewed Preference                       |    |
| Internet Explorer 10 with Windows 7                        |    |
| CCOW Support                                               |    |
| Advanced Mammography Features                              | 69 |
| Series Stacking with Same Series Matching Rules            | 72 |
| Improved Navigation to Next/Previous Prior                 |    |
| Standard Hanging Protocol Groups and Series Matching Rules |    |
| Overlay Font Size and Weight                               |    |
| Machine Preferences for Client Logs                        |    |
| Searching for Patients by Sex                              |    |
| Searching for Exams by Scheduled Date/Time                 |    |
| Purging Merge/Link Candidates                              |    |
| Non-Reportable Exam Status                                 |    |
| Increased Number of Organizations                          |    |
| Exam Status Change                                         |    |
| Auto-Create Organization Configuration                     |    |
| API Updates                                                |    |
|                                                            |    |

| Updates in IntelliSpace PACS 4.4.233.08  Drag and Drop in IntelliSpace PACS Radiology |                      |
|---------------------------------------------------------------------------------------|----------------------|
| Updates in IntelliSpace PACS 4.4.233.05                                               |                      |
| Updates in IntelliSpace PACS 4.4.233.02<br>Behavior of "A" and "X" in the Timeline    | . 80                 |
| Updates in IntelliSpace PACS 4.4.233.00                                               | . 81<br>. 81<br>. 82 |
| New Measurement Font Size Machine Preference                                          | 83<br>84<br>85<br>85 |
| Updates in IntelliSpace PACS 4.4.229.03                                               | . 85                 |
| Updates in IntelliSpace PACS 4.4.229.01                                               | . 85                 |
| Updates in IntelliSpace PACS 4.4.229.00                                               | . 85                 |
| Exam Priority Sort OrderSupport for Canadian Provincial Health Number (PHN)           |                      |
| Federation                                                                            |                      |
| IntelliSpace PACS AdminTool                                                           |                      |
| Keyboard Shortcuts                                                                    | 86                   |
| Upgrades from iSite PACS 4.1                                                          |                      |
| IntelliSpace PACS 4.4 API                                                             | . 86                 |
| Updates in IntelliSpace PACS 4.4.223.00                                               | 86<br>87             |
| Updates in IntelliSpace PACS 4.4.219.00                                               | 87                   |
| CollectionsPatient Lookup / Exceptions                                                |                      |
| New Features in IntelliSpace PACS 4.4                                                 |                      |
| User Account Management                                                               |                      |
| Mammography Reading                                                                   |                      |
| Patient/Exam Lookup                                                                   |                      |
| Collections                                                                           |                      |
| Collections                                                                           |                      |
| IntelliSpace Advanced Clinical Applications                                           |                      |
| Virtualization                                                                        |                      |
| Vendor Neutral Archive (VNA)                                                          |                      |
| Federation                                                                            |                      |
|                                                                                       |                      |

|   | Support for Burger Service Number (BSN) |       |
|---|-----------------------------------------|-------|
|   | Side-by-Side Installations              |       |
|   | Orion Rhapsody HL7 Engine               |       |
|   | IntelliSpace PACS AdminTool             |       |
|   | Enhancements in IntelliSpace PACS 4.4   |       |
|   | Filters                                 |       |
|   | Series Matching Rules                   |       |
|   | IntelliSpace Volume Vision              |       |
|   | Audit Trail                             |       |
|   | Exam Priority                           | 98    |
|   | Exam Notes                              | 98    |
|   | Patient Unlinking                       |       |
|   | Patient Merging                         |       |
|   | Duplicate UID Resolution                |       |
|   | Exception Handling  Exception Worklist  |       |
|   | Resolved Exceptions Worklist            |       |
|   | Custom Scrolling                        |       |
|   | Local Export                            |       |
|   | Application Programming Interface (API) | 101   |
|   | PowerScribe                             |       |
|   | SUBI                                    |       |
|   | Billing Statistics                      |       |
|   | Client Installer                        |       |
|   | Data Migration                          | 102   |
| 3 | Fixed Issues                            | . 103 |
|   | IntelliSpace PACS 4.4.552.10            | 103   |
|   | IntelliSpace PACS 4.4.552.0             | 103   |
|   | IntelliSpace PACS 4.4.551.0             | 106   |
|   | IntelliSpace PACS 4.4.550.0             | 113   |
|   | IntelliSpace PACS 4.4.543.0             | 120   |
|   | IntelliSpace PACS 4.4.542.0             | 123   |
|   | IntelliSpace PACS 4.4.541.0             | 124   |
|   | IntelliSpace PACS 4.4.540.0             | 127   |
|   | IntelliSpace PACS 4.4.532.11            | 132   |
|   | IntelliSpace PACS 4.4.532.1             | 135   |
|   | IntelliSpace PACS 4.4.532.0             | 136   |
|   | IntelliSpace PACS 4.4.526.0             | 140   |
|   | IntelliSpace PACS 4.4.516.21            | 144   |
|   | IntelliSpace PACS 4.4.516.15            | 145   |
|   |                                         |       |

**Table of Contents** 

| ~        | ١ |
|----------|---|
| -12      |   |
| - 1      |   |
| 2017-00  | ٦ |
| Ċ        | ٠ |
| 7        | í |
|          |   |
| ÷        |   |
| ÷        |   |
| _        | • |
| r        | ١ |
| *        |   |
|          |   |
| 730      | ٠ |
| ~        |   |
| 7.       | 1 |
| ĩ.       | • |
|          | ٦ |
| ~        |   |
| ~        | ١ |
| $\Gamma$ | • |
| 17771    |   |
| 'n       | j |
|          | • |
| 170      | 1 |
| 7        |   |
| •        | Ī |
| ~        |   |
|          | ١ |
| -        | 1 |

|   | IntelliSpace PACS 4.4.516.00                                                           | 146 |
|---|----------------------------------------------------------------------------------------|-----|
|   | IntelliSpace PACS 4.4.509.02                                                           | 151 |
|   | IntelliSpace PACS 4.4.509.00                                                           | 152 |
|   | IntelliSpace PACS 4.4.233.08                                                           |     |
|   | IntelliSpace PACS 4.4.233.05                                                           | 157 |
|   | IntelliSpace PACS 4.4.233.02                                                           | 158 |
|   | IntelliSpace PACS 4.4.233.00                                                           | 159 |
|   | IntelliSpace PACS 4.4.229.00                                                           | 164 |
| 4 | Open Issues                                                                            | 169 |
|   | Usage Notes                                                                            | 169 |
|   | Session Management                                                                     | 169 |
|   | General                                                                                |     |
|   | Upgrade-Related                                                                        |     |
|   | Known Limitations                                                                      |     |
|   | Common Acces Card (CAC), will not work when Load Balancer is deployed                  |     |
|   | Client web does not update when switching IP's                                         |     |
|   | Client Install Upgrade to 4.4.551.0                                                    |     |
|   | The Save As dialog box is displayed behind the application that's printing to the file |     |
|   | Old SUBI version does not launch exams in FIPS enabled environment                     |     |
|   | FIPS enabled mode in SUBI                                                              |     |
|   | Automatic Autoscaling does not apply on other monitors                                 |     |
|   | Tomosynthesis Localizer Mode                                                           |     |
|   | Vertical Alignment                                                                     | 181 |
|   | Breast Fit to Window                                                                   | 182 |
|   | Linked Provider                                                                        | 182 |
|   | Machine Filter                                                                         | 182 |
|   | Copy to All (Measurements and Annotations)                                             | 183 |
|   | Annotations not applied as intended on non-uniform images in series                    | 183 |
|   | StorageCommit Status not Checked before Deleting Studies from VNA                      |     |
|   | No Worklist for Studies that were not Deleted from VNA                                 |     |
|   | Studies sent from ACUO to PACS                                                         |     |
|   | Re-ordering of Series from the Presentation State                                      |     |
|   | Exams with no Associated Referring Physician                                           |     |
|   | Message Popup from Webpage Prevents Session Timeout Message from displaying            |     |
|   | Session Expires when System is in Sleep or Locked State                                |     |
|   | Accessing PACS admin Tool via Non-Infrastructure Node                                  |     |
|   | Message popup while accessing plugin in ClientWeb                                      |     |
|   | New Images Lookup                                                                      |     |
|   | Non-DICOM/Visible Light Exams                                                          |     |
|   | Non DICOM Workflow not Supported<br>Unable to Export Enhanced MR                       |     |
|   | Cannot Download Error Files                                                            |     |
|   | Unable to Submit StudyDiff Jobs with Large Number of Studies                           |     |
|   | onable to submit study bill lobs with Large Mulliber of studies                        | тоз |

CRN\_4.4.552.10

Printed copies are not controlled

|       | Frame Numbers Not Displayed on Enhanced MR Images                                               | 185 |
|-------|-------------------------------------------------------------------------------------------------|-----|
|       | Enhanced MR Increases Memory Consumption when Exporting Locally                                 | 185 |
|       | Rule based DICOM Jobs Cannot be Canceled/Deleted                                                | 185 |
|       | General                                                                                         | 185 |
|       | Upgrade-Related                                                                                 | 188 |
| Known | lssues                                                                                          | 189 |
|       | General                                                                                         | 189 |
|       | IntelliSpace PACS Enterprise -Topics not displayed in the online help guide                     | 189 |
|       | Pan Non Zoom 25% image area appears irreverently                                                |     |
|       | Left Tomosynthesis Images incorrectly flip Horizontally and Vertically when Hanging Protocols a | re  |
|       | created or edited using Series Matching Rules                                                   | 190 |
|       | Exam Descriptions Containing Special Characters                                                 | 192 |
|       | Queries                                                                                         | 192 |
|       | Filters                                                                                         | 193 |
|       | Exporting Worklist Results                                                                      | 193 |
|       | Priors in Retired Storage Modules                                                               | 193 |
|       | Image Display                                                                                   | 193 |
|       | Collections                                                                                     | 193 |
|       | Federation                                                                                      | 193 |
|       | Side-by-Side Installations                                                                      | 194 |
|       | Audit Trail                                                                                     | 194 |
|       | Anonymization                                                                                   | 194 |
|       | Localization                                                                                    | 194 |
|       | Upgrade-Related                                                                                 | 195 |

Printed copies are not controlled

Supported Languages Introduction

CRN\_4.4.552.10

# 1 Introduction

This document contains the following information about IntelliSpace PACS 4.4.552.10:

- "Supported Languages" on page 11
- "Network Requirements" on page 12
- "Available Product Documentation" on page 13
- "Installing IntelliSpace PACS 4.4.552.10" on page 17
- "IntelliSpace PACS 4.4 Feature Overview" on page 23
- "Usage Notes" on page 169
- "Known Limitations" on page 179
- "Known Issues" on page 189

# **Supported Languages**

The following languages are supported in this release of IntelliSpace PACS:

- English
- Dutch
- French
- German
- Italian
- Portuguese (Brazilian)
- Spanish

# Intended Use and Indications for Use

### **Intended Use**

IntelliSpace PACS 4.4 is an image management system intended to be used by trained professionals, including but not limited to physicians, nurses and medical technicians.

The system is a software package used with general purpose computing hardware to acquire, store, distribute, process and display images and associated data throughout a clinical environment. The software performs digital image processing, measurement, communication and storage.

IntelliSpace PACS 4.4 supports receiving, sending, printing, storing and displaying studies received from the following modality types via DICOM: CT, MR, NM, US, XA, PET, DX, DR, RF, RT, MG, SC, VL, as well as hospital/radiology information systems.

Introduction

Network Requirements

### **Indications for Use**

IntelliSpace PACS 4.4 is an image management system intended to be used by trained professionals, including but not limited to physicians, nurses and medical technicians.

The system is a software package used with general purpose computing hardware to acquire, store, distribute, process and display images and associated data throughout a clinical environment. The software performs digital image processing, measurement, communication and storage.

Lossy compressed Mammographic images and digitized screen images must not be reviewed for primary image interpretations.

Mammographic images may only be interpreted using an FDA approved monitor that offers at least 5 Mpixel resolution and meets other technical specifications reviewed and accepted by FDA.

# **Network Requirements**

### **Minimum**

Minimum network adapters on workstations should be 100 Mb/s with 100 Mb/s end-to-end connection to the server.

Sites reading large studies such as large CTs (study size > 700 MB and number of frames > 1000) and Mammography Tomosynthesis studies require a 1 Gb/s network adapter and 1 Gb/s end-to-end connection to the server.

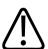

### WARNING

DSL, cable modem, satellite and other non-commercial-grade technologies should not be used due to high latency.

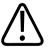

### WARNING

Issues including delays with image retrieval, delays in study migration between servers/ locations, and application responsiveness issues (pauses, halting) may be experienced when the PACS Services is used on a network that does not meet the minimum Network Requirements.

### **Important**

Keep in mind that performance is directly proportional to parameters like bandwidth connectivity, number of series, number and size of images, pre-caching configurations, etc.

4522 170 27721/730 \* 2017-09-12

Introduction

# **Urgent Cases/Emergency Room and Availability**

Depending on the urgency of a case, studies may need to be accessed quickly after acquisition for diagnostic interpretation to provide feedback to a requesting ER physician. An ER case typically needs to be read STAT, or immediately. If the study is at a remote site, any remote workstation pulling a study from that location over the WAN may be limited by the bandwidth and latency given the size of the study. In this scenario, the user's requirements (the radiologist) are the ability to view the study in full fidelity in near real-time or until the study has been transmitted in full to the workstation using local exam caching. Otherwise, the radiologist might need to wait until the study is migrated to the main location where a faster connection is available.

Also, given the life-critical nature of these cases, uptime requirements and network quality of the WAN connection service provider should be considered. Service Level Agreements (SLAs) for the service providers need to be considered to ensure that the network remains up and available to meet patient care requirements.

# **Available Product Documentation**

The table below lists the product documentation that is provided as part of the IntelliSpace PACS 4.4 release.

The PCCI Customer Portal can be accessed here:

• http://www.Philips.com/PCCIportal

| ID and Title                                                          | Purpose                                                                                                    | Where Available                                                                                            |
|-----------------------------------------------------------------------|----------------------------------------------------------------------------------------------------|----------------------------------------------------------------------------------------------------|
| CREF4.09-291 Version 10.0 IntelliSpace PACS Enterprise 4.4 User Guide | This document contains instructions and information for using the various features and functionality of the IntelliSpace PACS Enterprise client. This document is part of the IntelliSpace PACS Instructions for Use. | PCCI Customer Portal(printable PDF) IntelliSpace PACS software(searchable compiled help and printable PDF) |
| CREF4.09-292 Version 10.0 IntelliSpace PACS Radiology 4.4 User Guide  | This document contains instructions and information for using the various features and functionality of the IntelliSpace PACS Radiology client. This document is part of the IntelliSpace PACS Instructions for Use.  | PCCI Customer Portal(printable PDF) IntelliSpace PACS software(searchable compiled help and printable PDF) |
| CREF4.09-293 Version 10.0 IntelliSpace PACS AdminTool 4.4 User Guide  | This document contains instructions and information for using the various features and functionality of the IntelliSpace PACS AdminTool. This document is part of the IntelliSpace PACS Instructions for Use.         | PCCI Customer Portal(printable PDF) IntelliSpace PACS software(searchable compiled help and printable PDF) |

Introduction **Available Product Documentation** 

| ID and Title                                                                      | Purpose                                                                                                    | Where Available                                                                                        |
|-----------------------------------------------------------------------------------|----------------------------------------------------------------------------------------------------|----------------------------------------------------------------------------------------------------|
| CREF4.09-294 Version 2.0<br>IntelliSpace PACS Workflow<br>Layer 2.0 User Guide    | This document contains information and instructions for using the IntelliSpace PACS Workflow Layer plug-in.                                                                                                    | PCCI Customer Portal(printable PDF) IntelliSpace PACS software(searchable HTML help and printable PDF) |
| CREF4.09-295 Version 2.0 IntelliSpace PACS Workflow Layer 2.0 Administrator Guide | This document contains information and instructions for performing Administrator tasks for the IntelliSpace PACS Workflow Layer plug-in.                                                                                                    | PCCI Customer Portal(printable PDF) IntelliSpace PACS software(searchable HTML help and printable PDF) |
| CREF4.09-224 Version 3.0 IntelliSpace PACS 4.4 Planning Guide                     | This document is intended to help IntelliSpace PACS customers plan ahead and prepare their site for installing the software in their enterprise.                                                                                                    | PCCI Customer Portal(printable PDF)                                                                    |
| CREF4.09-157 Version 3.0  WAN Reading Guidelines for IntelliSpace PACS            | The Philips IntelliSpace PACS solution provides radiological image access throughout the hospital enterprise. In some cases, users may be accessing studies from remote sites across WANs (wide area networks) and/or access images from a remote client themselves from home or another facility.  The goal of this document is to define the factors that affect meeting the user's requirements at lower bandwidths and provide recommended guidelines to help meet these needs. | PCCI Customer Portal(printable PDF)                                                                    |

| ID and Title                                                                             | Purpose                                                                                                    | Where Available                        |
|------------------------------------------------------------------------------------------|----------------------------------------------------------------------------------------------------|----------------------------------------|
| CREF4.09-223 Version 2.0 Installing and Upgrading the IntelliSpace PACS 4.4 Client       | IntelliSpace PACS includes software for servers, IntelliSpace PACS Radiology clients, and IntelliSpace PACS Enterprise clients. With the IntelliSpace PACS Client/Server architecture and "service delivery" model, the customer's IntelliSpace PACS servers and server software are deployed and managed entirely by Philips Healthcare. The workstation Client portions of the architecture are deployed and managed by either customer IT staff or by the end user, depending on which party controls the user's workstation desktop software. | PCCI Customer Portal(printable PDF)    |
|                                                                                          | This guide explains how the software for the IntelliSpace PACS Enterprise and IntelliSpace PACS Radiology clients is installed. It also provides information on upgrades.                                                                                                    |                                        |
| CREF4.09-225 Version 2.0 PowerScribe Plug-In Integration for IntelliSpace PACS Radiology | This document describes how to integrate and use the PowerScribe plug-in with IntelliSpace PACS Radiology.                                                                                                    | PCCI Customer<br>Portal(printable PDF) |
| CREF4.09-218 Version 3.0  SUBI Integration with IntelliSpace PACS Enterprise             | This document provides information on deploying and configuring the Standard URL Based Intregration (SUBI) application on IntelliSpace PACS systems, and describes the supported and required parameters as well as some configuration options available to customers who choose to deploy SUBI.                                                                                                    | PCCI Customer<br>Portal(printable PDF) |
| CREF4.09-219 Version 2.0 IntelliSpace PACS 4.4 Client and API Overview                   | This document provides an overview of the IntelliSpace PACS Client API, as well as information on implementation methods that should be used when developing any custom application using the IntelliSpace PACS API.                                                                                                    | PCCI Customer<br>Portal(printable PDF) |

Introduction **Available Product Documentation** 

| ID and Title                                                                             | Purpose                                                                                                    | Where Available                        |
|------------------------------------------------------------------------------------------|----------------------------------------------------------------------------------------------------|----------------------------------------|
| CREF4.09-220 Version 2.0 IntelliSpace PACS 4.4 API Version Information                   | This document provides IntelliSpace PACS API version-specific information. The IntelliSpace PACS API is fully backwards-compatible with previous versions with the exception of the changes in IntelliSpace PACS described in this document.                                                                                                    | PCCI Customer<br>Portal(printable PDF) |
| CREF4.09-221 Version 4.0 IntelliSpace PACS Enterprise 4.4 ActiveX Controls               | This document contains a comprehensive list of all properties, methods, and events available to the developer through the IntelliSpace PACS Enterprise API.                                                                                                    | PCCI Customer Portal(printable PDF)    |
| CREF4.09-222 Version 5.0 IntelliSpace PACS Radiology 4.4 ActiveX Controls                | This document contains a comprehensive list of all properties, methods, and events available to the developer through the IntelliSpace PACS Radiology API.                                                                                                    | PCCI Customer Portal(printable PDF)    |
| CREF4.09-165 Version 3.0 IntelliSpace PACS 4.4 SDK Tutorials                             | This document contains tutorials that can help developers learn how to use the IntelliSpace PACS 4.4 API.                                                                                                    | PCCI Customer Portal(printable PDF)    |
| CREF4.09-166 Version 3.0 IntelliSpace PACS Workflow Layer 2.0 Plug-in Installation Guide | This document contains information and instructions for configuring the IntelliSpace PACS Workflow Layerplug-in.                                                                                                    | PCCI Customer Portal(printable PDF)    |
| CREF4.09-168 Version 3.0 IntelliSpace PACS Radiology Quality Control Manual              | This manual provides Quality Control (QC) procedures for a mammography configured workstation that receives images from a full-field digital mammography (FFDM) system, and presents them for final interpretation. The procedures in this manual represent a minimum set of QC tests that should be included as part of the quality assurance plan of a display or workstation used for final interpretation in an FFDM system. | PCCI Customer<br>Portal(printable PDF) |
| CRN 4.4.552.10 Version 1.0 IntelliSpace PACS Release Notes [this document]               | This document contains release-<br>specific information about the<br>associated IntelliSpace PACS solution,<br>including new and enhanced features<br>and known issues.                                                                                                    | PCCI Customer<br>Portal(printable PDF) |

Introduction

# **Installing IntelliSpace PACS 4.4.552.10**

The information in this section supplements the more general information provided in the *Installing and Upgrading the IntelliSpace PACS 4.4 Client* document for installing the software on the client machines.

### **Important**

Read this section before beginning installation of the current software client version.

### **Important**

Auto-upgrade of the iSite PACS 3.6 and iSite PACS 4.1 clients to IntelliSpace PACS 4.4 is not supported.

### **Important**

The Client software must be upgraded after the server has been upgraded from IntelliSpace PACS 4.4.233.xx.

# Requirements

In the "Client System Requirements" chapter of *Installing and Upgrading the IntelliSpace PACS Client*, disregard the following statement:

"The IntelliSpace PACS Enterprise and IntelliSpace PACS Radiology client workstations must use monitors and video cards that have been validated by Philips Healthcare Informatics. Not doing so may result in incorrect measurements or inadequate image quality."

# **IntelliSpace PACS Clinical Applications**

This subsection contains additional information regarding installation of IntelliSpace PACS Clinical Applications (see also the "Installing IntelliSpace PACS Clinical Applications" chapter of *Installing and Upgrading the IntelliSpace PACS Client*).

# **Workstation Requirements and Recommendations**

For performance improvements, make sure that Hyper-Threading is disabled. This can be found in the BIOS of the workstation.

# **Checking the Video Driver Version**

If you have nVidia video cards, make sure that the graphics driver is installed, not the performance driver.

Printed copies are not controlled

CRN\_4.4.552.10

# **Troubleshooting ClientWeb / Philips Package Manager**

# Overview of ClickOnce and Philips Package Manager

ClickOnce deployment is part of the .NET framework starting withVersion 2.0. It is used to download and launch the Philips Package Manager executable. It replaces the two-dialog installation of an executable with a less confusing single dialog (see Figure 1). When .NET 2.0 or newer is not installed, the old two-dialog installation is used. After Package Manager has been registered, it can download and register IntelliSpace PACS Enterprise.

If the client system has .NET 2.0 or higher installed, the ClickOnce application is launched (see Figure 1). When the user clicks Run, the Package Manager is launched; the Package Manager downloads, registers, and launches IntelliSpace PACS Enterprise.

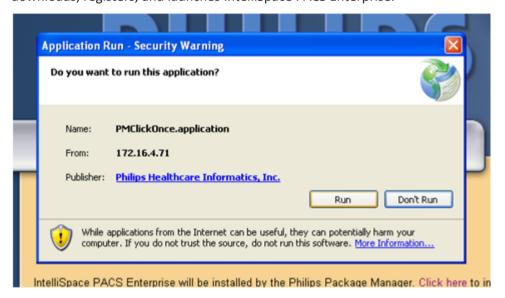

If the client system does not have .NET 2.0 or higher installed, the Philips Package Manger is launched instead of ClickOnce (Figure 2).

Introduction

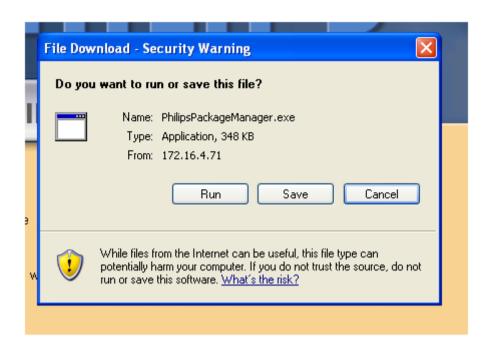

# Installation Comparison: Standalone vs. ClientWeb

Standalone Installation (.exe or .msi)

- User performing the installation must be an administrator.
- Registry used: HKEY\_CLASSES\_ROOT or HKEY\_LOCAL\_MACHINE
- Folders used:

For machines running on Windows 7/8.1:

C:\Program Files

%PUBLIC%\

%USERPROFILE%\AppData\LocalLow

### ClientWeb Installation

- User performing the installation can be any regular user.
- Registry key used: HKEY\_CURRENT\_USER\Software\Classes
- Folders used (in IntelliSpace PACS Enterprise thin client installation using Clientweb): For machines running on Windows 7/8.1:

%PUBLIC%\

%LOCALAPPDATA%\

%ALLUSERSPROFILE%\

### **FAQ**

The information in this section answers some frequently asked questions about ClickOnce and the Philips Package Manager.

Introduction

Where is the list of available packages?

The list of packages available on the server can be found here:

http://<serverIP>/InfrastructureServices/PackageService/
PackageService.svc/packages

Where on the server do I find the version number of the deployed package?

The version of the deployed package can be found here:

http://<serverIP>/InfrastructureServices/PackageService/
PackageService.svc/Philips/ISE/deployed

Where on the server do I find the version number of the Package Manager?

The version of PM can be found here:

http://<serverIP>/InfrastructureServices/PackageService/
PackageService.svc/Philips/PPM/deployed

How do I install Philips Package Manager if ClickOnce has failed?

If ClicKOnce fails to launch PackageManager, then the Package Manager can be launched from the http://<serverIP>/installers page.

Where can I find the log file?

The log file is located here:

For machines running on Windows 7/8.1: %PUBLIC%\Philips\PM

What do I do if users see a "Can't login to server" message?

- 1. Read the logs, located here:
  - For machines running on Windows 7/8.1: %PUBLIC%\Philips\PM
- 2. Rerun registerISE.bat:
  - For machines running on Windows7/8.1:
     %LOCALAPPDATA%\PPM\Philips\ISE\4.4.xx.x.xxxxx\registerISE.bat

How do I remove the existing Package Manager?

- 1. Delete the following file (optional):
  - %USERPROFILE%\Local Settings\Application Data\PPM\3.x.x.x
- 2. For machines running on Windows 7/8.1:
- 3. Open a command window and run the following commands (in the order shown):
  - %LOCALAPPDATA%\PPM\3.x.x.x/PhilipsPackageManager.exe / UnRegPerServer
  - %LOCALAPPDATA%\PPM\3.x.x.x/PhilipsPackageManager.exe / UnRegPerServerPerUser
- 4. Delete the following file (optional):
  - %LOCALAPPDATA%\PPM\3.x.x.x

1522 170 27721/730 \* 2017-09-12

Introduction

### NOTE

If multiple versions of PackageManager are found in the PPM folder, you must repeat the steps above for each version.

How do I remove the existing package?

- 1. Delete the following folders (optional):
  - %ALLUSERSPROFILE%\Application Data\Philips\Packages
  - %ALLUSERSPROFILE%\Application Data\Philips\PM

For machines running on Windows 7/8.1:

- 1. Open a command window and run the following command:
  - %LOCALAPPDATA%\PPM\Philips\ISE\4.4.xx.x.xxx.x\registerISE.bat / unreg
- 2. Delete the following folders (optional):
  - %ALLUSERSPROFILE%\Philips\Packages
  - %ALLUSERSPROFILE%\Philips\PM

### **NOTE**

If multiple versions of PackageManager are found in the PPM folder, you must repeat the steps above for each version.

Printed copies are not controlled

**Product Name Change** 

IntelliSpace PACS 4.4 Feature Overview

# 2 IntelliSpace PACS 4.4 Feature Overview

This chapter summarizes the new and enhanced features and functionality in IntelliSpace PACS 4.4.

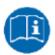

For information on using all features in this release of IntelliSpace PACS 4.4, see the Instructions for Use provided with the product. The IntelliSpace PACS 4.4 Instructions for Use consists of the following publications, all of which are provided both as online help and as printable PDF documents:

- IntelliSpace PACS Enterprise 4.4 User Guide (CREF4.09-291)
- IntelliSpace PACS Radiology 4.4 User Guide (CREF4.09-292)
- IntelliSpace PACS AdminTool 4.4 User Guide (CREF4.09-293)

# **Product Name Change**

Philips has renamed the Philips iSite PACS product line to better represent the continuing improvements supporting expert and intuitive patient care. Philips IntelliSpace PACS is a solution for enterprise image management both in the radiology department and across the healthcare enterprise. IntelliSpace PACS helps sites analyze, interpret, and present the growing universe of image related patient data from disparate imaging and information systems, distilling it into actionable care specific information to enhance clinician workflow and improve patient care.

IntelliSpace PACS 4.4 is the next generation of the iSite PACS product line. The application name changes are summarized below:

| IntelliSpace PACS                |
|----------------------------------|
| IntelliSpace PACS Enterprise     |
| IntelliSpace PACS Radiology      |
| IntelliSpace PACS AdminTool      |
| IntelliSpace PACS iVault         |
| IntelliSpace PACS Workflow Layer |
| IntelliSpace PACS Media Viewer   |
|                                  |

# Updates in this Release 4.4.552.10

"Client Auto Upgrade" on page 24

# 1522 170 27721/730 \* 2017-09-12

# **Client Auto Upgrade**

Follow below instructions to install the certificate presented by the server where the client is pointed to the trusted root certification authorities in the certificate store:

 On the IntelliSpace PACS installers page click the Certificate Error tab to install the certificate.

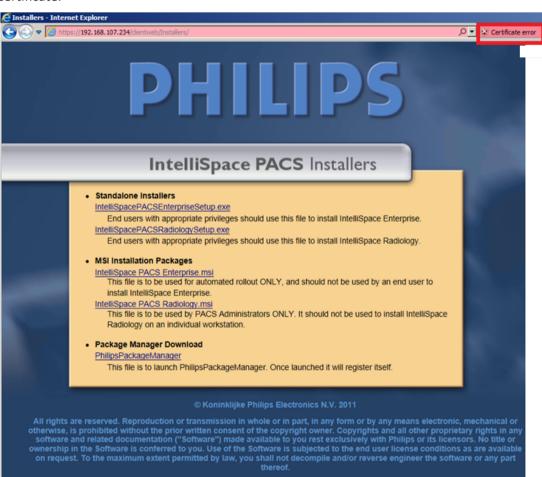

• On the installers web page click icon Tools > Internet options.

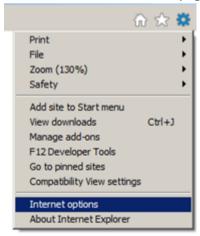

• On the Internet Options window, click tab **Security** and select **Trusted sites** and then click **Sites**.

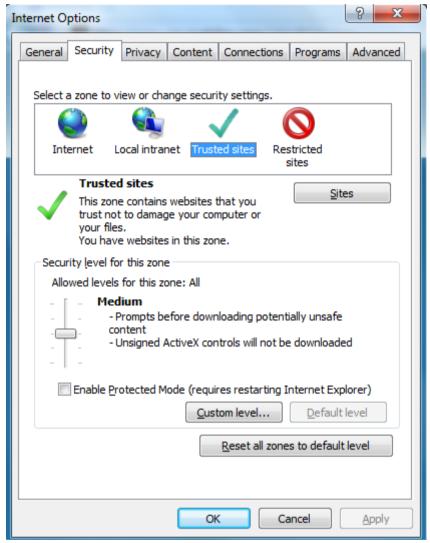

On the Trusted Sites window select the website https://esi01ar1.esi01.isyntax.net from the Websites dropdown and click Add to add it in the "Add this website to the zone" field.

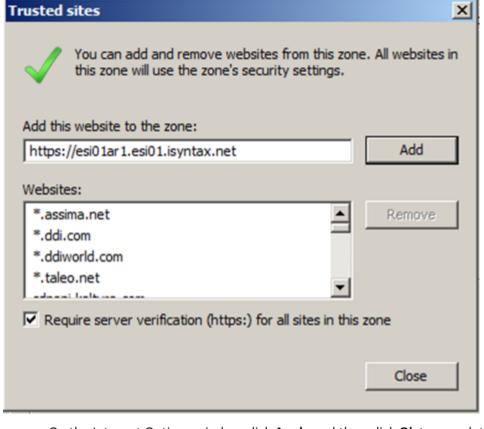

- On the Internet Options window click **Apply** and then click **Ok** to complete.
- Click View Certificates.

Printed copies are not controlled

4522 170 27721/730 \* 2017-09-12

Updates in this Release 4.4.552.10

IntelliSpace PACS 4.4 Feature Overview

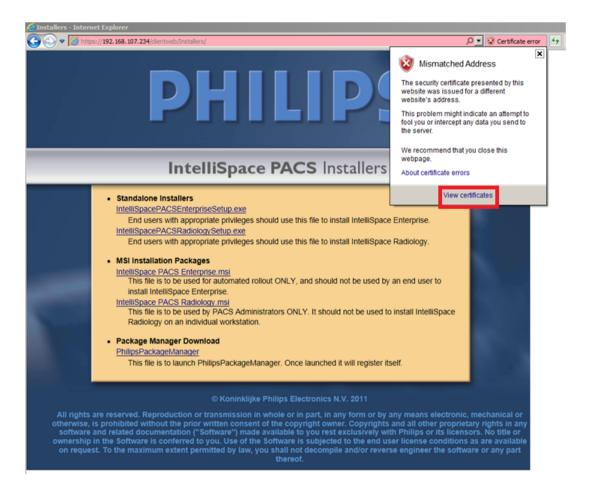

Click Install Certificate.

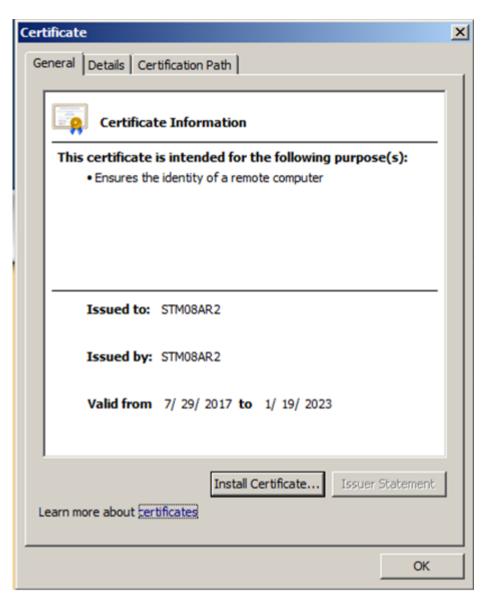

On the Welcome wizard click Next to continue.

Updates in this Release 4.4.552.10

IntelliSpace PACS 4.4 Feature Overview

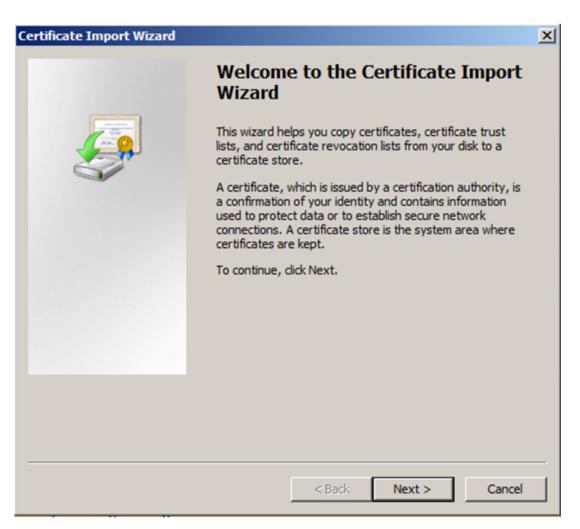

Enable checkbox Place all certificates in the following store.

Printed copies are not controlled

Selected the certificate store and click OK.

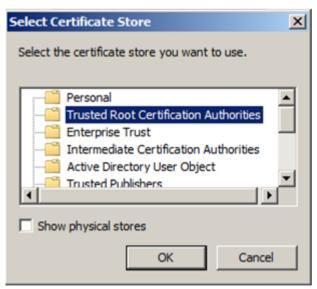

Click Finish to complete the installation.

IntelliSpace PACS 4.4 Feature Overview

Updates in This Release 4.4.552.0

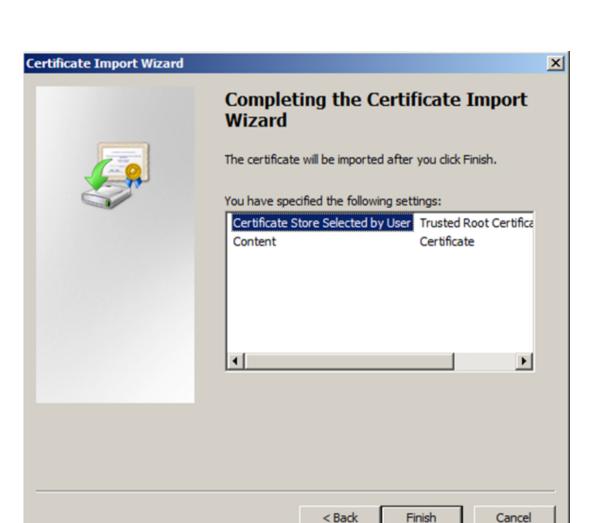

# **Updates in This Release 4.4.552.0**

"Compatible Citrix Server Version" on page 31

"Pin Prior Exam" on page 32

"Shortcut menu in the context menu" on page 32

"Display of Measurement values" on page 32

"User Defined Tool Palette" on page 33

"Exam Date/Time in Report Header" on page 34

"Arrow Head" on page 34

# **Compatible Citrix Server Version**

The compatible Citrix Server version is **XenApp 7.6** running in Windows 2012 Standard Server R2.

Updates in This Release 4.4.552.0

### **Pin Prior Exam**

A "**Pin Prior Exam**" icon will be displayed in the Exam Margin of the Pin Prior images. A tooltip Pin Prior Exam will be displayed when you move the mouse over the icon. As shown in the image below.

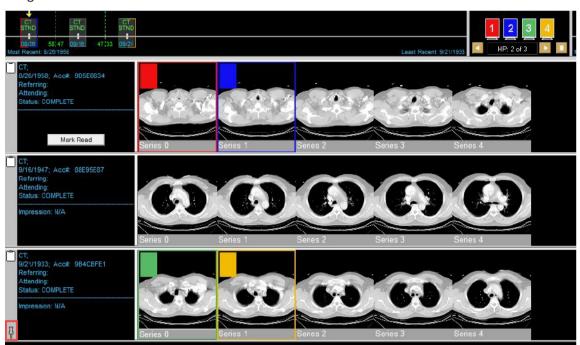

### Shortcut menu in the context menu

The keyboard shortcuts configured in the User Preference will be displayed in the context menu.

# **Display of Measurement values**

The measurement text was made visible irrespective of the background color of the image by making it transparent. Measurement Value label was moved from end point to the Start point.

Printed copies are not controlled

IntelliSpace PACS 4.4 Feature Overview

### **User Defined Tool Palette**

Additional Tools are added in the user defined tool palette. As shown in the image below.

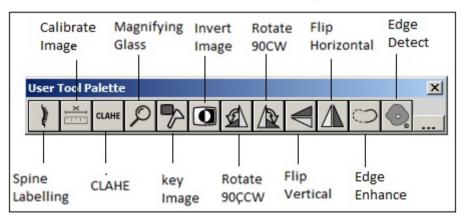

Following are the list of the new tools:

- Invert
- Flip Horizontal
- Flip Vertical
- Rotate 90 CW

- Rotate 90 CCW
- Spine Label
- CLAHE
- Key Image
- · Magnifying glass
- Calibrate Image
- Edge Detect
- Edge Enhance

# **Exam Date/Time in Report Header**

Exam Date/Time and Exam Code Description are displayed on the report header. As shown in the below image:

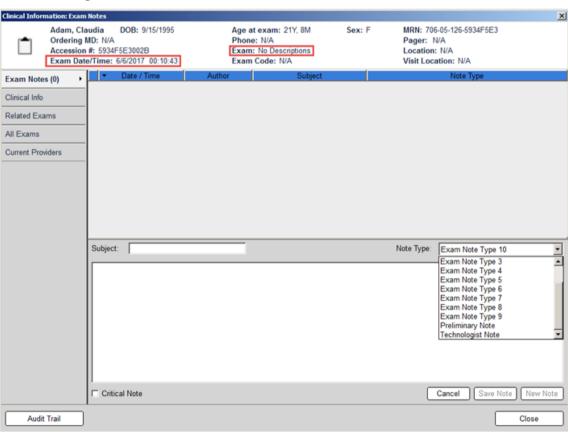

For more information refer the IntelliSpace PACS 4.4 Radiology User Guide.

### **Arrow Head**

Size of the arrow head to increase as the user formats the shape to increase the weight of the line so that both the line weight and arrow head are proportional. Arrow head shape is changed for better visibility to the anatomy. As shown in the image below:

4522 170 27721/730 \* 2017-09-12

IntelliSpace PACS 4.4 Feature Overview

# **Updates in This Release 4.4.551.0**

- "IntelliSpace PACS Radiology in 64 Bit" on page 35
- "Configuring the Precision Values in Screen Overlays" on page 36
- "Setting View Older Study Warning" on page 36
- "Setting Configuration Options" on page 36

# **IntelliSpace PACS Radiology in 64 Bit**

IntelliSpace PACS Radiology is available only in 64 Bit and is no longer available in 32 Bit. IntelliSpace PACS Radiology can be installed only on 64 Bit Operating Systems.

Implementing 64 bit in IntelliSpace PACS Radiology will provide access to much larger memory, limited only by workstation capacity, the client can open multiple large file studies more efficiently, no longer requiring the reloading of data from the server.

Refer the CREF4.09-223\_4522 170 25311\_I & U the ISPACS 4.4 Client guide for more information on the supported operating systems.

IntelliSpace PACS 4.4 Feature Overview

Updates in This Release 4.4.550.0

# **Configuring the Precision Values in Screen Overlays**

The precision of the values displayed as screen overlays can be controlled by configuring a custom format in the **Overlay Dialog** from **Preferences** → **ScreenOverlay** 

Refer to CREF4.09-292 IntelliSpace PACS Radiology 4.4 User Guide, for the configuration instructions.

# **Setting View Older Study Warning**

The "View Older Study Warning" option lets you to set a time period beyond which a warning message will be displayed when a study older than the set day(s) is being opened as the current study in the Canvas page.

To configure the **View Older Study Warning** refer to *CREF4.09-292 IntelliSpace PACS Radiology* 4.4 User Guide.

# **Setting Configuration Options**

In the Create Hanging Protocol wizard, you can define various configuration options for the hanging protocol. Refer to *CREF4.09-292 IntelliSpace PACS Radiology 4.4 User Guide* for the new **"Create User Hanging Protocol"** wizard.

# **Updates in This Release 4.4.550.0**

- "JPEG-type compression" on page 36
- "Main or Prior Indication" on page 37
- "ECG Viewer" on page 37
- "Autoscaling" on page 37
- "Printing to Paper" on page 37
- "Printing to DICOM" on page 38
- "Simultaneous Edit of Same System Hanging Protocol" on page 38
- "Manual Hanging" on page 38
- "Has Value and Has No Value" on page 38
- "Adding a Series Matching Rule Groups" on page 38
- "Compare Selected Prior Exams With Main Exams" on page 39
- "Session Management" on page 39
- "Setting Presentation State (PS)" on page 39

# JPEG-type compression

In IntelliSpace PACS Radiology, the JPEG compression indicator (icon) will not be seen on the rack thumbnail window for the JPEG compressed images. But, the indicator will be seen on diagnostic monitor window.

IntelliSpace PACS 4.4 Feature Overview

# IntelliSpace PACS lossy compression

In IntelliSpace PACS Radiology, the Lossy compression indicator (icon) will not be seen on the rack thumbnail window for the Lossy compressed images. But, the indicator will be seen on diagnostic monitor window.

#### **Main or Prior Indication**

To identify if a exam is a main or prior exam, an indicator is added in the exams to indicate if the hung series belongs to the main exam or prior exam. This indicator is configurable by adding "main or prior indicator" option into the screen overlay.

### **ECG Viewer**

The ECG wave form that is acquired during a cardiac CT scan can now be viewed in the exam rack. The prerequisite to view the ECG wave form is that it should be obtained from a Philips CT scanner. Also, to view the ECG, the configurations must be enabled in the server, and the ECG viewer plug-in must be installed on the client.

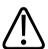

#### WARNING

The ECG Viewer should not be used for diagnostic purpose.

### **Autoscaling**

When a series of images belonging to the same patient is hung on the diagnostic monitor, the images might display in different sizes applying Breast fit to window. In such instances, the images hung on the diagnostic monitor can be scaled to same size by:

- Invoke Context Menu on the diagnostic monitor and select "Scale Images to the same size".
- Keyboard shortcut set to "Scale Hanging Images to Same Size".
- Select "Automatic scaling" in System Preferences.

### **Printing to Paper**

Select Mark as Confidential to print header and footer. This option will be enabled only if the Confidential Data Header and Confidential Data Footer is configured in the Paper Printing preference under System Preferences.

#### NOTE

Select the appropriate Paper size when printing, based on the "Format" selected above to properly display the header and footer.

# **Printing to DICOM**

Do the following in the Client Certificate region:

#### **NOTE**

The Select button will be enabled only for the selected printer only if the option "Use Client Certificate" option is selected in the "System Preference".

# Simultaneous Edit of Same System Hanging Protocol

When two users are editing the same system hanging protocol at the same time, on modifying the name or deleting the System hanging protocol which is saved by the first user, the second user get an error message as "You are trying to modify an already modified Hanging Protocol".

# **Manual Hanging**

There are two ways to manually hang images:

 By manually selecting images from the rack or by selecting images on the diagnostic monitor.

This can be done either by replacing the images or by swapping the images. Use the keys mentioned below to manually hang the images.

#### To Keys

- Swap Left Click (Bottom of the Image).
- Swap D + Left Click (Anywhere on the image).
- Replace Shift + Left Click (Bottom of the image).
- Replace Shift + D + Left Click (Anywhere on the image)
- 2. By selecting images from manual hanging panel.

#### Has Value and Has No Value

Usage of Has Value and Has No Value:

Often the DICOM Contrast tag uses a type of contrast which may vary. But the presence of the DICOM is important. When contrast is not applied, the DICOM tag would be blank. It is useful to have SMR's for both the above said conditions and ensure to build HP's for the Radiologists with reliable SMR's. The **Has Value and Has No Value** attributes can be used to differentiate the contrast.

# **Adding a Series Matching Rule Groups**

When the series stacking is enabled the order of the series is rendered based on the rack order in the viewing pane. Adding a "Series Matching Rule Groups" option allows the user to define the order of the images in series stacking mode for viewing convenience. The first step in

IntelliSpace PACS 4.4 Feature Overview

creating a library of groups is to have Series Matching Rules defined. Next, you should determine which modalities in your facility are creating series matching rules, which can be used in series stacking mode.

For example, if a radiologist wants to see synthetic 2D first and then the Tomo series in a series stacking mode, a group can be created defining this order using the relevant series matching rules.

You can also export Series Matching Rules Groups from your system for use in a different organization or environment.

# Compare Selected Prior Exams With Main Exams

When using a hanging protocol sequence that displays images of the main exam and a prior exam, you can compare the selected prior exam (for example, prior 2exam) with main exam by pinning a selected prior exam in the HP sequence.

# **Session Management**

Session Management is managing the interaction between the PACS Client and the PACS Server. The configurations for the Session Management are set at the iSite Administration Tool.

Based on the configurations, all the clients will notify the user with different messages in different scenarios.

Refer to CREF4.09-292 Version 9.0 IntelliSpace PACS Radiology 4.4 User Guide for more information.

# **Setting Presentation State (PS)**

You can specify the preferences for displaying various options from a Presentation State when applied.

# **Updates in This Release 4.4.543.0**

# **Caching Exams with Prior**

Caching helps to fetch the main exams and the priors that are part of the Hanging Protocol to the local hard disk (caching). Priors that are part of the Hanging Protocol will only be fetched to the local hard disk for caching.

To know more about Caching Exams with Priors, refer to CREF4.09-292 v9.0 IntelliSpace PACS Radiology 4.4 User Guide.

#### NOTE

The "Cache Exam With Priors" menu will be available only if the "Enable caching of exams with priors" is selected in the System Preference → General Preference. Refer to the section 'Setting General Preferences' for more details in CREF4.09-292 v9.0 IntelliSpace PACS Radiology 4.4 User Guide.

# **Updates in This Release 4.4.542.0**

There are no updates other than defect fixes.

# **Updates in This Release 4.4.541.0**

# Multi stack support for Cache Module

Multiple stacks can be configured and enabled on Main location and remote location cache modules. Up to 4 stacks of 2TB's each can be configured on a cache module.

#### NOTE

Auto delete strategy continues to be based on Watermark. When multiple stacks are deployed, the stacks are consumed by the migration path in a linear fashion (example: Stack 1 is filled first, followed by Stack 2 and so on). Auto delete will not kick in when one of the stack is consumed, rather it kicks in when the last stack is filled and when cumulative watermark condition is reached. Auto delete will free up adequate space from all the stacks and will consume the next stack with least amount of free space and so on, until it reaches the cumulative watermark condition again for kicking in the delete cycle.

# **Updates in This Release 4.4.540.0**

- "Auto Export" on page 41
- "Tomosynthesis Localizer" on page 42
- "Tomosynthesis Slice Indicator" on page 42
- "Stack Indicator" on page 42
- "Additional Fields in the Patient Information Area" on page 42
- "Panning of non-zoomed images support" on page 43
- "Geographical Identification" on page 43
- "Optimize Image Registration message processing" on page 43
- "Geographical Identification Settings" on page 44
- "Enforce Minimum Password Length For ISITE Authority" on page 44

IntelliSpace PACS 4.4 Feature Overview

Updates in This Release 4.4.540.0

- "Display of Tomosynthesis Images" on page 45
- "Addition to Cine Mode" on page 45
- "Exam Privacy" on page 45
- "Tomo Slab View" on page 47

# **Auto Export**

Following parameters have been added to the **Auto Export** feature. These new parameters can be used for building auto export rules:

- Body Part
- Protocol Name
- Series Description

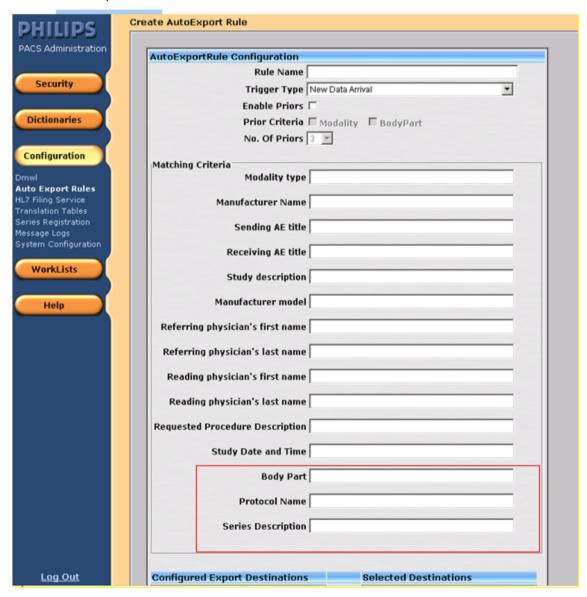

Each matching parameter can now support multiple values (max of 4) as part of the rule creation with the exception of "Modality Type" and "Study Date and Time" parameters.

Example: Body Part contains "BREAST\$ANKLE\$\*HEAD\*\$PELVIS"

\$ will be used as a separator field when multiple values are to be used. The separator will not be used for Wild card, \* can be used in conjunction with multiple values. The Matching Criteria fields are case insensitive.

# **Tomosynthesis Localizer**

The Tomosynthesis Localizer tool helps you visualize and navigate to a location in multiple series between the relevant Synthetic 2D and 3D Tomosynthesis series.

A crosshair (+) is displayed on 2D series of an exam and a corresponding Circle annotation is seen on the 3D Image.

The crosshair and the circle annotation move in sync as you move the cursor over the specified image.

#### **NOTE**

Pixel Spacing DICOM Tag(0028,0030) must be present for Tomo Localizer Mode.

#### **NOTE**

The Bidirectional Localization will be supported if "Frame of Reference" and "Dimensions" of the matching between the corresponding images are in same views.

#### **NOTE**

"Tomo Localizer Mode" menu may disappear from the context menu of the image due to the "restrict cache size" settings. To see the Tomo Localizer menu, Increase the restrict cache size.

# **Tomosynthesis Slice Indicator**

A slice indicator is seen for Tomosynthesis stacks. It shows the anatomical laterality in which the user is scrolling.

#### **Stack Indicator**

Stack indicator icon is displayed on the thumbnail area for the Tomosynthesis series so that the user can distinguish between Tomosynthesis and Mammography series.

#### Additional Fields in the Patient Information Area

The following additional fields are now displayed in the Patient Information Area:

4522 170 27721/730 \* 2017-09-12

IntelliSpace PACS 4.4 Feature Overview

- Address
- Age
- Date of Death (D.O.D)
- Gender
- Geographical Identification Number

The option to display the above fields in the Patient Information Area is configurable under System Preferences → Canvas Page → Patient Information Area in IntelliSpace PACS Radiology.

#### NOTE

The above fields are unchecked by default.

For more information refer to CREF4.09-291 -v5.0 IntelliSpace PACS Enterprise with iSyntax User Guide and CREF4.09-292\_v5.0 IntelliSpace PACS Radiology with iSyntax User Guide.

### **Optimize Image Registration message processing**

New queue **stentorimagequeue** is created and is used for posting and processing image registration messages.

#### **NOTE**

This option is not checked by default.

### Panning of non-zoomed images support

IntelliSpace PACS now allows panning of non-zoomed images.

# **Geographical Identification**

Geographical Identification (GID), is a unique patient identifier and is required in various countries to define the unique identification of the patients. The Name and Format is configurable in the IntelliSpace PACS Server. The GID is seen in the place of SSN.

#### NOTE

When GID is enabled the HL7 field for GID must not be formatted (HL7 GID source should not use certain characters for formatting such as "-" or "Space") since the formatting is defined in the iSiteweb.

# **Geographical Identification Settings**

New configuration page for configuring **Geographical Identifier Settings** (GID) is introduced in iSiteWeb under **System → Geographical Identifier**.

User is provided with the option of enabling or disabling the GID. When GID is enabled user can configure the following:

- GID Issuer ID Issuer of the Geographical Identifier used in the region. (Mandatory field).
- **GID Label** Geographical Identifier type, The existing SSN label will be replaced with the configured GID label in IntelliSpace Radiology/IntelliSpace Enterprise (Mandatory field).
- GID Format The GID value will be displayed in the ISR / ISE user interface.

#### **NOTE**

After the GID is enabled, the System  $\Rightarrow$  DICOM  $\Rightarrow$  iExport  $\Rightarrow$  Configuration page will display the option "Swap PID with the <corresponding GID label>".

#### **NOTE**

To enable this option please contact Philips Customer Care.

# **Enforce Minimum Password Length For ISITE Authority**

Minimum password length for users created through PACS administrator must have a minimum password length of **8**.

#### **NOTE**

Users out of ISITE authority will not be impacted.

The policy is applicable for users under ISITE authority:

- New User Created: For successful creation of user under ISITE authority user account password is required to match the password policy.
- Existing users prior to the 4.4.540.0 release will continue using the existing password until it is reset or expired.

#### **NOTE**

By (Existing User) changing the password from client the password will match up to the password policy.

IntelliSpace PACS 4.4 Feature Overview

• On password reset the user password will be reset to the user ID irrespective of the length of the ID, the new password that user has to create must match up to the password policy.

#### NOTE

User account not meeting up to the password policy will result in displaying an error message stating: "Your new password does not meet the minimum length" or "Your new password does not meet the complexity requirement". Please contact your system administrator.

# **Display of Tomosynthesis Images**

IntelliSpace PACS now supports viewing of Breast Tomosynthesis images independent of enabling Advanced Mammography Features.

#### **NOTE**

A known performance limitation exists while viewing Tomosynthesis studies when stored/sent to IntelliSpace PACS in JPEG 2000 format. For optimal performance, it is recommended that the acquisition devices are configured to send Tomosynthesis studies to IntelliSpace PACS in ELE transfer syntax only.

### **Addition to Cine Mode**

IntelliSpace PACS now supports Bounce in addition to the Loop in the Cine modes.

# **Exam Privacy**

Exam based access for referring physicians: As an IntelliSpace PACS administrator, I want to provide limited exam access to the referring physicians:

- To only view the exams referred by physician to the organization.
- To only view the exams in the ordering location the physician is associated with.

#### NOTE

Exam Privacy does not works with the Federation feature.

### **Breaking Glass**

In an emergency situation, the "breaking the glass" feature is used to override the "Exam Privacy" feature. On using this option, the user can view all the exams in the organization based on the security configured for the user by the organization. The usage of this feature is audited.

#### NOTE

Only the users who are assigned with the rights to "System Access: Allow breaking exam privacy" in the Admin Tool will be able to see the "Full Access" button.

#### **Functionality:**

When the "Exam Privacy" feature is enabled, based on the permission of the logged in user (View my exam/ View exams based on ordering locations) the access to the exams will be restricted based on the provider/ordering location that the user is linked to. Hence, a user from a specific group will be able to only view the exams they have referred/ordered based on the ordering location.

The "break the glass" permission can be granted to a user by setting the relevant access right (System Access: Allow breaking exam privacy) to the user through Policies. By using this permission, the user can use the "break the glass" option to override the "Exam Privacy" restriction to view the exams based on their permissions in the organization.

#### **NOTE**

The "break the glass" feature will be audited and valid only for a given session.

If the Exam Privacy is selected then the Worklists/Canvas will have the following impacts:

- Exam Worklist: By default, Exam Worklist will show only the exams which belongs to the same provider that the user is mapped to. Based on the permission level, the user can choose to view the exams under the ordering locations/clinics they belong to. In emergency situations, the user can use the "break the glass" option to override the "Exam Privacy" restriction to view the exams based on their permissions in the organization. In an event of overriding privacy, user's operations will be audited and valid only for a given session.
- Patient Worklist: By default, Patient worklist will show only the patients which has at least one exam that belongs to the same provider that the user is linked to. Based on the permission level, the user can choose to view the patients under the ordering locations/ clinics they belong to. In emergency situations, the user can use the "break the glass" option to override the "Exam Privacy" restriction to view the patients based on their permissions in the organization. This will be audited and valid only for a given session.
- **Timeline and Priors:** By default, the canvas will show only the timeline and priors based on exams that belongs to the same provider the user is mapped to. Based on the permission level, the user can choose to view the exams under the ordering locations/clinics they belong to. In emergency situations, based on the user's access rights, the user can use the "break the glass" option to view the canvas based on their permissions in the organization. This will be audited and valid only for a given session.
- Extended Patient Work list [Applicable only for AnyWhere Viewer]: By default, Patient worklist will show only the patient's which has at least one exam that belongs to the same provider that the user is mapped to. Based on the permission level, the user can choose to

IntelliSpace PACS 4.4 Feature Overview

view the patients under the ordering locations/clinics they belong to. In emergency situations based on the user's access rights, the user can avail the "break the glass" option to view the patient's details at an organization level. This will be audited and valid only for a given session.

### **Tomo Slab View**

Slabs can be created out of the Tomo stack on the fly via the context menu and keyboard shortcut.

The initial slab view is created based on the "Default Frames" set in "Tomo Slab View" under User Preferences ⇒ Display Preference.

#### Tomo Slab View menu

The initial slab is created based on the number of default frames specified in the Tomo Slab View:

• For initial slab view, enter the numbers for "Default Frames".

# **Updates in This Release 4.4.532.11**

There are no updates other than defect fixes.

# **Updates in This Release 4.4.532.1**

Filter Worklist Enhancements

#### **Filter Worklist Enhancements**

### **System Filters**

The column reordering for a System Filter is saved as "per user per filter".

### **User Filters**

If User preference option Apply column and order changes to all "My Filters" is selected, the column reordering made or selected on one user filter is applied across all User filters.

#### **NOTE**

The Exception Filters (Resolved and Unresolved) does not support the Apply column and order changes to all "My Filters" option. Any column reordering done for the Exception Filters will not be applied across the user filters.

IntelliSpace PACS 4.4 Feature Overview

Updates in This Release 4.4.532.0

# **Updates in This Release 4.4.532.0**

- "Organization Field Remains Persistent on Search" on page 48
- "Applying Measurements and Annotations to all the Images/Frames in a Series" on page 48
- "Federation Improvements" on page 48
- "Spine Labeling Tool on Specific Series" on page 49
- "SUBI as versionless between (N+/- 1) server versions." on page 49
- "Simultaneous Edit of Same System Hanging Protocol" on page 49
- "Notifications Displayed for Simultaneous Edits done by Admin Users" on page 49
- "XDS Meta-Data compliance to IHE standards in Federated Environment" on page 50
- "Hybrid Mode Support in Federated Environment" on page 50
- "RabbitMQ Support" on page 50

# **Organization Field Remains Persistent on Search**

When the values in the organization field is selected in Patient Lookup and Exam Lookup as part of the search criteria, it remains persistent.

For more information refer to CREF4.09-291 v9.0 IntelliSpace PACS Enterprise User Guide and CREF4.09-292 v9.0 IntelliSpace PACS Radiology User Guide for more information.

# Applying Measurements and Annotations to all the Images/Frames in a Series

User can apply the selected measurement/annotation to all the images in a series using "Copy To All". This option is used only for viewing purpose.

#### NOTE

The measurements and annotations which are applied to the rest of the images using "Copy to All" feature can be removed by performing one of the following steps:

- · Rehang the exam
- Close the exam and reopen the exam.

For more information refer to CREF4.09-291 v6.0 IntelliSpace PACS Enterprise User Guide and CREF4.09-292 v6.0 IntelliSpace PACS Radiology User Guide for more information.

# **Federation Improvements**

Following are the improvements made to the Federated Cached Exam:

• Cached exams can be opened as main exam from IntelliSpace PACS Enterprise.

1522 170 27721/730 \* 2017-09-12

IntelliSpace PACS 4.4 Feature Overview

- API support has been extended to cached exams.
- DICOM export for cached exams is supported.
- Ability to open cached exams in Volume Vision and IntelliSpace Portal (R7).

Refer to CREF4.09-291 v6.0 IntelliSpace PACS Enterprise User Guide and CREF4.09-292 v6.0 IntelliSpace PACS Radiology User Guide for more information.

# **Spine Labeling Tool on Specific Series**

A new option is provided to populate the Spine Label tool on the desired series which must have an associated series matching rule in the Hanging Protocol Wizard.

#### NOTE

The option, "Show Spine Label tool on Sagittal" on the fourth page of the Hanging Protocol Wizard will be unavailable if the Spine Labeling tool option is selected for any SMR in the second page of the Hanging Protocol Wizard.

Refer to CREF4.09-292 v6.0 IntelliSpace PACS Radiology User Guide for more information.

# SUBI as versionless between (N+/- 1) server versions.

SUBI with IntelliSpace PACS Enterprise is able to seamlessly connect to (N+/-1) server version and able to open exams.

# Simultaneous Edit of Same System Hanging Protocol

If multiple users are editing the same system hanging protocol, a conflict will occur. The second user will receive the following error message "You are trying to modify an already modified Hanging Protocol" and will not be able to save their changes.

Refer to CREF4.09-292 v6.0 IntelliSpace PACS Radiology User Guide for more information.

# **Notifications Displayed for Simultaneous Edits done by Admin Users**

If multiple System administrators are editing the same setting, a conflict may occur and a warning message will be displayed.

Refer to REF4.09-168 v6.0 IntelliSpace PACS AdminTool with iSyntax User Guide for Technical Support.pdf or CREF4.09-293-v6.0\_IntelliSpace PACS Admin Tool with iSyntax User Guide.pdf for more information.

# **Automatic Logout of PACS Admin Tool on Session Timeout**

IntelliSpace PACS Admin tool supports automatic logout when left unused for a pre-configured time interval of 20 minutes. A warning message is displayed for 30 seconds before the session expires.

Refer to CREF4.09-293-v6.0\_IntelliSpace PACS Admin Tool with iSyntax User Guide.pdf for more information.

# XDS Meta-Data compliance to IHE standards in Federated Environment

XDS Meta-Data compliance to IHE standards in Federated Environment to adhere to latest XDS standard, additional attributes in study/report manifests will be submitted with values as per configuration. For configuration refer to configuration guide.

# **Hybrid Mode Support in Federated Environment**

Federation can now be configured to submit manifests to XDS actors and use delegated queries for patient time line discovery instead of querying the XDS actors. This hybrid configuration helps leverage iSyntax fetch between different Philips IntelliSpace PACS systems (with unique MRN or National ID mode) and still being IHE compliant by submitting manifests for the studies/reports received by the Philips IntelliSpace PACS system.

# RabbitMQ Support

By default, Intellispace PACS delivers HL7 outbound messages using Rhapsody. Delivery of HL7 outbound messages using RabbitMQ is also supported.

# **Updates in This Release 4.4.526.0**

- "Additional Language Support" on page 51
- "Using the User Tool Palette" on page 51
- "User Activity Log Option" on page 51
- "Exceptions Handler Create MPI" on page 52
- "Visit Location Field" on page 52
- "Resizing IntelliSpace PACS Radiology Window" on page 52
- "Reset Password Policy" on page 52
- "CAC/PIV Authentication" on page 52
- "Creating Linked Patients" on page 52
- "Editing MRNs of Linked Patients" on page 53
- "Non-DICOM Storage Support" on page 54
- "Non-DICOM/Visible Light Support" on page 54
- "Hanging Protocol Features" on page 55

522 170 27721/730 \* 2017-09-12

Updates in This Release 4.4.526.0

IntelliSpace PACS 4.4 Feature Overview

- "Series Stacking with Same Series Matching Rules" on page 55
- "Transfer Chunk Size for Remote Reading" on page 56
- "Manual Hanging Panel Improvements" on page 56
- "Patient Linking and Searching" on page 56
- "API extension CopyImageDataToCustomClipboard()" on page 56

# **Additional Language Support**

The IntelliSpace PACS Instructions for Use have been localized in Japanese language.

# **Using the User Tool Palette**

The measurement tool palette is now renamed to User Tool Palette.

# **Configuring the User Tool Palette**

Measurement and Annotation tools can now be accessed quickly from the User Tool Palette. User has the option to configure the tools in the palette as desired. User no longer needs to navigate through the menu options for accessing these tools. The User Tool Palette once configured is specific to the logged in user and is saved until the user reconfigures the User Tool Palette in IntelliSpace PACS Enterprise/IntelliSpace PACS Radiology. This configuration persists across machines, per user.

The tools that can be configured using the User Tool Palette are as follows:

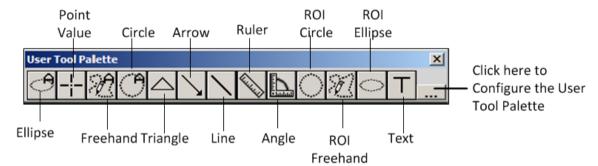

Refer to CREF4.09-291 v5.0\_Rev B IntelliSpace PACS Enterprise User Guide and CREF4.09-292 v5.0\_Rev B IntelliSpace PACS Radiology User Guide for more information.

# **User Activity Log Option**

In General Preferences dialog of Machine Preferences, under **Log Level** area, User Activity Log option is introduced to create the corresponding log files. If this option is enabled, a new log will be created to track the user actions. Refer to CREF4.09-292 v5.0\_Rev B IntelliSpace PACS Radiology User Guide for more information.

# **Exceptions Handler Create MPI**

The IntelliSpace PACS Exception Handler now allows user with appropriate permissions to create/edit a patient on the Enterprise Organization while resolving a patient.

#### **Visit Location Field**

Visit Location is now displayed in the Patient Information Area and Clinical Information dialog.

The option to display visit location in the Patient Information Area is configurable under **User Preferences** → **Canvas Page** → **Patient Information Area** in IntelliSpace PACS Radiology. This field is enabled by default.

Refer to CREF4.09-292 -v5.0\_Rev B IntelliSpace PACS Radiology 4.4 User Guide for more information.

# Resizing IntelliSpace PACS Radiology Window

IntelliSpace PACS Radiology window can be resized.

Refer to CREF4.09-292 -v5.0\_Rev B IntelliSpace PACS Radiology 4.4 User Guide for more information.

# **Archiving Studies Residing in Filter Cache**

From PACS Admin tool, its now possible to selectively migrate studies into permanent storage. Refer to CREF4.09-293 v5.0\_IntelliSpace PACS AdminTool User Guide for more information

# **Reset Password Policy**

Under Policies, a new user policy, **User: Reset Password** is introduced. User with this policy will have the authority to reset the password for any user.

Refer to CREF4.09-293 v5.0\_IntelliSpace PACS AdminTool User Guide for more information

# **CAC/PIV Authentication**

Users can login using Common Access Card (CAC)/Personal Identification Verification (PIV) authentication. This feature allows the users to select Password or Certificate from the logon screen.

Refer to CREF4.09-291-v5.0\_Rev B IntelliSpace PACS Enterprise with iSyntax User Guide or CREF4.09-292-v5.0 Rev B IntelliSpace PACS Radiology User Guide for more information.

# **Creating Linked Patients**

Users can now create new patients from **Create Linked Patient** tab of the Create Patient dialog. These new patients can be linked together and a maximum of seven patients can be created using this dialog. User with proper privileges is allowed to create the linked patients.

IntelliSpace PACS 4.4 Feature Overview

Refer to CREF4.09-291-v5.0\_Rev B IntelliSpace PACS Enterprise with iSyntax User Guide or CREF4.09-292-v5.0\_Rev B IntelliSpace PACS Radiology User Guide for more information.

# **Editing MRNs of Linked Patients**

MRNs of linked patients can be edited in the Edit Patient dialog.

User with proper privileges is allowed to modify the MRNs for the linked patients.

Refer to CREF4.09-291-v5.0\_Rev B IntelliSpace PACS Enterprise with iSyntax User Guide or CREF4.09-292-v5.0\_Rev B IntelliSpace PACS Radiology User Guide for more information.

# **Configuration for CCOW Support**

IntelliSpace PACS now supports vendor independent CCOW to synchronize IntelliSpace PACS Enterprise with EMR systems using a single, encrypted application passcode.

CCOW (Clinical Context Object Workgroup) is a standard for clinical application context sharing that lets clinicians access patient information from many systems within the healthcare setting while working from or within just one system. When CCOW has been configured, when an iSite clinician signs onto any application within a CCOW environment and selects a patient, that same sign-on is simultaneously executed on all other applications within the same environment, and the same patient is selected in all the applications. This section describes how to configure the iSite application name and passcode.

# **Pre-Requisites:**

- You should have access to the Sentillion Context Administrator User Guide, in particular the section entitled "Adding a New Application".
- Ensure that the following components are already installed:
  - Vergence Context Vault It is a self contained server which can be available as either
    physical or virtual appliance. Context Vaults are used for hosting network-based
    Vergence software services including Context Administrator, and also configurations.
  - Vergence Desktop Components This has to be deployed on each Vergence-enabled clinical desktop. The Desktop Components consist of the Vergence Locator and the Context Manager Proxy.
  - Context Administrator The Vergence Context Administrator is a tool that enables you to manage your network of hosts which are Vergence enabled. It can reside on the vault if using the vault setup, else on the CCOW enabled client system.
  - Vergence Application Software Development Kit This has to be deployed on the clinical desktop. Collection of COM Components that provides a well-defined interface to which IntelliSpace PACS CCOW connects for achieving context synchronization.
- Time difference between client system and server is not more than 10 minutes.

IntelliSpace PACS 4.4 Feature Overview

# **Configuring Intellispace PACS:**

- Navigate to Configure → Client and then select Enable CCOW option from client configuration in iSite Administration.
- Suffixes for patient context and User context which will be used for mapping are configurable in 4.4. By default, these fields have the 3.6 suffixes which can be changed, after consulting the PACS administrator if different suffix needs to be used.

The default suffixes are:

UserId Suffix: user.id.logon.acceptor MRN Suffix: patient.id.mrn.ccow

Patient name Suffix: patient.co.patientname

Following tasks must be performed on the context vault with the help of PACS administrator, using the configuration document provided by the CCOW Context Administrator:

Add Intellispace PACS as a trusted application in the context vault. Use application name as "iSiteCCOW" and passcode as

606QLztJ2G05GdbAXQol19ZnMlLxiI531yOSI27CwVs6kBROyAsucYNW AZdMR1s0KBGv0T-

\_S2gSKUnz\_FfMiIuBbATijSRILGg4XhSLOTY8AoIakftxW3kv5\_r7p8l gjNZdxUJZoDqwtomTc8MP6WbLgY-c5 aT8en-19gPCitzzVvN9HmTT4CP-9uY6VKMSWZKAyk7 psYmL\_PxnJ3qj55eBXdaU4ltE1JwDtdu3f1RKIZ6

8EJ0KBGx 7baDjE

- Configure vault so as to allow Intellispace PACS to set user and patient contexts.
- Create a mapping between user ids of Intellispace PACS (configured in PACS Admin) with the login ids of the vault. This needs to be done in "User administration" page of the vault administration. Ensure that these users have "Login iSite Enterprise(API)" rights. Start the ISE web client using:

http://<iSite Server>/clientweb/ise.aspx?IsCCOW=true

# **Non-DICOM Storage Support**

JPEG and MP4 video files are supported using the IntelliSpace Visible Light application. Using the IntelliSpace Visible Light application will allow IntelliSpace PACS to "wrap" the images and store them as DICOM VL or XC objects. They are not stored on IntelliSpace PACS in the native JPEG or MP4 file formats. These VL and XC objects can be viewed in the IntelliSpace viewing clients (Radiology, Enterprise and AnyWhere).

# Non-DICOM/Visible Light Support

Non-DICOM images like JPEG and MP4 files can be stored on IntelliSpace PACS as DICOM wrapped objects.

Other Non-DICOM formats such as PDFs, PNG, AVI are not supported.

522 170 27721/730 \* 2017-09-12

IntelliSpace PACS 4.4 Feature Overview

Non-DICOM exams on timeline is displayed by selecting **Show Non-DICOM Exams On Timeline** option under User Preferences. By default, this option is not selected and the Non-DICOM exams are not shown on the timeline.

#### **NOTE**

VLCapture web application is required to ingest JPEG images into IntelliSpace PACS Server. VLCapture iOS app is required for ingestion of JPEG and MP4 content into IntelliSpace PACS Server. By default, the iOS app currently supports capture of MP4 videos of 60 seconds length only.

CREF4.09-292-v5.0 Rev B IntelliSpace PACS Radiology User Guide for more information.

### **Hanging Protocol Features**

Following improvements have been made to Hanging Protocol feature:

#### · Priors on the Outside

 Displays prior images to the outside of the current images on the same monitor if there is a prior exam. Only the following monitor modes are allowed for this setting: M2V, M4, and M6P. This option is provided in the 3rd Page of the Hanging Protocol Wizard to hang the Priors.

#### Flip/Rotate from hanging protocol or from presentation state

 Option provided to apply flip/rotate functionality either from hanging protocol or from presentation state in user preferences. By default, the client shall apply the flip/ rotate functionality based on the Presentation States.

### • Hang Oldest Relevant Prior

 Hang oldest relevant prior instead of most recent prior. This option is provided in the 4th Page of the Hanging Protocol Wizard to hang the oldest relevant prior instead of the most recent prior. It will only hang the 10th oldest loaded prior if there are more number of priors.

#### Monitor Improvements

- New Monitor layouts have been added: M9,M12P, M12L, M16, M20P, M20L or M25.

# **Series Stacking with Same Series Matching Rules**

Series that share the same Series Matching Rule (SMR) in a Hanging Protocol (HP) are now stacked automatically when they are hung in canvas page. This feature is available for all modalities by enabling a switch for IntelliSpace Radiology client called EnableStackingForAll in iSite.ini file. For example, Options="StentorBackEnd, DisableISSA, EnableStackingForAll"

Refer to CREF4.09-292\_Rev B IntelliSpace PACS Radiology User Guide for more information.

# **Transfer Chunk Size for Remote Reading**

Remote reading improvements are made in this release by enabling caching of multiple images in each client call. In prior releases, client used to make one call per image. This improvement is applicable for local exam caching functionality and for auto next feature of filters worklist when user is logged in remote reading mode. To utilize this enhancement, Philips CARE will need to adjust a setting via our service tools. Please contact Philips CARE to have them make the appropriate adjustments.

# **Manual Hanging Panel Improvements**

Using right mouse button, a clone of the thumbnail can be dragged from the shelf in the Manual Hanging panel to a diagnostic monitor.

# **Patient Linking and Searching**

In Patient Lookup, linked patients are grouped and shown as a single record. When the patient record is expanded by clicking on the plus icon, it displays the linked patients and the linked patients can be further expanded to display the related exams.

Refer to CREF4.09-291-v5.0\_Rev B IntelliSpace PACS Enterprise with iSyntax User Guide or CREF4.09-292-v5.0 Rev B IntelliSpace PACS Radiology User Guide for more information.

# API extension CopyImageDataToCustomClipboard()

CopyImageDataToCustomClipboard is a new API to save images with a specified height and width. This function saves the image data to a JPEG File or to the Clipboard with the specified height and width.

CREF4.09-221 v3.0 Rev A IntelliSpacePACSEnterpriseActiveXControls or

CREF4.09-222-v4.0\_Rev A IntelliSpace PACS Radiology ActiveX Controls.pdf guides for more information.

# **Updates in This Release 4.4.516.21**

There were no updates other than defect fixes.

# **Updates in This Release 4.4.516.15**

There were no updates other than defect fixes.

# **Updates in This Release 4.4.516.00**

- "Display Support for Enhanced MR" on page 57
- "Purge Cache Based on Study Date" on page 58

1522 170 27721/730 \* 2017-09-12

Updates in This Release 4.4.516.00

IntelliSpace PACS 4.4 Feature Overview

- "Error Folder Worklist" on page 59
- "Annotations or Measurements are Restricted to Image Area" on page 60
- "Audit Trail Events Added" on page 61
- "Enhanced Portal Integration" on page 61
- "VNA Diff Tool" on page 63
- "VNA Tracking Tool" on page 66
- "Internet Explorer 11 Support" on page 67

# **Display Support for Enhanced MR**

The Enhanced MR SOP Class exams are now viewable.

#### NOTE

When the Enhanced MR image is viewed in a multi-image mode, the image number will not show the frame number. As a workaround, the frame identification number can be added as a screen overlay from the calculated screen overlay to see the frame number on an Enhanced MR image as shown in the figures.

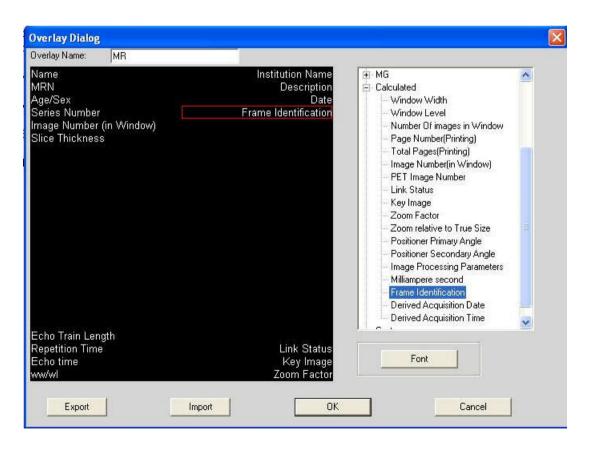

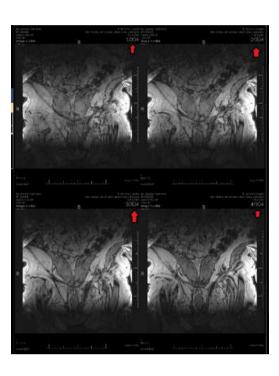

### **Purge Cache Based on Study Date**

Purge cache feature enables purging of studies based on **Study Acquisition Date Time**. This feature replaces the earlier purging model that was based on the date on which the study was stored (Creation Time) in the IntelliSpace.

The **Creation Date Time** Auto-Delete strategy is replaced with **Study Date Time** Auto-Delete strategy as shown in the figure.

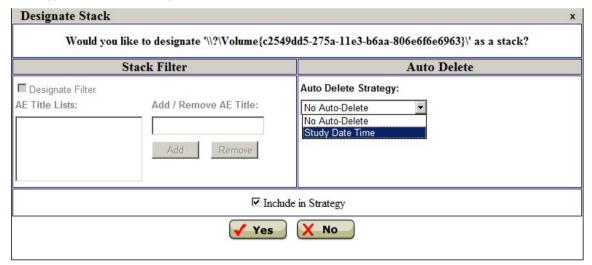

Study Date Time strategy is only applicable for persistent nodes which include Archive and Archive mirror nodes. Valid range for Study Date Time is 30 days to 100 years and default Study Date Time is 3 years.

#### **Error Folder Worklist**

In prior releases, when faulty DICOM was received from the modality, IntelliSpace PACS would store this in the error folder on each receiving server without processing it any further.

The Error Folder Worklist provides a mechanism to understand why the DICOM was faulty and where it came from. The Error Folder Worklist addresses this issue by providing a User Interface in the IntelliSpace PACS Admin Tool Worklist page.

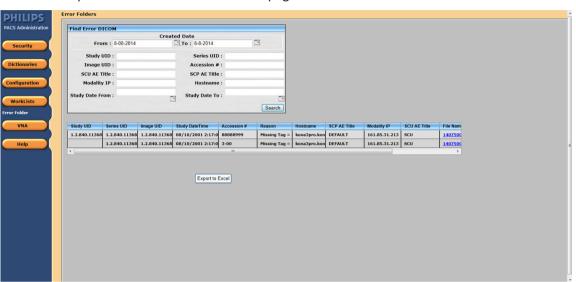

This User Interface provides a consolidated view of all the faulty DICOM files from all the receiving servers. The User Interface provides an overview of the following information available in the DICOM file:

- Reason: Explanation on why the file failed to consolidate.
- Accession Number: Accession number of the patient
- Study DateTime: Date and time the study was taken
- Hostname: Processing server from where the DICOM file was received
- Modality IP: IP of the sending modality
- File Name: Link to download the faulty DICOM file

#### NOTE

The files cannot be downloaded if the file size is more than 250MB. Please contact CARE to retrieve such faulty DICOM files.

The User Interface also comprises of the following options:

- **Search Panel**: This panel helps to search for specific faulty DICOM files based on specified criteria.
- Export to Excel: This option helps to export the list of all faulty DICOM files to Excel file.

# Annotations or Measurements are Restricted to Image Area

New measurements or annotations cannot be created outside the image. If measurement or Annotation is selected from the context menu and then clicked outside the image, the cursor is shifted inside the image area. While drawing measurements or annotations, if the mouse goes beyond the image area, the measurement or annotation will not be drawn. If you finish drawing outside the image area, the measurement or annotation points are restricted to the image area.

# For legacy measurements or annotations:

• If a study is loaded with a presentation state which already has measurements or annotations created outside the image, a new notification icon will be shown in the meta area. You can see the icon in the figure below (inside the red box).

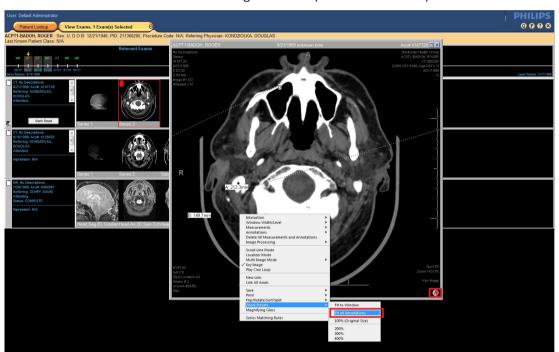

- If the user opens an image in the diagnostic monitor/pop-up with Legacy measurements or annotations outside the image area, a new zoom preset 'Fit All Annotations' (as shown in figure) is provided in the context menu. If a notification icon for measurement or annotation outside the image area is visible, this option will be available.
- On selection of the Fit All Annotations option, the image will be zoomed out, such that it
  makes all the measurement or annotations in the image (inside/outside) visible in the
  current window.
- The legacy measurements or annotations which are outside image area are non-editable.
   User can only delete the annotations or measurements which are present outside image area.

1522 170 27721/730 \* 2017-09-12

IntelliSpace PACS 4.4 Feature Overview

#### **Audit Trail Events Added**

Two new events, **First Study Resolved** and **Diagnostic Report Printed** are added to Audit trail feature.

First Study Resolved event is triggered when an acquisition exception is resolved thereby attaching a study to an exam, either automatically or manually. This event is generated, when the first series of the first study of an exam is resolved.

Diagnostic Report Printed event is triggered when the diagnostic report is printed by the user.

# **Enhanced Portal Integration**

# **Auto Export - New Order Arrival**

AutoExport feature automates the process of exporting prior based on configured rules. The enhancement to AutoExport engine is to export prior based on new trigger called New Order Arrival (NOA). AutoExport is triggered based on NOA when a new exam is created in IntelliSpace PACS. The NOA rule can be configured through IntelliSpace PACS Admin Tool → Auto Export Rules page which is shown below.

Matching criteria for setting up the rule are as follows:

- Modality Type
- · Receiving AE Title
- Referring Physician's First Name
- · Referring Physician's Last Name
- Requested Procedure Description

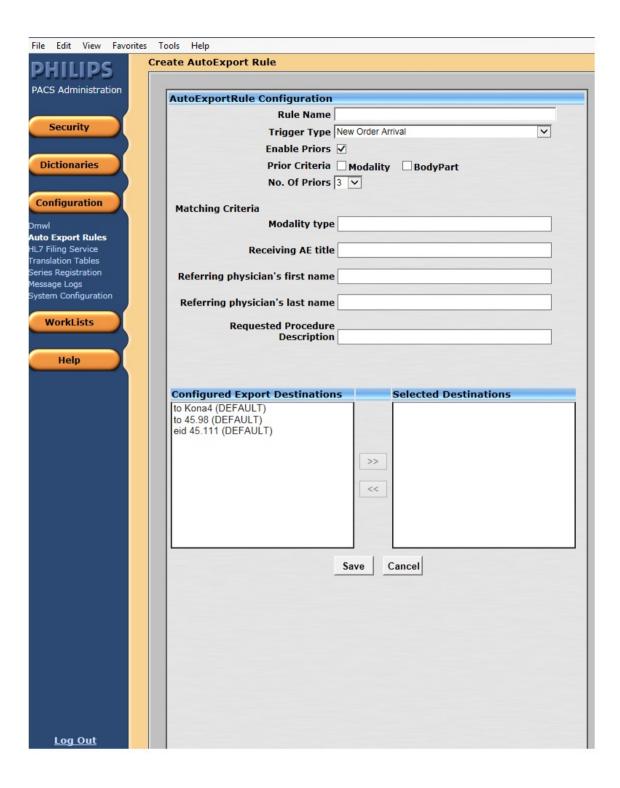

# **Important Note**

The features implemented in IntelliSpace PACS 4.4.516.00 will be compatible with IntelliSpace Portal versions R5/R6 with the release that includes the fix for the following features:

• Support for direct application launch

rinted copies are not controlled

Support for bookmarks

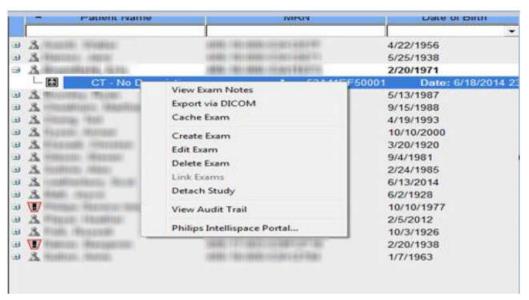

The patches are expected later this year from IntelliSpace Portal. There is no impact to the previously claimed compatibility between IntelliSpace PACS 4.4 and IntelliSpace Portal R5/R6.

The feature "Ability to configure matching criteria for auto forward and selection of prior for auto forward", implemented in IntelliSpace PACS 4.4.516.00 will still be compatible.

#### **VNA Diff Tool**

#### NOTE

VNA Diff tool feature is available only if Vendor Neutral Archive (VNA) is configured with IntelliSpace PACS.

VNA Diff tool helps the IntelliSpace PACS Administrator to identify possible missing images/series/studies/exams in the Vendor Neutral Archive (VNA) versus IntelliSpace PACS. The tool works based on a specified date range to determine if images/series/studies/exams are exported correctly to the VNA.

VNA Diff tool provides an User Interface as shown in the figure.

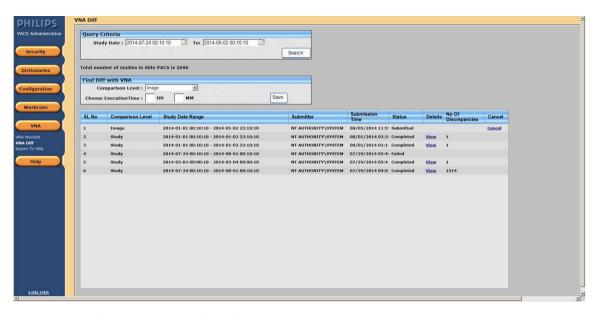

The User Interface comprises of the following options:

- Query Criteria: This panel provides the ability to query for a particular study date range to check the number of studies in IntelliSpace PACS. If the number of studies is more than 10,000 for a given Study Date range, then a message is displayed to narrow the search.
- Find Diff with VNA: This panel comprises of the following options:
  - Comparison Level: Indicates the level of comparison (C-Find) for Study/Series/Images between IntelliSpace PACS and VNA.
  - Choose Execution Time: Allows to set a specific time to execute the comparison; for example, during off peak hours. This will help to avoid a performance drop when user chooses to find VNA discrepancies for more than 3000 studies.

VNA Diff tool also provides additional options as shown in the figure.

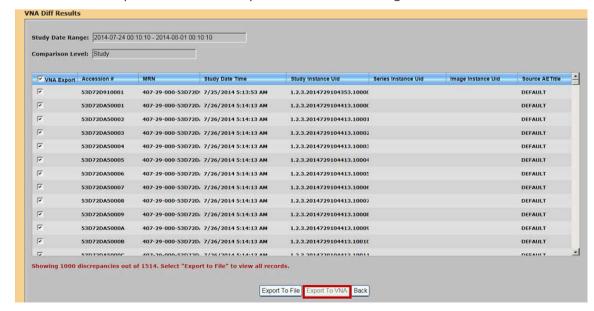

1522 170 27721/730 \* 2017-09-12

Updates in This Release 4.4.516.00

IntelliSpace PACS 4.4 Feature Overview

#### **Export to VNA**

This option helps to selectively export the studies to VNA.

#### **Export to File**

This option helps to export the discrepancy result to .csv file format for offline review and used later to export these studies from IntelliSpace PACS to the VNA.

#### **NOTE**

A warning message is displayed for more than 1000 study discrepancies, this will disable Export To VNA option.

When the query result exceeds 1000 records, **Export To File** option in the preceding screen is used to obtain the query results.

This exported file can be used to export these records to VNA using the following Export To VNA option (as shown in figure below)

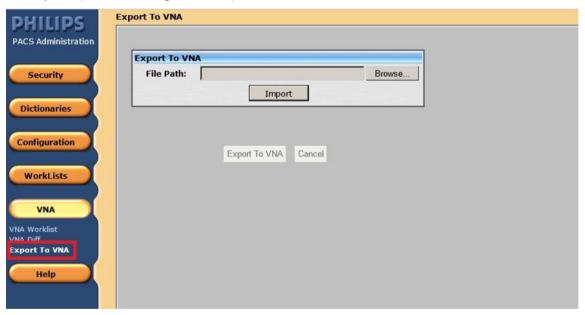

#### NOTE

In order to identify the discrepancies with studies between IntelliSpace PACS and VNA, IntelliSpace PACS will have to rely on C-Find requests to VNA. It is recommended to use this feature during off peak hours as C-Find queries will be expensive.

# **VNA Tracking Tool**

#### NOTE

VNA Tracking tool feature is available only if Vendor Neutral Archive (VNA) is configured with IntelliSpace PACS.

VNA tracking tool is used to record the reason for failure of the studies/series that failed storage commit and the other details such as host that performed storage commit, host that received the response, the time when it was performed, the time when the response was received.

VNA worklist page provides an User Interface to view the following storage commit details:

- Storage commit status
- Storage commit failure information
- · Performed by
- · Response received by
- Performed Date Time
- Response Date Time

It also provides a mechanism to resubmit the failed studies.

User can view the details of studies/series/images based on one or more of the following criteria:

- Organization
- Storage Commit Status
- Study Date
- · Accession number
- MRN
- Study UID
- Series UID
- Study Updated Date

VNA Tracking tool also provides additional options as shown in the figure.

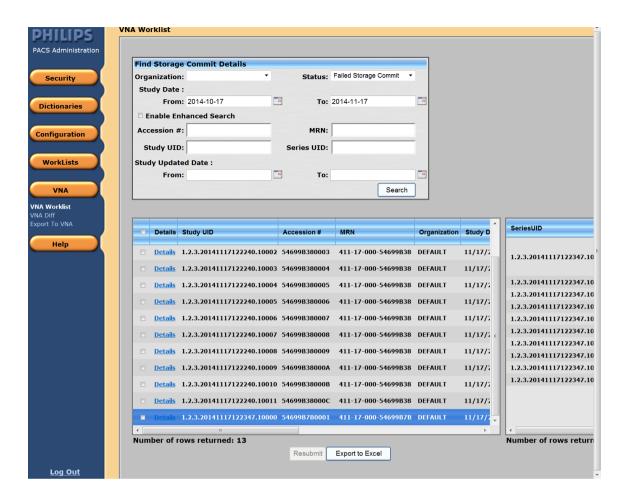

#### Resubmit

This option allows to resubmit the selected failed jobs to export to VNA.

#### **Export to Excel**

This option exports the results from the VNA worklist to Excel format and is used only for reference.

### **Internet Explorer 11 Support**

IntelliSpace PACS supports Internet Explorer 11 with Windows 7.

#### **NOTE**

Federation configuration does not work with IE 11.

# **Updates in IntelliSpace PACS 4.4.509.02**

There were no updates other than defect fixes.

- "Setting Ensure All Viewed Preference" on page 68
- "Internet Explorer 10 with Windows 7" on page 69
- "CCOW Support" on page 69
- "Advanced Mammography Features" on page 69
- "Series Stacking with Same Series Matching Rules" on page 72
- "Improved Navigation to Next/Previous Prior" on page 72
- "Standard Hanging Protocol Groups and Series Matching Rules" on page 72
- "Overlay Font Size and Weight" on page 73
- "Machine Preferences for Client Logs" on page 73
- "Searching for Patients by Sex" on page 74
- "Searching for Exams by Scheduled Date/Time" on page 74
- "Purging Merge/Link Candidates" on page 74
- "Non-Reportable Exam Status" on page 74
- "Increased Number of Organizations" on page 75
- "Exam Status Change" on page 75
- "Auto-Create Organization Configuration" on page 75
- "API Updates" on page 75
- "New Rights in AdminTool for Advanced Workflow Solution" on page 76

#### **NOTE**

The English versions of the IntelliSpace PACS Enterprise User Guide, IntelliSpace PACS Radiology User Guide, and the IntelliSpace PACS AdminTool Guide have been updated in this release. The localized versions of these guides will be updated in a future release.

# **Setting Ensure All Viewed Preference**

The Ensure All Viewed preference is used to identify series/single image (in an unread selected exam) that have not been displayed on the diagnostic monitor. After the preference is properly configured, an asterisk at the bottom of a thumbnail on the Canvas Page indicates that the series/single image represented by the thumbnail have not been displayed even once on the diagnostic monitor (excluded are thumbnails that represent collections, key images, captured images, or clones). When the series/single image is displayed once on the diagnostic monitors, the asterisk at the bottom of a thumbnail on the Canvas Page is not seen for that canvas page session.

IntelliSpace PACS 4.4 Feature Overview

#### **NOTE**

For more information about Adding, Editing, and Deleting Ensure All Viewed Setting refer to IntelliSpace PACS Enterprise/Radiology 4.4 User Guide.

# **Internet Explorer 10 with Windows 7**

IntelliSpace PACS now works in Internet Explorer 10 with Windows 7.

#### NOTE

Federation configuration does not work with IE 10.

# **CCOW Support**

IntelliSapce PACS now supports vendor independent Clinical Context Object Workshop (CCOW) to synchronize IntelliSpace PACS Enterprise with EMR systems using a single, encrypted application passcode.

# **Advanced Mammography Features**

# **Improved Step Zoom**

The following enhancements have been made to Step Zoom:

- Black (background) areas are skipped
- The zoom always starts with area behind the nipple where most glandular tissue is expected
- The number of steps is variable, depending on the viewport size and breast size.

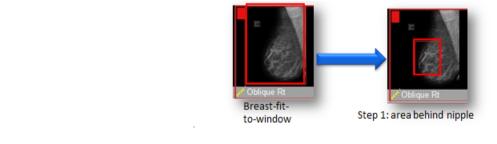

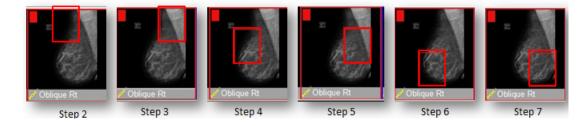

# **Tomosynthesis Support**

Tomosynthesis exams are now supported. You can scroll through the entire volume or view in cine-mode using the "c" keyboard shortcut.

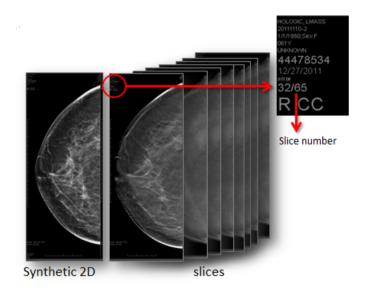

# **CAD Marker Improvements**

If Advanced Mammography is enabled, CAD markers now support additional shapes (contours) and line styles/types. You can click on a marker to display additional information.

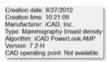

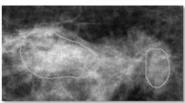

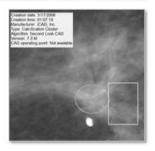

### Contours:

• Show CAD markers as they are intended

IntelliSpace PACS 4.4 Feature Overview

- Are drawn when graphic overlay information is available
- When information is not present, standard markers (square, circle) are placed in the center of the suspicious area

#### Line Styles:

Solid line: dense lesionDotted line: calcifications

# **Show Breast Density**

Breast Density results (calculated) can now be added to a DICOM overlay.

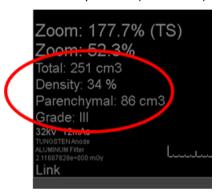

# **Improved Vertical Alignment (VA)**

Next to CC and MLO, the following view positions have been added: ML, FB, XCCL, XCCM, LM, ISO.

There is no vertical alignment for Magnification, Spot Compression, Specimen, Other image types.

# **Favorite Keys on Mammography Keypad**

The following Favorite keys have been added to the mammography keypad:

- Favorite 1: Show/Hide manual Hanging Panel
- Favorite 2: Horizontal Flip

# **Enhanced Series Matching Rule Editor**

The Series Matching Rule editor now includes an improved layout for AND and OR Boolean logic (graphical vs technical) and is re sizable for better readability.

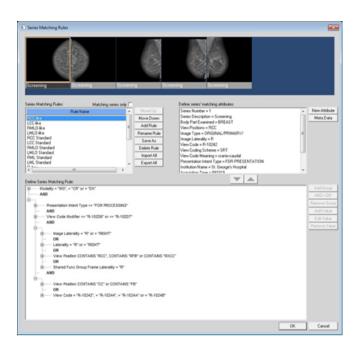

# **Series Stacking with Same Series Matching Rules**

Series that share the same Series Matching Rule (SMR) in a Hanging Protocol (HP) are now stacked automatically, as shown below.

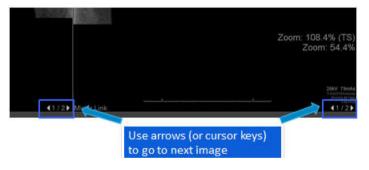

# Improved Navigation to Next/Previous Prior

The following improvements have been made for all modality types:

- When no current/prior hanging, you can navigate through current and priors as if they were a stack
- You can scroll through next/previous priors with keypad
- You can scroll through priors in a hanging protocol, not a manually hung set
- There is a new Horizontal flip keyboard shortcut

# **Standard Hanging Protocol Groups and Series Matching Rules**

New predefined Hanging Protocols have been added. If Advanced Mammography is enabled, these hanging protocols and be imported to each client by the PACS Administrator.

IntelliSpace PACS 4.4 Feature Overview

# **Overlay Font Size and Weight**

The following enhancements have been made for overlay font size and weight:

- Configure font size and weight of overlays
- System level setting
- · Configurable per modality
- Configure each DICOM tag
- Hide prefix or suffix when attribute has no value

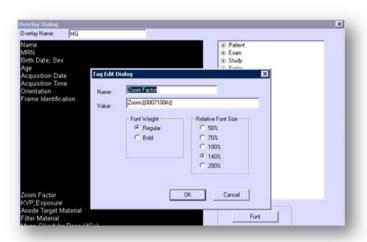

## **Machine Preferences for Client Logs**

New options for client logs levels have been added to the General Machine preferences.

IntelliSpace PACS 4.4 Feature Overview

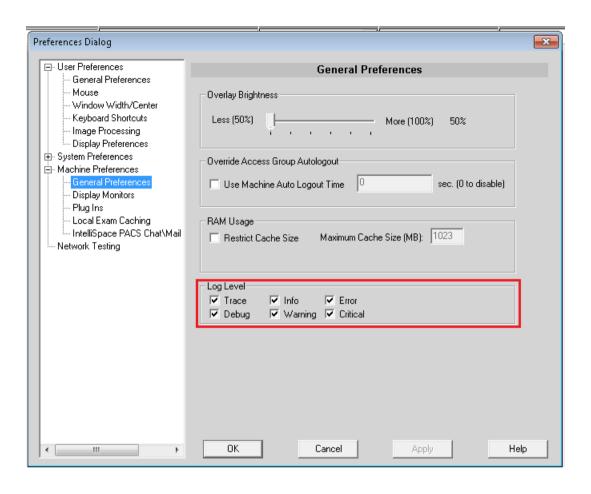

## Searching for Patients by Sex

You can now use Sex as a search criteria in the Patient Lookup.

## Searching for Exams by Scheduled Date/Time

You can now use Scheduled Date/Time as a search criteria in the Exam Lookup and in filters.

## **Purging Merge/Link Candidates**

PACS Administrators can now set the number of days after which Merge/Link Candidates are purged (from 1 to 999 days); the default is 90 days.

#### **NOTE**

The Purging option can be changed/modified by Philips personnel only.

## Non-Reportable Exam Status

Exams can now have a non-reportable (N) status.

IntelliSpace PACS 4.4 Feature Overview

## **Increased Number of Organizations**

IntelliSpace PACS AdminTool now supports up to 500 organizations within an enterprise.

## **Exam Status Change**

Philips integrators can now set an option for the exam status to change from In Progress to Taken when adding an Organization in the IntelliSpace PACS AdminTool.

## **Auto-Create Organization Configuration**

Auto-create organizations can now be configured so that when an exam goes to permanent storage, an HL7 message can be configured to be sent (typically to the RIS, for example "Image Notification") based on the AE title. Additionally, auto-create organizations can be configured so that when DICOM is sent, the system creates the order based on the DICOM tags, reconciles the DICOM to that order, and sends an HL7 message.

## **API Updates**

The following Exam Worklist and Exception Worklist API parameters now support the IN operator:

| Name              | Description                | Data Format      |
|-------------------|----------------------------|------------------|
| x00100010         | Patient Name               | String           |
| x00100020         | Patient ID (MRN)           | String           |
| x00100040         | Patient's Sex              | String (M, F, U) |
| x00080050         | Accession Number           | String           |
| x00080090         | Referring Physician's Name | String           |
| x00081032_1       | Procedure Code             | String           |
| x00081032_2       | Procedure Description      | String           |
| LockedByName      | Locked By Name             | String           |
| Organization Code | Organization Code          | String           |
| SubSpecialtyCode  | Subspecialty Code          | String           |
| SSN               | Patient SSN                | String           |

#### **NOTE**

The API documentation will be updated in a future release to include this information.

## New Rights in AdminTool for Advanced Workflow Solution

The following rights have been added to the IntelliSpace PACS AdminTool to support Advanced Workflow Solution. (Advanced Workflow Solution provides enhanced clinical workflow features to IntelliSpace PACS 4.4 to enhance delivery of patient care, improve productivity and interdepartmental communication, provide additional statistical reporting capabilities, and facilitate ACR compliance.)

The rights in bold are new in this release; the other rights were previously assigned in the Workflow Layer Management application.

- WFLAdmin:WFLAdminLogin
- ResidentWorkflow: ResidentWorkflowAccess, ResidentWorkflowReviewWith
- Communication: CommunicationAccess, CommunicationBroadcast, CommunicationBroadcastAll, CommunicationExamLinkwPS, CommunicationAdminConfiguration
- EDRADD: EDRadDiscrepancyAccess, EDRadDiscrepancyAddPrelim, EDRadDiscrepancyAddJudgment, EDRadDiscrepancyAddAddendum, EDRadDiscrepancyAcknowledge, EDRadDiscrepancyUseShortcuts, EDRadDiscrepancyAdminConfiguration, EDRadDiscrepancyAccessStatistics, EDRadDiscrepancyAllStatistics, EDRadDiscrepancyViewEDDashboard
- CriticalFindings: CriticalFindingsAccess, CriticalFindingsAdd, CriticalFindingsAddComment,
   CriticalFindingsClose, CriticalFindingsAdminConfiguration, CriticalFindingsAccessDashboard,
   CriticalFindingsAccessStatistics, CriticalFindingsAllStatistics
- PeerReview:PeerReviewAccess, PeerReviewAdminConfiguration,
   PeerReviewAdminStatistics, PeerReviewStatisticsAllUsers,
   PeerReviewViewUnanonymizedStatistics, PeerReviewAdminPurgeScores,
   PeerReviewAllowFlagFollowup, PeerReviewAllowSetRad, PeerReviewAllowCloseFollowup,
   PeerReviewAddFollowupComment, PeerReviewAllowDisable
- ExamAssignment: AssignmentAccess, AssignmentAllowAssignExams, AssignmentAllowManageExams, AssignmentAllowReceiveAssignedExams, AssignmentAllowAdvancedDashboard
- TeamManagement: CreateTeamWorklist, DeleteTeamWorklist, ModifyTeamWorklist

#### **NOTE**

See the Advanced Workflow Solution documentation for more information.

522 170 27721/730 \* 2017-09-12

# **Updates in IntelliSpace PACS 4.4.233.08**

## **Drag and Drop in IntelliSpace PACS Radiology**

IntelliSpace PACS Radiology now supports dragging and dropping image thumbnails from the exam rack to the diagnostic monitors using the left mouse button. It is also possible to drag content within a monitor or between monitors using the new Manual Hanging Panel. See "Manual Hanging Panel" on page 78 and "Using the Manual Hanging Panel" on page 79.

The dropped image or series replaces the initial image. You can drop images into empty spaces on the diagnostic monitor and move across multiple monitors.

To reduce the distance required to drag over multiple monitors, the Manual Hanging Panel is displayed at the bottom margin of each monitor. You can hang individual images and/or series manually by dragging image thumbnails from the Manual Hanging Panel to the desired location on the diagnostic monitor(s).

Two new user-configurable keyboard shortcuts have been added to support the drag and drop feature:

- Canvas Page Rehang
- Toggle Manual Hanging Dialog

You can set a Machine preference to enable or disable the drag and drop feature.

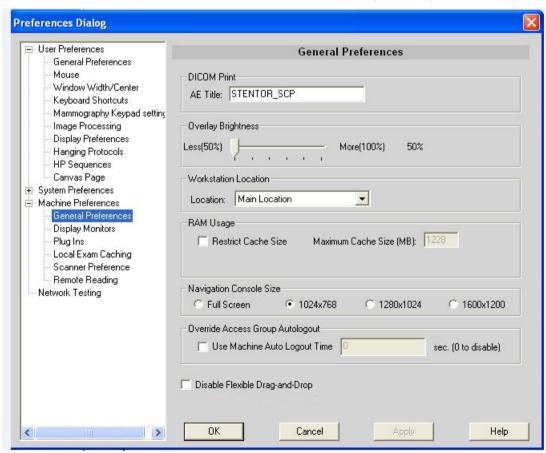

# Printed copies are not controlled

## **Manual Hanging Panel**

The Manual Hanging Panel has one or more tabbed sheets. Each tabbed sheet corresponds to one exam. The tabs are arranged in chronological order with the most recent exam on the left. By default, all exams are shown as thumbnails in the Manual Hanging Panel.

Each tabbed sheet contains exam information and a shelf of image thumbnails that represent the images and/or image series of the corresponding exam. The panel is a tabbed representation of the Canvas Page. However, the Manual Hanging Panel does not show the thumbnails of key images, because key image series cannot be hung on the diagnostic monitors.

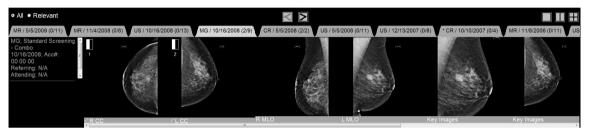

The following items have a similar function to their equivalents on the Canvas Page.

- Navigation reticule: Shows where on the diagnostic monitor the series is displayed. The Navigation reticule icons are numbered. The number corresponds to the diagnostic monitor.
- 2. Exam Shelf: Displays and lets you arrange exams for diagnostic review on your diagnostic monitors. Also gives a quick contextual view of the selected exam. The Manual Hanging Panel only shows the thumbnails of the selected exam. Click on the other tabs to show the thumbnails of the other exams.
- Exam Info: Displays information about the exam, including modality, body part, date of
  acquisition, accession number, referring physician, reason for study, and status. Same
  information as on the Canvas Page.
- 4. **Displayed series (d/n)**: d is the number of images or series in the exam that are displayed on the diagnostic monitors. n is the total number of images or series in the exam.
- 5. **Image Thumbnail**: Displays thumbnail diagnostic images and/or image series of an exam. Each thumbnail has an information bar below it.

#### Note the following:

- The first time that the Manual Hanging Panel is opened, tab that corresponds to the current open exam is selected. Until another protocol is applied, the first-selected exam is identified by an asterisk on the exam tab.
- When All is selected, all exams for that patient are available on the Manual Hanging Panel.
   When Relevant is selected, only exams from the Relevant Exams timeline on the canvas page are displayed.
- To change the screen layout on the diagnostic monitor (e.g., to create more places to hang images), use the monitor layout icons.
- Image thumbnails can be dragged to any diagnostic monitor, but the Manual Hanging Panel cannot be dragged. The Manual Hanging Panel can be opened on any diagnostic monitor.

IntelliSpace PACS 4.4 Feature Overview

- If a closed exam on the canvas page is opened on the Manual Hanging Panel, the exam is opened on the canvas page.
- An image can only be hung in one position at a time on the diagnostic monitors. If an image thumbnail is dropped onto a pane while the corresponding series is already displayed in another pane, the series will be removed from the other pane.
- When hanging images or series manually, the User Preference setting Disable Navigation Rectangle Splitting is ignored, allowing the diagnostic monitor screen to be split.
- The Manual Hanging Panel is not seen on the virtual monitor.
- You can use the "D" keyboard shortcut with a left mouse click to drag and drop an image anywhere on the image. To swap images, press the Shift key, the "D" keyboard shortcut and the left mouse button anywhere on the image while dragging and dropping images. Make sure that "D" is not assigned to any other keyboard shortcut.
- The Manual Hanging Panel may obscure the image when invoked on the diagnostic monitor.
- Windowing and scrolling is only synchronized between the thumbnail, Manual Hanging Panel, and the image on the diagnostic monitor.
- When the Manual Hanging Panel is opened for the first time, the current exam is opened.
   After navigating to different prior exams in the Manual Hanging Panel, re-opening the
   Manual Hanging Panel retains the last selected tab in the same canvas page session.

## **Using the Manual Hanging Panel**

- 1. To display the Manual Hanging Panel, do one of the following:
  - Click on the bar at the bottom of the screen of a diagnostic monitor.
  - Use the Toggle Manual Hanging Dialog shortcut, if a preference has been set. If the mammography keypad is in use, the Favorite key 1 is set to show/hide the Manual Hanging Panel.
- Drag a thumbnail from the shelf in the Manual Hanging Panel to a diagnostic monitor. A
  copy of the thumbnail moves with the mouse pointer. The mouse pointer indicates when
  the pointer is positioned over a diagnostic monitor. Drop the thumbnail in the desired
  region of the monitor. The Manual Hanging Panel disappears when interacting with
  images.

To hide the Manual Hanging Panel:

Move the mouse pointer outside the panel to any image on the diagnostic monitor.
 Press any mouse button (includes the mouse wheel) or rotate the mouse wheel.

# **Updates in IntelliSpace PACS 4.4.233.05**

There were no updates other than defect fixes.

# **Updates in IntelliSpace PACS 4.4.233.02**

#### **NOTE**

The English versions of the IntelliSpace PACS Enterprise User Guide, IntelliSpace PACS Radiology User Guide, and the IntelliSpace PACS Configuration Guide have been updated in this release. The localized versions of the IntelliSpace PACS Enterprise and IntelliSpace PACS Radiology User Guides will be updated in a future release to include this information.

### Behavior of "A" and "X" in the Timeline

A setting has been added that affects the behavior of "A" and "X" in the timeline.

- When this setting is disabled, the behavior of "A" and "X" on the timeline is the same as
  described in the IntelliSpace PACS Enterprise and IntelliSpace PACS Radiology User Guides.
  Additionally, in IntelliSpace PACS Enterprise, users can now open "A" (Archive) exams from
  the Patient Lookup.
- When this setting is enabled, the behavior of "A" and "X" will be based on whether or not the exam ever had images. "A" is displayed if IntelliSpace PACS has received images for an exam and has moved them to the archive; "X" is displayed if the exam never had images.

# **Updates in IntelliSpace PACS 4.4.233.00**

- "Additional Language Support" on page 81
- "New Images After Mark Read" on page 81
- "Citrix Support for IntelliSpace PACS Enterprise" on page 82
- "New Measurement Font Size Machine Preference" on page 83
- "Soft Merge for Quick Review of Exceptions" on page 83
- "Stripping Leading Zeros from MRN Searches" on page 84
- "IntelliSpace PACS API Updates" on page 85
- "Canceling Active iExport Jobs" on page 85
- "IntelliSpace PACS Anywhere Performance Improvements" on page 85

#### NOTE

The English versions of the IntelliSpace PACS Enterprise User Guide, IntelliSpace PACS Radiology User Guide, and the IntelliSpace PACS Configuration Guide have been updated in this release. The localized versions of the IntelliSpace PACS Enterprise and IntelliSpace PACS Radiology User Guides will be updated in a future release to include this information.

## **Additional Language Support**

The IntelliSpace PACS software and Instructions for Use have been localized in Swedish.

## **New Images After Mark Read**

## **IntelliSpace PACS Radiology Changes**

If the New Images After Mark Read feature has been enabled, an additional folder is displayed in the Folder List, called New Images Lookup. It is similar to the Exam Lookup, except that it displays a list of exams for which new images have arrived after they have been marked read in IntelliSpace PACS Radiology.

There are two ways of working with images that have been received after an exam has been marked read:

• In the New Images Lookup, double-click the exam to open it in the Canvas Page. Click **Mark Read** to mark this exam as read again, after reviewing the new images, or **Accept** to accept the previous report without including the new images.

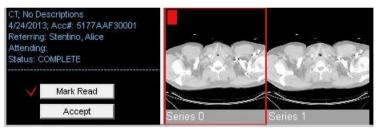

• In the New Images Lookup, right-click the exam and select **Accept** to accept the previous report without including the new images.

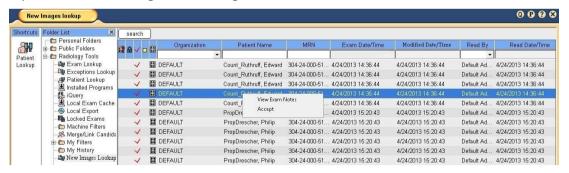

A message displays if you **Accept** without opening the exam on the Canvas Page.

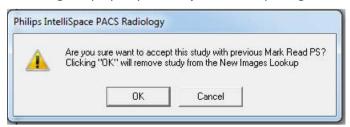

Note the following:

- An indicator displays on the New Images Lookup icon when a radiologist first logs in and if
  there are any exams that have been read by the logged-in user which have new images
  after being marked read. The New Images Lookup is not refreshed automatically, so users
  must open the folder to see if additional images have arrived for marked read exams.
- The actions in the New Images Lookup are audited (both marking an exam read with new images or accepting the previous report after new images have arrived).
- You cannot filter the New Images Lookup by Exam Date/Time.
- No additional rights are required to use New Images After Mark Read. The Exam Lookup and Mark Read rights are used.
- You cannot create any type of exclusion filters to prevent exams from appearing in the New Images Lookup.
- When an exam is opened from the New Images Lookup, there is no support for mark read for Advanced Mammography workflow. However, the user can accept these exams.

## **PowerScribe Changes**

When this feature is enabled and PowerScribe is used for dictation, exams can be marked read again in PowerScribe only when opened in PowerScribe from the New Images Lookup. After the additional mark read, changes to mark read exams are stored as Addendums to the original report.

## **IntelliSpace PACS API Changes**

The Query and Exists API have been updated to support querying of exams that have new images after being marked read.

## **Citrix Support for IntelliSpace PACS Enterprise**

Citrix enables users to access virtualized enterprise applications. Citrix has been validated in this release of IntelliSpace PACS, using the XenApp plug-ins to access IntelliSpace PACS Enterprise to image-enable your enterprise.

The validation includes:

 IntelliSpace PACS Enterprise, IntelliSpace PACS AdminTool, SUBI, client deployments, iSite Administration

The validation does not include:

 IntelliSpace PACS Radiology, third-party plug-ins, printing and media export functionality in IntelliSpace PACS Enterprise

#### **Important**

Philips is not responsible for maintaining Citrix Servers; the customer's IT department is responsible for fielding questions and resolving issues. After the XenApp has been launched and is connected to the Citrix server, Philips can resume regular troubleshooting activities.

IntelliSpace PACS 4.4 Feature Overview

#### Note the following:

- The .MSI installer works for Citrix environments.
- The compatible Citrix Server versions are XenApp 6 and 6.5 (Advanced, Enterprise, and Platinum editions) running in Windows Server 2008 R2 (64-bit).
- The three-second SLA does not apply in the Citrix environment.
- This release supports SUBI; future releases may support Workflow Layer.
- Citrix Servers are located within the LAN and in the "Main Location."
- Users accessing through XenApp will not be allowed to change the INI settings.

#### **New Measurement Font Size Machine Preference**

A new Machine Display preference has been added in IntelliSpace PACS Enterprise and IntelliSpace PACS Radiology, called **Measurement Text Size**. This preference sets the font size for measurement values so that measurements values are can be adjusted for different monitor resolutions.

## **Soft Merge for Quick Review of Exceptions**

When a physician opens an exception for a quick review before the exception is resolved to an exam, IntelliSpace PACS uses the MRN of the exception to query the database for any possible matches of the exception to existing patient exams.

If a single matching record is found with a matching patient first and last name, IntelliSpace PACS automatically displays the patient's historical images as part of the patient's timeline. However, the merged exam's study summary dialog has a gray background and displays "Warning: Some existing studies with same Name/Identifier are displayed along with exception study" as shown.

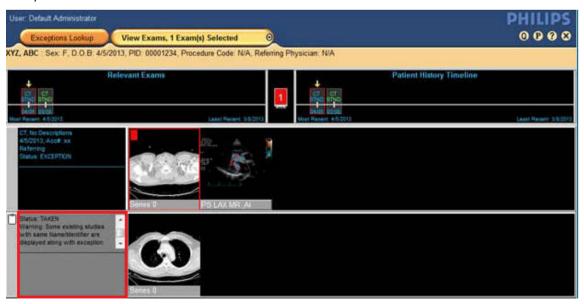

If more than one matching records are found, the **Select Patient** window displays a list of all matching patient records.

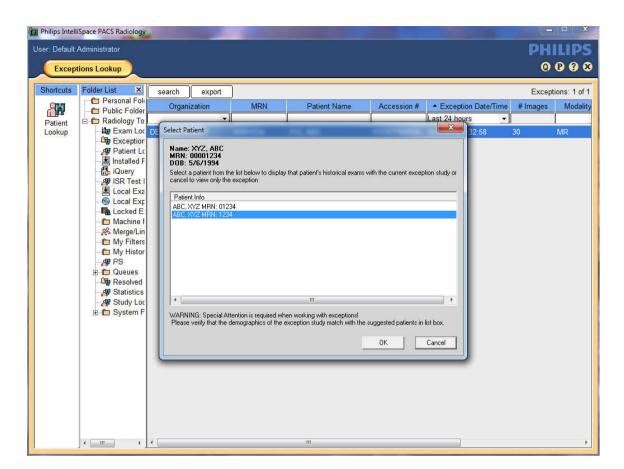

## **Stripping Leading Zeros from MRN Searches**

You can now choose whether or not to have the client application strip leading zeros from MRN searches. The option is off (disabled) by default, but you can ask CARE to enable it if you want this option.

With this option disabled (off—the default state):

- You can enter any text value in the MRN search field. Explicit wildcards (e.g., %,?) are allowed, and the client appends implicit wildcards.
- In a search, the client application does not strip leading zeros; only patients with MRNs starting with or equal to the exact MRN search value are returned.

With this option enabled (on):

- You can enter only a numerical value in the MRN search field. Explicit wildcards (e.g., %,?) are not allowed, and the client application does not add implicit wildcards. If you enter any character other than 0 through 9, an error message is displayed.
- In a search, the client application removes leading zeros from the search value you entered, and the resulting value is matched against the numeric version of each MRN in the database (i.e., the MRN with all non-numbers and leading zeros removed). Because wildcards are not supported, the entire numeric MRN must be entered to get a match.

IntelliSpace PACS 4.4 Feature Overview

## IntelliSpace PACS API Updates

## **Support for the New Images After Mark Read Feature**

The IntelliSpace PACS API has been updated to support the new New Images After Mark Read feature. See "New Images After Mark Read" on page 81 for details.

#### **New Error Code**

A new error code, 107 – Exam not found, has been added to the API for both IntelliSpace PACS Enterprise and IntelliSpace PACS Radiology. The **FindExam** method returns this error code if an internal Exam ID meeting the search criteria cannot be found.

## **Canceling Active iExport Jobs**

Long running iExport jobs which are in active state can now be canceled from the iExport Queue. These jobs are not guaranteed to cancel completely but will stop after the periodic cycle finds a "Cancel" request for the job. What is actually canceled depends on what was in the process of being sent when the cancel request occurred.

## **IntelliSpace PACS Anywhere Performance Improvements**

Several improvements have been made in this release of IntelliSpace PACS to improve the performance of IntelliSpace PACS Anywhere 1.0.

# **Updates in IntelliSpace PACS 4.4.229.03**

There were no updates other than defect fixes.

# **Updates in IntelliSpace PACS 4.4.229.01**

There were no updates other than defect fixes.

# **Updates in IntelliSpace PACS 4.4.229.00**

## **Exam Priority Sort Order**

When users sort the Worklist by Exam Priority, patient studies are now listed by priority level (instead of alphabetically) according to the following ranking:

- 1 STAT
- 2 High
- 3 Medium

- 4 Routine
- 5 Low

## **Support for Canadian Provincial Health Number (PHN)**

IntelliSpace PACS 4.4 now supports use of the Canadian Provincial Health Number. When Federation is configured for PHN as the global identifier, the SSN field in the Client GUI contains the PHN number.

See "Canadian Provincial Health Number" on page 188 for limitations associated with this new functionality.

#### **Federation**

Deletion of cached remote exams is now possible.

## IntelliSpace PACS AdminTool

Customers with Administrator privileges can now be assigned the "Edit Translation Tables" rights; this enables them to view translation tables and message logs.

## **Keyboard Shortcuts**

Users can now configure a keyboard shortcut that activates the Circle Annotation for a single use.

## **Upgrades from iSite PACS 4.1**

Upgrading from iSite PACS 4.1 to IntelliSpace PACS 4.4 is now supported.

#### IntelliSpace PACS 4.4 API

The API has been updated: a new attribute for LOOKUP queries has been added that enables searching by SSN. See the *IntelliSpace PACS Enterprise ActiveX Controls* and the *IntelliSpace PACS Radiology ActiveX Controls* reference guides for details.

# **Updates in IntelliSpace PACS 4.4.223.00**

#### **Measurement Tools Enhancement**

Users can now control by double-clicking or clicking whether a tool on the Measurement palette remains active (persists) or not after it is used on an image. Users can also define keyboard shortcuts for selecting these tools in either mode (persistent or not).

IntelliSpace PACS 4.4 Feature Overview

## **Auto-generation of Accession Numbers and MRNs**

Accession number auto-generation is available for all organization types ( **Auto-Create Patients and Exams, Auto-Create Exams,** and **No Auto-Create**).

MRN auto-generation is available only for Auto-Create organizations when **Auto-Create Patients and Exams** is selected for **Type**.

## Changes in the User Interface (UI)

## **Changed Field Labels**

To more accurately reflect software behavior, the UI labels for the following fields in the **Add Filter** and **Edit Filter** dialogs have been changed from **Equals** and **Does Not Equal** to **Contains** and **Does Not Contain**:

- Referring Physician (in exam worklist criteria)
- Patient Name (in exception criteria)
- Resolved by (in exception criteria)
- Resolved to Organization (in exception criteria)

## **New Icon**

On the Canvas Page, a new icon,  $\blacksquare$ , has been added to the set of icons that can be seen in the Exam Margin. The new icon indicates that the studies contain a instance that cannot be displayed.

#### NOTE

See the IntelliSpace PACS DICOM Conformance Statement for information on the classes that are for storage only (no display) and those that are for storage and display.

# **Updates in IntelliSpace PACS 4.4.219.00**

#### Collections

Users can define keyboard shortcuts in IntelliSpace PACS Radiology to do the following:

- Navigate forward between collection windows in the main exam rack and prior exam rack.
- Navigate backward between collection windows in the main exam rack and prior exam rack.
- Navigate up in the priors' exam collections.
- Navigate down in the priors' exam collections.

IntelliSpace PACS 4.4 Feature Overview

New Features in IntelliSpace PACS 4.4

These keyboard shortcuts are defined in the IntelliSpace PACS Radiology User Preferences; no default keystrokes are provided.

#### **NOTE**

Collections are new in IntelliSpace PACS 4.4; see "Collections" on page 90 for general information about this feature.

## Patient Lookup / Exceptions

The **Patient Lookup** has been enhanced to enable users to search for and display both exams and exceptions that match the search criteria. This feature is set via a User preference. Note the following:

- Exceptions are indicated with the <sup>III</sup> icon to the left of the patient.
- By design, the top 200 exceptions shall be displayed. If there are more exception studies that match your criteria than can be displayed, a message displays in the Control Strip.
- Double-clicking an exception opens it in the Canvas Page.

#### NOTE

By design, there is no context (right-click) menu for exceptions in the Patient Lookup.

# **New Features in IntelliSpace PACS 4.4**

The features described in this section are new in IntelliSpace PACS 4.4.

## **User Account Management**

The user will be locked out of the iSite client after a number of unsuccessful attempts which is configured in the PACS Administration Tool or incorrect old password attempt while changing the password For more information refer to CREF4.09-293-v7.0 IntelliSpace PACS AdminTool with iSyntax User Guide.

# **Mammography Reading**

IntelliSpace PACS Radiology includes a dedicated mammography workflow with the following features:

- Hanging protocols to support multi-vendor data through Series Matching Rules logic.
- Automated selection of hanging protocol sequence with or without priors.
- Automated breast tissue alignment for improved left/right symmetry.
- Back-to-back alignment preventing void space between the left and right breasts.

IntelliSpace PACS 4.4 Feature Overview

- Autoscaling to preserve the relative proportions of the breasts when both breasts are displayed.
- Background suppression at inversion.
- Double-blind reading workflow.
- Dedicated mammography workflow keypad.

## Patient/Exam Lookup

#### NOTE

The Patient Lookup is new to users upgrading from iSite PACS 3.6 to IntelliSpace PACS 4.4. For users upgrading from iSite PACS 4.x, the Patient Lookup has been updated to include the enhancements described below.

IntelliSpace PACS 4.4 provides more searching criteria in addition to existing ones for looking up a specific patient or exam. For example, users can look up exams using exam code, body parts, subspecialty, or even exam statuses, and they can see how many images there are in an exam. The worklist displays context-specific icons to instantly indicate whether the exam is a STAT exam, is locked, is linked to other exams, has a report, has exam note(s), has images, and/or is already marked read.

IntelliSpace PACS Administrators can specify via a System Preference which columns are displayed in the Patient Lookup. The following columns can be displayed or hidden:

- Organization
- Sex
- SSN (or BSN, if that feature is enabled on the IntelliSpace PACS server)

#### Clinical Information

#### **NOTE**

The Clinical Information dialog is not new to users upgrading from iSite PACS 4.x to IntelliSpace PACS 4.4.

The **Clinical Information** dialog displays relevant clinical information when rendering diagnoses or determining treatment plans. It provides clinical decision support by displaying patient demographics, exam notes, diagnostic reports, exam history, and provider information.

#### **Collections**

IntelliSpace PACS Radiology now includes the Collection feature. A collection is a grouping of series or images from the same exam.

Collections are especially useful in the following scenarios:

- A modality might send a series of images that are more easily handled as stacks; all the images in an examination could therefore be grouped together to form a collection.
- A user might want to compare two different exams that have varying numbers of images; in this case, images of the same type in each exam could be collected to make comparison easier.

To create a collection, a group of series or images from the same exam are selected and assembled, either by IntelliSpace PACS through user definition and preference (auto stacking), or manually by the user when working in IntelliSpace PACS Radiology. Stacking refers to the process of making a collection, i.e., stacking one or more series upon another to form a collection.

A collection can be undone by splitting it into its original separate images; splitting a collection results in the original image arrangement (before the collection was created).

Users can scroll through collections using the standard stack navigation tools. Collecting images saves Radiologists time because they do not need to manually move or cine through stacks of images each time they want to view a specific image or a specific subset of images to read.

## **Workflow Layer**

## **NOTE**

The Patient Lookup is new to users upgrading from iSite PACS 4.x to IntelliSpace PACS 4.4. For users upgrading from iSite PACS 3.6, Workflow Layer has been updated to work with IntelliSpace PACS 4.4.

The IntelliSpace PACS Workflow Layer applications address improvements in radiology workflow efficiency, communication, and reporting. These applications help improve productivity and inter-departmental communication, and enhance delivery of patient care.

The IntelliSpace PACS Workflow Layer applications are:

- Communication Management (Chat, Mail, Broadcast Messaging): Allows IntelliSpace PACS
  users to efficiently send and receive communications within the IntelliSpace PACS
  environment.
- Assignment and Resident Workflow Management: Allows specific studies to be assigned to a Radiologist (or reserved by a Radiologist), who will become responsible for their primary interpretation; supports resident workflow by enabling pre-read and review of exams.

1522 170 27721/730 \* 2017-09-12

IntelliSpace PACS 4.4 Feature Overview

- **Critical Findings Management**: Facilitates and documents communication between Radiologists and Referring Physicians when a Radiologist discovers a critical or urgent condition in an exam.
- ED-RAD Discrepancy Management: Improves communication and workflow between Radiologists and the Emergency Department physicians.
- Peer Review Management: Can only be used in IntelliSpace PACS Radiology.
- Management Portal: Supports administrative functions (for example, system configuration, user and group creation, monitoring of information through dashboards, and statistical reports generation).

## **IntelliSpace Advanced Clinical Applications**

IntelliSpace advanced clinical applications extend the functionality of IntelliSpace PACS Enterprise and IntelliSpace PACS Radiology.

The following applications are available:

- IntelliSpace CT Colonography (license required): An application for detecting polyps in the colon. This application is designed to work on CT scans acquired with CT Colonography scanning protocols. CT Colonography supports primary 2D or primary 3D hanging protocols for inspection of the colon.
- IntelliSpace PACS CT Pulmonary Embolism Assessment (license required): A postprocessing
  application for use in viewing, assessing and reporting computed tomography (CTA) thorax
  studies. The optimized visualizations of Philips IntelliSpace CT Pulmonary Embolism
  Assessment, consisting of linked MPR views, are intended to support Radiologists and
  Referring Physicians in localizing and reporting on lung emboli.
- IntelliSpace PACS CT/MR Vessel Explorer (license required): A productivity application that
  allows quick, on-the-spot 3D vessel measurements (diameter, area, length, Stenosis) of
  CT/MR data acquired for the purpose of visualizing vessels. Communication of results is
  facilitated by storing measurements in secondary captures that can be revised by clinicians
  to correct or add measurements.

Users can define rules in IntelliSpace PACS to automatically open the appropriate Clinical Application for the type of exam. After defining these rules, users can simply double-click an exam in an IntelliSpace PACS worklist to open the image in the associated application.

#### Virtualization

Within IntelliSpace PACS, there are several operating system and application environments, which are directly tied to specific physical server configurations. Using Server Virtualization, these environments have been consolidated onto one or a few physical servers. Virtualization enables consolidation of storage using Philips-provided high density Storage Area Network (SAN) storage devices. The virtualized environment offers the following benefits:

- The ability to run multiple virtual servers with multiple operating systems on one physical server.
- Reduced datacenter floor space costs due to smaller computer hardware footprint, which can result in space savings of up to 80%.

Reduced storage footprint through consolidation and the use of high density storage

Reduced hardware implementation time.

architectures.

- Reduced power and HVAC requirements and costs.
- Reduced carbon footprint due to increased energy efficiency.
- Increased system reliability and system manageability that enhances serviceability.

## **Vendor Neutral Archive (VNA)**

IntelliSpace PACS can be configured to work with a Vendor Neutral Archive (VNA) through DICOM Standard Communication. The submission of studies to the VNA can be automated or used to send selected studies on demand. IntelliSpace PACS maintains a configurable amount of studies in cache for rapid access but recalls studies from the VNA for studies not available in cache. This capability supports users who want to invest in a long-term archive, providing assurance that studies can be stored and shared between multiple PACS using standards-based storage.

#### **Federation**

Federation, as it relates to PACS, is the willful joining of two or more independent PACS archives to provide clinicians with a more complete view into a patient's history. In the IntelliSpace PACS Federated layer, disparate systems or sites with multiple IntelliSpace PACS iVaults can be linked, allowing a user logged into one IntelliSpace PACS iVault to see the same patient's data in another IntelliSpace PACS iVault or in another vendor's PACS. The Federated layer allows IntelliSpace PACS iVault and third-party PACS to form a union, with shared authorization and viewing privileges. The Federated layer also includes capabilities for proactive monitoring and troubleshooting.

Federation is available to sites with the appropriate prerequisite conditions, most notably the presence of a single patient identifier among the individual PACS. It is supported in both IntelliSpace PACS Enterprise and IntelliSpace PACS Radiology.

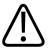

#### WARNING

The Federation feature works only for multi-org sites that use a common set of MRNs for patients. Mismatches of patient data between two or more patients can result in misdiagnosis.

## **Support for Burger Service Number (BSN)**

The Burger Service Number (BSN) feature is available only for IntelliSpace PACS sites in The Netherlands. If the BSN (Burger Service Number) feature is enabled on the IntelliSpace PACS server, and the export configuration you have selected has BSN enabled, the Export BSN check

IntelliSpace PACS 4.4 Feature Overview

box is available; BSN information is available in the Media Viewer export when this box is checked. If the BSN feature is enabled on the IntelliSpace PACS server, the SSN field is replaced with the BSN field.

## **Side-by-Side Installations**

The ability to have the iSite PACS 3.6 or iSite PACS 4.1 and IntelliSpace PACS 4.4 clients (iSite or IntelliSpace PACS Enterprise and iSite or IntelliSpace PACS Radiology) installed simultaneously on the same workstation is now supported in IntelliSpace PACS 4.4.

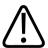

#### **CAUTION**

Although the software does not prevent users from working concurrently in more than one iSite PACS/IntelliSpace PACS client on a single workstation (e.g., running both iSite Enterprise 3.6.110.00 and IntelliSpace PACS Radiology 4.4.229.00, or both IntelliSpace PACS Radiology 4.4.229.00 and IntelliSpace PACS Enterprise 4.4.229.00, at the same time), Philips strongly recommends that users do not work in this configuration. Doing so could cause an inadvertent mismatch of patient data among two or more patients, which in turn could result in misdiagnosis.

#### For example:

- A user logs into both iSite Enterprise (ISE) 3.6.110.00 and IntelliSpace PACS Radiology (ISR) 4.4.229.00.
- In the ISE 3.6 client, the user opens an exam in the Canvas Page.
- The user then switches to the ISR 4.4 client.
- In the ISR 4.4 client, the user opens a second exam belonging to a different patient in the Canvas Page.
- The user then opens the Clinical Information: Exam Notes dialog to add an Exam Note.
- With the ISR 4.4 Exam Note dialog open, the user switches to the ISE 3.6 client.

The ISE 3.6 client is now the active window, BUT the ISR 4.4 Exam Notes dialog remains on top of the ISE 3.6 client.

Depending on how the user's monitors are set up, the user can still make notes in the ISR 4.4 Exam Notes dialog while the ISE 3.6 client still appears to be the active window. The user is able to look at the images in the ISE 3.6 Canvas Page while making notes in the ISR 4.4 Exam Notes dialog.

In this sample scenario, therefore, a user could edit exam notes for one patient's exam while looking at a different patient's exam.

For detailed information regarding side-by-side support, see "Side-by-Side Installations" on page 93 in "Known Limitations" on page 179

RIS/PACS.0043326

New Features in IntelliSpace PACS 4.4

## Orion Rhapsody HL7 Engine

IntelliSpace PACS uses Orion Rhapsody for HL7 and other messaging, such as study registration messages. Inbound and outbound messages are supported using the following communication protocols:

- Transmission Control Protocol/Internet Protocol (TCP/IP);
- Minimal Lower Layer Protocol (MLLP)
- Hypertext Transfer Protocol (HTTP)
- Files

## IntelliSpace PACS AdminTool

#### **NOTE**

The IntelliSpace PACS AdminTool is not new for users upgrading from iSite PACS 4.1.

The AdminTool is used by IntelliSpace PACS AdminTool System Administrators and Philips Technical Support to view and modify site configuration settings, including:

- · Configuring security (users, groups, roles, policies, organizations, audit trail; importing/ exporting users)
- Creating and modifying dictionaries

The IntelliSpace PACS AdminTool is deployed with the IntelliSpace PACS AdminTool server as a separate web application and automatically installed. The only deployment requirement is that the server hosting the AdminTool is connected to the clinical database.

For IntelliSpace PACS 4.4, the IntelliSpace PACS AdminTool has been updated to include the following functionality:

#### Reconciliation Types

When creating a new organization, if users select an organization Type of Auto-Create Patients and Exams or Auto-Create Exams, they can select a Reconciliation Rule of Exact Match or Weighted Match. In an exact match, patient Last Name, First Name, Middle Name, Sex, and Date of Birth are compared, and all fields must match exactly to confirm identity. In a weighted match, patient registration data is match-based on a rule, with different point values assigned to criteria (e.g., Last Name, First Name, Birth Date, etc.).

#### **Important**

For customers with multiple organizations, make sure that all organizations are configured with the same setting for Weighted Match or Exact Match. Not doing this affects whether or not patients are on the list (or auto-linked).

1522 170 27721/730 \* 2017-09-12

Printed copies are not controlled

#### Auto-Generation of Accession Numbers

For **Auto-Create** organizations, users can auto-generate an Accession number if the IntelliSpace PACS Administrator has enabled this feature.

# **Enhancements in IntelliSpace PACS 4.4**

#### **Filters**

IntelliSpace PACS filtering has been improved in a number of ways. The ability to select **Equals** or **Does not Equal** as criteria enables users to define searches more precisely when creating or modifying filters. Wildcards are now supported for many searches and additional filter criteria have been added. Date range support has also been extended, and the total number of filters that can be set up has been increased. Additionally, filters can be organized into groups and exported or imported in XML format. Filter results can be either be exported or imported within a comma-separated file, such as Microsoft Excel, to be shared with other users.

## **Mirroring of Filter Criteria**

For a worklist filter that displays both Exams and Exceptions, some criteria in the Exam Worklist (at the top) are or can be mirrored in the Exception Worklist (at the bottom):

- Changes to the following General criteria in the Exam Worklist are mirrored automatically in the Exception Worklist: Body Part, Organization, Modality, and Performing Resource. These fields are displayed in bold to indicate that their value comes from the Exam Worklist.
- If the Mirror field was selected when the filter was created or edited, the MRN and/or Patient Name fields in the Exam Worklist are also mirrored in the Exception Worklist. When users are using the filter, they can change the mirroring properties for these fields after the filters have been defined by clicking an icon next to the MRN and/or Patient Name fields. Clicking this icon does not change the original filter settings.

## **Dictionary Integration**

Dictionaries that have been defined by the IntelliSpace PACS Administrator in the IntelliSpace PACS AdminTool have been integrated into filter definition capability. Users can now use a dictionary picker to select or remove criteria when adding a Performing Resource in the General Criteria tab, or when adding an Ordering Location, Exam Code, or Referring Physician in the Exam Worklist Criteria tab.

#### **Auto Refresh**

Users can choose whether they want to auto-refresh filter results with updated information every minute. When users add or edit a filter, they can select or deselect the **Auto Refresh** check box in the Add or Edit Filter dialog. This setting is applied to filters using all date ranges except custom ones for date ranges greater than 7 days.

#### NOTE

Users cannot change this setting from the Exam or Exception Worklist, or from the Exam or Exceptions Lookup.

## **Series Matching Rules**

IntelliSpace PACS Radiology includes the following Series Matching Rules enhancements:

- A set of default Series Matching Rules, based on the best practices experience of Philips
  Healthcare, is included. Customers upgrading to IntelliSpace PACS can retain their current
  set of Series Matching Rules.
- Support for the Boolean operators CONTAINS and DOES NOT CONTAIN, and the use of
  wildcard characters for matching DICOM strings and numeric values. This is useful because,
  unlike DICOM tags, DICOM values themselves are not standardized across modality
  vendors. As a Vendor Neutral Archive, IntelliSpace PACS enables users to customize Series
  Matching Rules using the broadest possible parameters to accommodate the numerous
  variations seen in DICOM values. This ensures that the same series types from multiple
  modality vendors are hung consistently in IntelliSpace PACS Radiology.
- When new series do not match existing series, an updated Series Matching Rules configuration window opens, allowing users to use a single interface to create new, update existing, and manage Series Matching Rules.

## **Grayscale Softcopy Presentation State (GSPS)**

IntelliSpace PACS supports all mandatory and conditional GSPS modules for display, storage, and creation, except PS Mask, Mask, Display Shutters, Bitmap display Shutters, and Display Area. Presentation states can be created and exported in GSPS format that complies with the DICOM standard. Color GSPS can be stored but not displayed.

IntelliSpace PACS determines what can be displayed if some of the GSPS modules fail to load due to corruption or erroneous data. For example, if any one of the image pipeline modules fails, IntelliSpace PACS does not load the rest of them, but instead attempts to load annotations and other overlays; a visual indicator alerts the user to the error condition.

Modality Lookup Tables (LUT), an essential requirement for mammography reading, is supported.

IntelliSpace PACS 4.4 Feature Overview

#### **NOTE**

If multiple GSPS instances with same Content Label (0070,0080), Content Description (0070,0081) and Content Creator Name (0070,0084), are available for a study, then they will be grouped together and shown as a single entry on the shelf menu. On selection of this menu item, the grouped GSPS instances will be applied to the study. If more than one of presentation states which are grouped together, are referring to the same image the following warning message to notify user will be displayed: "The modality has sent multiple overlays which could obscure each other. If you are unsure of the modality information in the overlay, review the image at the modality."

## **IntelliSpace Volume Vision**

IntelliSpace Volume Vision is the standard multi-modality advanced visualization viewer for the IntelliSpace PACS solution that provides improved PACS reading and workflow. The user interface has been simplified, harmonized and made tunable to individual user needs to further enhance ease of use.

Volume Vision offers the following features:

- Fully integrated Clinical Review Protocols (hanging protocols including advanced visualization views) that enable quick and confident diagnosis every day; for example:
  - CT interactive multi exam, multi volume, study comparison.
  - MR automatic splitting, sorting and easy navigation of multi-dimensional MR.
  - Multi-modality exam comparison, 2D and 3D, either lined up side by side or merged.
  - Automatic suitable hangings (including 2D and 3D), including current and prior exams and combining original images with interactive reformats MPR, MIP, or Volume Renderings.
  - Full support for X-ray and Ultrasound image review, both 2D and 3D (for Philips iU22 3D Ultrasound only).
- Collaborative workflow supported by bookmarks and free-style and instant pre-set movies that provide efficiency and level of service with full 3D in the enterprise, including a dedicated clinician's user interface and protocol sharing for services to referring physicians.
- Insight into specific pathologies using advanced, user-controlled segmentation and volume measurement tools.
- The ability to auto-launch directly from the worklist, which results in immediate display of exam data in an appropriate Clinical Review Protocol (3D Hanging Protocol) based on exam DICOM attributes and user preferences.
- MR viewing intelligence that is built-in and automatically applied when MR exams are launched, taking care of multi-stack sorting, multiple echo, dynamics, and series split.
- An easy-to-use protocol creator (WYSIWYG: what-you-see-is-what-you-get) that allows
  users to modify system-delivered protocols and create new ones. Protocols can be shared
  among users.

#### **Audit Trail**

User-initiated and system auditing events can be accessed and downloaded from the IntelliSpace PACS AdminTool. However, IntelliSpace PACS Administrators performing patient privacy compliance auditing or troubleshooting generally access exams and view images in IntelliSpace PACS Enterprise or IntelliSpace PACS Radiology. To simplify their workflow, IntelliSpace PACS now enables IntelliSpace PACS Administrators (or other users with the appropriate permissions) to access some audit trail information from the Clinical Information dialog box. The audit trail information can also be accessed from the Exam Worklist by right-clicking an exam and selecting View Audit Trail from the context menu.

## **Exam Priority**

IntelliSpace PACS 4.4 provides five exam priority options: **STAT**, **High**, **Medium**, **Routine**, and **Low**; iSite PACS 3.6 provided only two (**STAT** and **Routine**).

#### **NOTE**

iSite PACS 4.x also provided the same five exam priority options.

#### **Exam Notes**

IntelliSpace PACS now includes three types of pre-defined Exam Notes ( **Preliminary Note**, **Technologist Note**, and **Exam Note**), and up to nine types of generic Exam Notes. IntelliSpace PACS Administrators can modify the description of the generic note types in the IntelliSpace PACS AdminTool. For patient privacy compliance, viewing, creating, deleting, and printing Exam Notes are audited.

Each Exam Note type has three tasks/roles, based on access privileges:

- Manage Full access to the Exam Note type.
- View Read-only access to the Exam Note type.
- Modify Ability to read and create Exam Notes (but not delete them), with read-only
  access to Exam Notes created by others.

Users can also mark an Exam Note as critical to alert providers of its importance. When critical Exam Notes are available for an exam, an icon is displayed in the **Clinical Information** dialog box and in the Worklist.

## **Patient Unlinking**

In iSite PACS 4.x and IntelliSpace PACS 4.4, you can unlink patients from the **Edit Patient** dialog by going to the **Links** tab and clicking **Remove From Link**. This feature was not available in iSite PACS 3.6.

IntelliSpace PACS 4.4 Feature Overview

#### **NOTE**

Patients are unlinked only if you click Save after clicking Remove From Link. If you have clicked Remove From Link and you then click Cancel (instead of Save), the patients remain linked.

## **Patient Merging**

In IntelliSpace PACS, two patients within a single organization can be merged without having to first manually unlink them. The following demographic information can now be selected when merging patients:

- Title
- Suffix
- · Mother's Maiden Name
- Alias Last Name
- · Alias first Name
- · Alias Middle Name
- Address: Street and number, City, St/PR, ZIP, Country
   (these fields can be displayed separately or be combined into a single field)
- Phone H
- Phone W
- Email

When a user performs a merge operation, the demographics for Patient 1 are selected by default. If both demographic fields are the same, the Patient 1 field is selected. If one of the fields is empty, IntelliSpace PACS automatically selects the other demographics field that has context, saving the IntelliSpace PACS Administrator time by not having to manually select those fields.

All fields on the Merge/Link Candidate(s) list are searchable, allowing users to narrow the list as desired.

## **Duplicate UID Resolution**

In IntelliSpace PACS, DUPUID cases with Exceptions are integrated into a single worklist to streamline administrative workflow. In addition:

- Patient aliases from previously resolved DUPUID cases are stored to prevent future redundant detection for patients with aliases.
- IntelliSpace PACS provides a configurable mechanism for generating new Study UIDs when no AE Titles are defined or when specific AE Titles are indicated when using the SUID generation setting.
- IntelliSpace PACS Administrators and Technologists with appropriate rights can assign a New SUID to exams in any status, including I (in progress), T (taken), and C (complete), to help resolve any study DUPUID or demographics mismatch.

## **Exception Handling**

The IntelliSpace PACS Exception Handler now allows direct access to the **Clinical Information** dialog box to view all of the patient's exams.

## **Exception Worklist**

The maximum number of exceptions that can be shown in the Exception worklist has been increased from 50 to 200.

## **Resolved Exceptions Worklist**

The Resolved Exceptions worklist is an audit log of exceptions that have been resolved. This worklist gives Technologists and IntelliSpace PACS Administrators a convenient way to view all resolved exceptions, and to quickly find resolved exceptions based on a combination of search criteria. The Resolved Exceptions worklist can be exported as a comma-separated data file (CSV format); data are included in the columns as they are displayed in IntelliSpace PACS. Users can create User, Machine, or System filters for Resolved Exceptions.

## **Custom Scrolling**

The Coarse Cine image scrolling mechanism in IntelliSpace PACS has been modified so that images stop scrolling immediately when the mouse movement stops or when the mouse button is released. This new feature, called Custom Scrolling, also provides two configurable options for controlling the rate at which the image scrolling occurs:

- Response Rate, which determines how many images are displayed based on the distance the mouse travels.
- Acceleration Gain, which enables user-controlled jumping through an image stack by showing only a subset of images during rapid traversing of the stack.

These options are enabled or disabled from the User Preferences so that each can be tailored to individual preferences with varying levels of sensitivity. The behavior can be set separately for IntelliSpace PACS Enterprise and IntelliSpace PACS Radiology to support the different ways in which a Radiologist may want to work with those applications.

Additionally, Mouse Scheme options allow users to choose whether they want to use the standard mouse actions and cursor (Standard), or use cursors whose shape indicates their action (Enhanced). These alternatives are available in both the Coarse Cine and Custom Scrolling modes.

## **Local Export**

IntelliSpace PACS supports exporting both the proprietary iSyntax DTS format and DICOM Part 10 compliant format.

Users can export DICOM study data per the DICOM Standard (January 2009) Part 10 specifications with DICOMDIR and proper directory structure and file naming. This includes the ability to transcode reports received via HL7 into Encapsulated PDF DICOM format. Combining

IntelliSpace PACS 4.4 Feature Overview

DICOM export with iSyntax DTS export enables users to export all DICOM instances, new DICOM compliant presentations, all third-party external GSPS, external DICOM Structured Reports (SRs), and reports received via HL7 and generated within IntelliSpace PACS, and diagnostic quality images. Additionally, IntelliSpace PACS supports exporting multiple patients with multiple exams to a single media.

#### **NOTE**

The encapsulated report PDF is not viewable via Philips DICOM Media viewer. However the HL7 reports shall be viewable via Philips Media viewer when exams are exported locally in iSyntax format.

## **Application Programming Interface (API)**

The IntelliSpace PACS 4.4 API has been enhanced in response to customer requests to allow more direct control of the IntelliSpace PACS Enterprise and IntelliSpace PACS Radiology controls. Most of the API changes are new functionality that can be incorporated into the integrated application.

The IntelliSpace PACS Application Programming Interface (API) includes the following new features:

- A mechanism to allow reading of the Native Preferences setting in IntelliSpace PACS Enterprise and IntelliSpace PACS Radiology.
- The ability for third-party integrations to obtain the values that are set in IntelliSpace PACS
   Enterprise and IntelliSpace PACS Radiology. For example, the API can retrieve the Auto Next
   preference from IntelliSpace PACS Radiology for the logged in user. The retrieved value can
   be used to control the marking an exam read using the API tool.
- A mechanism to retrieve the predefined user permissions in IntelliSpace PACS Enterprise and IntelliSpace PACS Radiology via the API. This allows third-party integrations to launch separate applications based on specified access rights or users permissions on the server.
- A mechanism to query for exams with reports.
- A mechanism to guery for exams with images.
- A mechanism for creating and removing IntelliSpace PACS Enterprise and IntelliSpace PACS Radiology pop-up windows at a specified location and with a specified size.
- A mechanism to fire events via the API when each thumbnail, pop-up, and diagnostic window is created.
- A mechanism to create IntelliSpace PACS Enterprise and IntelliSpace PACS Radiology standard Windows message boxes at specified locations.

## **PowerScribe**

IntelliSpace PACS supports PowerScribe 4.8 and PowerScribe 5.0.

Additionally, addendums are now supported in PowerScribe Multiple Exam Mark Read (MEMR). The report is signed in PowerScribe and marked read in IntelliSpace PACS Radiology.

#### **NOTE**

Information on platform support for the PowerScribe Dictation Client can be found in the release notes from Nuance that accompany the product.

#### **SUBI**

Standard URL Based Integration (SUBI) now supports multiple IntelliSpace PACS client versions on the same client workstation. Only one IntelliSpace PACS client is active at any given time, but multiple versions can be installed.

This version of SUBI also now supports internationalization. The supported languages in SUBI are the same as those supported by IntelliSpace PACS Enterprise.

## **Billing Statistics**

The IntelliSpace PACS billing system includes features that give IntelliSpace PACS Administrators improved access to detailed billing statistics.

IntelliSpace PACS Administrators who wish to identify the Study Instance UIDs can generate a listing of Study UIDs from the system. In addition, a new field has been added to the billing statistics. The "organization" to which the study belongs is logged to provide better identification and sorting of the organization to which a study should be billed.

#### Client Installer

Several improvements have been made to the client software installers (standalone, ClientWeb Enterprise, Silent Installer, automatic upgrades and SDK Installer). One-click installation is available, even on locked-down computers. The new installer options allow upgrading and downgrading the client software without any user prompts, actions, or administrator privileges. Executable files are installed to the current user's folder.

Users can install multiple versions of IntelliSpace PACS Enterprise on the same machine, and each version can communicate with different iVaults. This means that users no longer need to switch between multiple workstations when reading exams from multiple iVaults. Note, however, that users cannot run two instances of the IntelliSpace PACS client simultaneously.

## **Data Migration**

The clinical repository from iSite PACS 3.6 releases is migrated to IntelliSpace PACS using a set of data migration tools. User data, such as preferences, is copied to the IntelliSpace PACS database during implementation.

4522 170 27721/730 \* 2017-09-12

# 3 Fixed Issues

# IntelliSpace PACS 4.4.552.10

| HEAT/One EMS Ticket | Description of Fix                                                                                                    |
|---------------------|----------------------------------------------------------------------------------------------------|
| 0109407742          | Mammography Images are overexposed when the pixel values are in<br>the 4000 range, Radiologist will now be able to window level the<br>images without any unnecessary artifacts.                                                                                                    |
| 0109286898          | The issue of IntelliSpace PACS Radiology client session timing out and crashing is resolved and no longer logs out intermittently.                                                                                                    |
| 0109471575          | The issue of Incorrect series display is resolved, Images now hangs in the correct pane/viewport.                                                                                                    |
| 0108182254          | The issue of canvas page scroll freezing on OS Windows 8.1 pro 64 bit clients is resolved, users now can scroll in canvas page without freezes.                                                                                                    |
| 0109452478          | Clientweb or SUBI page no longer displays the message "your workstation does not meet the minimum requirements"                                                                                                    |
| 0109521000          | Resolved an issue where the 'BrowserPageURL' configuration in the isite.ini, client is unable to load the content of the page specified in the URL due to the client trying to load the page in 64 bit mode, whereas the URL contains 32 bit controls. User now has the option to remove the 'BrowserPageURL' configuration and use the lookups/ worklists provided by IntelliSpace PACS Radiology to launch the patient. |
| 0108108108          | Scrolling while using the localizer feature no longer slows down while the screen overlays are being visible.                                                                                                    |

CRN\_4.4.552.10

# IntelliSpace PACS 4.4.552.0

| HEAT/One EMS Ticket<br># | Description of Fix                                                                                                    |
|--------------------------|----------------------------------------------------------------------------------------------------|
| 0107274674               | The issue, 3.6 Exam Audit Trail Date Time Stamp Displaying Incorrectly under the 4.4.532.10 version is resolved and now displays the correct data. |
| 0108069042               | The 4.4 GetFoldersAndFiltersXML API returns full filter definitions as 3.6 GetFoldersAndFiltersXML API.                                            |

Fixed Issues IntelliSpace PACS 4.4.552.0

CRN\_4.4.552.10

| HEAT/One EMS Ticket       | Description of Fix                                                                                                    |
|---------------------------|----------------------------------------------------------------------------------------------------|
| 0108421060                | MG quality exam images displays same image when compared between 4.1 and 4.4 version.                                                                                                    |
| 0108199223                | The snowflakes are now removed from the images after the images are displayed on the diagnostic monitors.                                                                                                    |
| 495529                    | Users are now allowed to open CPS (Conference Presentation States) for Exception exams from the Folders.                                                                                                    |
| 105964272,<br>0107780000  | The issue of MR Brain exams taking time to open is resolved and now opens quickly.                                                                                                    |
| 0107951508                | The issue, Provider details changing when editing an exam in PACS is resolved in this version of release.                                                                                                    |
| 0107867265                | Shortcuts are now created in the localized shortcut panel for the selected language at the login screen of IntelliSpace PACS Enterprise and IntelliSpace PACS Radiology.                                                                        |
| 0108491088                | The issue, Paper Printing working only on the portrait mode is resolved and now works on both Landscape and portrait mode.                                                                                                    |
| 0107856979                | The keyboard shortcut events functionality is now modified to allow simultaneous user actions (mouse click and keyboard inputs).                                                                                                    |
| 0107749718,<br>0108107678 | In IntelliSpace PACS Radiology, the issue of opening, viewing of 2 or more images in the Exception Window for a specific ORG, MRN and Name is resolved. User can now open the Exception Handler window and view the exam with 2 or more images. |
| 0107846499                | The transparent background for the measurements and text shadowing has resolved the Screen-overlay hidden/unreadable issue, when the Text annotation overlaps Screen-overlay.                                                                   |
| 0108394610                | Client no longer displays the Banner message as Server error message for merge cases while doing local exam cache.                                                                                                    |
| 107763495                 | The issue of latency caused due to the daily Maintenance Job runs is resolved.                                                                                                    |
| 0107163710                | The issue, Unable to clear the Reason column using the backspace key is resolved, Users now can clear the "Reason Column" using the backspace key.                                                                                              |
| 0108175011,<br>0107743976 | Exporting one or more series of a study will now be logged in the audit events.                                                                                                    |
| 0108402637                | The Sync button in the body part dictionary (PACSADMIN TOOL) is no longer available. Since the Sync button has no functionality in the body part dictionary.                                                                                    |

IntelliSpace PACS 4.4.552.0

| HEAT/One EMS Ticket                                     | Description of Fix                                                                                                    |
|---------------------------------------------------------|----------------------------------------------------------------------------------------------------|
| 0106463004                                              | In IntelliSpace PACS Radiology, when displaying multiple images on<br>the same screen the images and overlay text will shrink to fit in the<br>visual field.                                                                                  |
| 0108012726                                              | The "Viewing Resolved Exceptions" section in the Instructions for Use has been updated. The term"Accession #" has been removed.                                                                                                    |
| 0104143992                                              | The exception code to handle the invalid inputs to XML is now available in the current server code.                                                                                                    |
| 0106634140                                              | The series re registration issue is resolved and the opening of current exams no longer fails.                                                                                                    |
| 0106227632,<br>0106608374                               | In IntelliSpace PACS Radiology, all NM Mycardial Perfusion series now displays correctly with or without Marking the NM exam read.                                                                                                    |
| 0108296248                                              | When region is set to "Arabic (Saudi Arabia)" error messages are no longer observed while viewing reports.                                                                                                    |
| 0108135777,<br>0108184090,<br>0108368151,<br>0108197414 | In IntelliSpace PACS Radiology the keyboard shortcuts "Shift + D" and "D" is no longer an editable item in the keyboard shortcuts menu.                                                                                                    |
| 0106720696                                              | The issue of the IMediaExport folder getting deleted when user tries to empty the Local Export destination folder is resolved, the IMediaExport folder no longer gets deleted but the content inside the IMediaExport folder will be deleted. |
| 0107292206                                              | The issue of Video Captured series images display getting washed out is resolved. The Video Captured series images now displays correctly.                                                                                                    |
| 0107843131                                              | The issue of latency while opening and viewing the RF Esophagus Swallows series on 4.4 Radiology and Enterprise is resolved with the increase speed of opening or loading of a study/exam.                                                    |
| 0107975578                                              | The issue, wrong setting of the error codes is resolved and no longer returns incorrect error codes.                                                                                                    |
| 0105903080                                              | The referring provider information is included in the HL7 order message and when no referring provider information is included in the order, then the referring provider field in IntelliSpace PACS Enterprise remains blank.                 |
| 0107605812                                              | When the exams are linked or unlinked, PerformedDateTime / ExamDateTime no longer gets reset.                                                                                                    |
| 0107529106                                              | The VOI LUT in a Presentation State now matches the VOILUT in the image.                                                                                                    |

CRN\_4.4.552.10

| HEAT/One EMS Ticket<br># | Description of Fix                                                                                                    |
|--------------------------|----------------------------------------------------------------------------------------------------|
| 0106849796               | The SUBI application window will not shutdown automatically due to the loading of the plugins.                                                                                                    |
| 0108202213               | IntelliSpace PACS Radiology, no longer splits the wide screen monitors like $3840 \times 2160$ , $4096 \times 2160$ into two logical monitors rather uses one complete monitor to display the images.                                                                                        |
| 0107902464               | In IntelliSpace PACS 4.4 AdminTool User Guide, the heading "Reset Password Policy" is modified to "Reset Password Policy/Unlock Locked Users" and also the text has been updated to "The password will be reset to the Default Password" in the "Reset Password Policy/Unlock Locked Users". |
| 0108186992               | The IntelliSpace PACS Radiology 4.4 User Guide is updated with the following information:                                                                                                    |
|                          | In the Preferences dialog box, you can set the color used to display DICOM Bit Overlays (Overlays present in 60xx tag groups from image or GSPS). The display color of the overlays can be controlled by selecting options in this preference as below:                                      |
|                          | Black – Overlays will be displayed in color black.                                                                                                    |
|                          | White - Overlays will be displayed in color white.                                                                                                    |
|                          | <ul> <li>Invert- Black on white backgrounds and white on black<br/>backgrounds.</li> </ul>                                                                                                    |
|                          | <ul> <li>Show by Default- If selected, the DICOM overlays, if present,<br/>will be displayed by default on the image.</li> </ul>                                                                                                    |
|                          | <b>NOTE</b> : To see the above DICOM Bit Overlays, the "Enable Advanced Mammography feature" must be enabled in the iSite Administration.                                                                                                    |

CRN\_4.4.552.10

# IntelliSpace PACS 4.4.551.0

| HEAT/One EMS Ticket<br># | Description of Fix                                                                                  |
|--------------------------|----------------------------------------------------------------------------------------------------|
| 107169913                | Performance of the Hanging Protocol sequence steps is increased and no delays are observed.         |
| 106704556                | The saved Presentation State now displays with Rotate Vertical CCW correctly on MR 3D Recon series. |
| 106201667                | The updated Modality values now can be imported successfully.                                       |
| 104753828,<br>0106830000 | IntelliSpace PACS Workflow Layer's ability to run Peer Review Statistics has been fixed.            |

4522 170 27721/730 \* 2017-09-12

Fixed Issues IntelliSpace PACS 4.4.551.0

CRN\_4.4.552.10

| HEAT/One EMS Ticket<br>#                                | Description of Fix                                                                                                    |
|---------------------------------------------------------|----------------------------------------------------------------------------------------------------|
| 107824796                                               | In WFL The exam/assignment time in the assigned exams dashboard now displays the actual exam and assignment time.                                                                                              |
| 104607612                                               | Report icon is present in the worklist when exams are marked read and exported to CD.                                                                                                    |
| 106938051                                               | The issue of the Local Export using Anonymize option caused inverted images when view with PMSDView.exe has been fixed.                                                                                        |
| 106496896                                               | Hovering the mouse over the Hanging Protocol sequence buttons now has the correct German translation.                                                                                                    |
| 0106905385,<br>0106898762,<br>0107111014,<br>0107236816 | IntelliSpace PACS Radiology will no longer force double sided printing.                                                                                                    |
| 107847646                                               | IntelliSpace PACS will honour C-FIND request and will return results to the SCU (Service Class User) when "Unique Key Attributes" like the Patient id, Study/Series/Image UIDs are present at the query level. |
| 106262059                                               | IntelliSpace PACS Radiology no longer crashes while measuring images within stack Presentation State image count.                                                                                              |
| 106780365                                               | In WFL the study exam time are now displayed in local time zone for Critical findings dashboard.                                                                                                    |
| 107409163                                               | "Show Non-DICOM Exams On Timeline" has now been correctly translated in to the French language.                                                                                                    |
| 106799788                                               | The AE tittle edit box size is increased, allowing the user to enter 16 characters for a string.                                                                                                    |
| 0104470517,<br>0104089726                               | JPEG 2000 Lossy studies: improved image quality by Replacing Jasper library with IPP 7.0.                                                                                                    |
| 106222158                                               | The issue of allowing duplicate physician ID's in ED identifiers field in WFL has been fixed.                                                                                                    |
| 0107174937,<br>0107248990                               | The measuring scale does not move when adding Annotations close to scale in IntelliSpace PACS Radiology.                                                                                                    |
| 106643208                                               | The issue of CD Viewer time out and closing the exam when work station is idle has been fixed.                                                                                                    |
| 107001532,<br>0107027322                                | The WorkFlow layer assignment worklist shows the STAT status correctly after exam re-assignment.                                                                                                    |
| 107276508                                               | In Work Flow Layer the IntelliSpace PACS Radiology client does not crash while opening a resolved exception link.                                                                                              |

Fixed Issues IntelliSpace PACS 4.4.551.0

| HEAT/One EMS Ticket<br># | Description of Fix                                                                                                    |
|--------------------------|----------------------------------------------------------------------------------------------------|
| 107141372                | When using Workflow Layer to open an exception exam where no date of birth is present, Workflow Layer will no longer throw an error.                                                                                                    |
| 107027609                | The Overlay buffer size issue in IntelliSpace PACS is now resolved.  Sagittal and Coronal stored images will no longer appear distorted.                                                                                                    |
| 107061129                | Media Export no longer fails when "remove annotation" and Philips Proprietary Format is checked.                                                                                                    |
| 107525918                | After sorting the unread exam list from the filter and marking the exam to read the next exam from the sorted list is opened automatically.                                                                                                    |
| 104626016                | IntelliSpace PACS Admin tool response time is increased on all requests made for editing user information or clicking on Groups or Policies.                                                                                                    |
| 107456363                | System Filters no longer generates internal application error.                                                                                                    |
| 107914519                | Latency in study authority call duration is greatly reduced and no longer impacts the image delivery performance.                                                                                                    |
| 107889198                | When the first ORU message comes with a STAT priority and a new message for the same accession comes in without a priority, the STAT priority is now retained. The default priority is Routine if the first ORU message comes in without a priority. This change has been made in the ORU mapping in Rhapsody. |
| 107080075                | The Query API with Exception Query type supports the relational operators on StudyDTTM field used as filter condition.                                                                                                    |
| 106912294                | The series re registration issue is resolved and opening of current exams no longer fails.                                                                                                    |
| 107186714                | The Report Impressions were removed using a logic and iisreset on Integration node returns, when 4 standard impressions are deleted.                                                                                                    |
| 0106056183               | CCOW now displays the recent exams of the patients beyond 201st exam.                                                                                                    |
| 106083981                | The Province/state in admin tool and also in Patient contact information reflects the name of the countries they belong to.                                                                                                    |
| 104588952                | "Original DICOM" in Radiology displays the correct order of images as sent from the Modality with or without the Hanging Protocol.                                                                                                    |
| 107521377                | When images are detached/deleted from IntelliSpace PACS and then resent from the modality they will now get correctly auto exported to the VNA.                                                                                                    |

Fixed Issues

| HEAT/One EMS Ticket                      | Description of Fix                                                                                                    |
|------------------------------------------|----------------------------------------------------------------------------------------------------|
| 105757643                                | Studies consolidated in current or prior versions are now exportable and no longer crashes the client when media exporting.                                            |
| 0106794571                               | Existing SUBI window now remains at the existing or current position when a new exam URL is launched.                                                                  |
| 106589921                                | The filter criteria now allows users to create filter with more than 250+ values for the parameters Patient Location, Exam Codes, and Performing Resource.             |
| 106214021                                | When images are loaded into the rack the Impression area of IntelliSpace PACS Radiology displays the exam descriptions.                                                |
| 107688826                                | The "Link all coronals" translation has been fixed in the German language.                                                                                             |
| 106943552                                | SUBI login is faster now and no longer loads non required folders.                                                                                                    |
| 107341994                                | In the Patient Lookup field, both exceptions and non-exceptions now displays the actual study date.                                                                    |
| 106736544                                | Pressing keyboard shortcut 'Collection Navigation Next Prior Exam' is not deleted to avoid Main Monitor Flash when reticule position is not changing for Main Monitor. |
| 107688151                                | IntelliSpace PACS Radiology no longer crashes when both the mouse buttons are pressed together.                                                                        |
| 105964791                                | Memory allocation improved when running IntelliSpace Enterprise in containment mode.                                                                                   |
| 0106318284,<br>0107157782                | Entering text in the Subject field and pressing the TAB key the cursor successfully moves down to the BODY field.                                                      |
| 105026879                                | The folder structure is retained when CPS is saved in a folder.                                                                                                    |
| 107619168                                | All mammography studies with CAD markers now displays the CAD marker display option as available.                                                                      |
| 104659005                                | Backspace key works uniformly and consistently on login page and doesn't takes user back to the previous web page.                                                     |
| 0107364712,<br>0107442548,<br>0107617649 | Image zooming is now consistent and stays in poistion while dragging and dropping of images on canvas.                                                                 |
| 106740521                                | The FindStudy API call no longer fails in enterprise client in embedded or containment mode.                                                                           |
| 107292639                                | The Remove Link option now can be selected to remove specific ORGs.                                                                                                    |

| HEAT/One EMS Ticket                                                    | Description of Fix                                                                                                    |
|------------------------------------------------------------------------|----------------------------------------------------------------------------------------------------|
| 0102124949,<br>0107495980                                              | Tooltip for locked exam is now correctly locked in its position even after moving the icon display location.                                |
| 105446542                                                              | N-Event Report Responses are now sent as an reply to the VNA's N-Event Report Requests.                                                     |
| 106910533                                                              | Security issue involving the ability to view linked patients across ORG's has been resolved.                                                |
| 0105016146,<br>0106602875,<br>0106719817,<br>0106735196,<br>0106735196 | HL7 ORM update messages now gets correctly processed for migrated exams from iSite PACS 4.1.                                                |
| 107626108                                                              | Moving the reticules in IntelliSpace Radiology during certain instances no longer crashes the client.                                       |
| 105903080                                                              | When an empty Referring Provider value is received by an HL7 message, the Edit Exam screen shall now display a blank value.                 |
| 106975915                                                              | The Query API now returns results on PatientLocation when more than 165 patient locations are defined.                                      |
| 0107229726,<br>0107245965                                              | The Study Time DICOM overlay now displays the correct time.                                                                                 |
| 107367672                                                              | When selecting a patient in the middle of the page, the slide bar no longer moves to the bottom after closing exam.                         |
| 107001430                                                              | The assignments on the Workflow Layer Assignment Worklist are now correctly sorting.                                                        |
| 107812685                                                              | When memory fragmentation occurs during consolidation of DICOM, the consolidation service will automatically restart to prevent corruption. |
| 107454579                                                              | Latency issue when launching IntelliSpace PACS Enterprise/ SUBI is now resolved and no longer slows down the launch.                        |
| 106971659                                                              | Searching for a linked patient by using their last name now works correctly.                                                                |
| 0105483091,<br>0107074486                                              | The report transform has been fixed to add the scheduled date/ time to the exam information.                                                |
| 107105325                                                              | When image is dragged in the exam rack to the extreme left, horizontal scroll bar position is set to where image has been dragged.          |
| 106227963                                                              | Memory allocation has been improved when viewing Tomo studies.                                                                              |

4522 170 27721/730 \* 2017-09-12

| HEAT/One EMS Ticket<br>#                                               | Description of Fix                                                                                                    |
|------------------------------------------------------------------------|----------------------------------------------------------------------------------------------------|
| 107183218                                                              | The issue, Unable to save a Conference Presentation state with two or more exam racks open on a canvas page is resolved and can allows to be saved.                                                                                                    |
| 0107358900,<br>0106947985,<br>0106859856,<br>0107315267,<br>0107194585 | Query results are displayed when searched by patient name suffix. Example: Jr,Sr,II.                                                                                                    |
| 106635174                                                              | Presentation State with GE VOI LUTs in IntelliSpace PACS Enterprise displays same as IntelliSpace PACS Radiology with enhanced Mammo enabled and System Preference Automatically applies VOI LUT when available.                                                                                                    |
| 107588246                                                              | Federation fetched studies don't have Archived Flag set on the local DB. Only the migration flag gets set. This issue is fixed.                                                                                                    |
| 0107709132                                                             | Users now can open and view exams with reports from the patient lookup in the IntelliSpace PACS Enterprise.                                                                                                    |
| 0106786465                                                             | The text "As part of rule matching for the new order or study arrival rule, the most recent relevant priors shall be matched for export" and more information on the Auto Export Rules along with a table illustrating the fields that shall be used for matching the rule criterion is added in the section "Adding an Auto Export Rule". |
| 0107777985                                                             | The Exam Date Time stored as the local time in the database is displayed in iExport Queue dialog without changing to the Local time again.                                                                                                    |
| 0106237795                                                             | The Order of series that matches the Series Matching Rule (SMR) and its clone windows position is implemented based on the preference in hanging protocol. User will be able to save a clone to PRECEDE a SMR in the Hanging Protocol wizard and save a presentation state.                                                                |
| 499053                                                                 | In the Instructions For Use, the Manipulating Images section is modified and The text "when associated with an MG image" is removed from the section '13.3.4 DICOM Grayscale Softcopy Presentation States(GSPS).                                                                                                    |
| 0106148808                                                             | The issue of MultilmageMode option is not available at all times is resolved and The MIM option is now available.                                                                                                    |
| 0107288825                                                             | The issue of Query on MRN in patientlookup is resolved and now the Query on MRN in patientlookup no longer limits the results for the search criteria and also without hanging the client.                                                                                                    |

RIS/PACS.0043326

Fixed Issues IntelliSpace PACS 4.4.551.0

| HEAT/One EMS Ticket | Description of Fix                                                                                                    |
|---------------------|----------------------------------------------------------------------------------------------------|
| 544027              | The Autoscaling section in the Viewing and Manipulating images has been appended with more details. Refer to CREF4.09-292 IntelliSpace PACS Radiology 4.4 User Guide for more details.                                                  |
| 0107619168          | All mammography studies with the CAD markers displays the CAD marker option.                                                                                                    |
| 0107588246          | Archived Flag is now set correctly for the auto-deletion to work properly when the auto-delete watermark is reached.                                                                                                    |
| 0102094988          | In the Instructions For Use, the "Resolving Duplicate UIDs" section in the Managing Studies and Images is updated with the DUPID documentation. Refer to CREF4.09-292 IntelliSpace PACS Radiology 4.4 User Guide for more details.      |
| 105035369           | The issue of client crash when Reset API is called which internally closes all the opened canvas pages is resolved and no longer crashes the client.                                                                                    |
| 0107691911          | The issue, "User not being able to print using the Print to Paper in IE11" is resolved and User can select the settings options when print to paper using IE11 in IntelliSpace PACS Enterprise client.                                  |
| 0107080075          | The Query API with Exception Query type supports the relational operators on StudyDTTM field used as filter condition.                                                                                                    |
| 0103120349          | The IntelliSpace PACS Release Notes and the Instructions For Use is updated with the information on Series Stacking with same Series Matching Rule. Refer to IntelliSpace PACS Release Notes and Instructions For Use for more details. |
| 0107647969          | The issue of missing studies from IntelliSpace PACS system is resolved and studies are now available.                                                                                                    |
| 0107797977          | When cancelling an exam from IntelliSpace PACS, the system now successfully triggers a Report Delete message.                                                                                                    |
| 0104119008          | In the Instructions For Use, the Viewing and Manipulating Images section is updated with the following NOTE:  • The maximum number of images that can be added to a                                                                     |
|                     | collection is 20000 images for a series.  Refer to CREF4.09-292 IntelliSpace PACS Radiology 4.4 User Guide                                                                                                    |
| 0108612556          | for more details.  Images when burned to CD using the Local Export tool, can be opened and launched via the mediaviewer.                                                                                                    |
| 0108359482          | Test server upgrade from 4.4.532.1 to 4.4.550.1 now no longer wipes out the Plugin folder and also throws no error message while doing a study lookup.                                                                                  |

4522 170 27721/730 \* 2017-09-12

| HEAT/One EMS Ticket<br>#                                               | Description of Fix                                                                                                    |
|------------------------------------------------------------------------|----------------------------------------------------------------------------------------------------|
| 0108086976                                                             | The FindStudy() method now works correctly when used in a containment integration and also returns the internal exam ID.                                |
| 0105016146,<br>0106602875,<br>0106719817,<br>0106735196,<br>0106735196 | HL7 ORM update messages now gets correctly processed for migrated exams from iSite PACS 4.1.                                                            |
| 0107133294                                                             | Recycling of application pool is set to true now to prevent two processes running at the same time.                                                     |
| 0108603587                                                             | No error messages are now observed when IntelliSpace PACS is upgraded from 4.4.541.5 to 4.4.543.                                                        |
| 0107310697                                                             | HL7 Backlog and high CPU utilization is not noticed now due to large number of storage commit records in SwWorkItem table.                              |
| 0108632171                                                             | Error message " C: is out of space" is no longer observed while dragging studies to local/CD Export and attempting to burn a study on a physical media. |

# IntelliSpace PACS 4.4.550.0

| HEAT/One EMS Ticket<br>#  | Description of Fix                                                                                                    |
|---------------------------|----------------------------------------------------------------------------------------------------|
| 528902                    | The IntelliSpace PACS Radiology Client Freezes/Crashes intermittently across multiple workstations. This issue is now resolved.                                                                  |
| 0104524808                | Fixed an issue where the patient and exam will not be created when an ORMCA message is received and neither the patient nor the exam exist in the ORG.                                           |
| 0105179996                | Print to Paper function was not working in IE 11 due to an inherent settings in IE 11, which delay the loading of Print dialog. This issue is resolved.                                          |
| 0105289334,01046026<br>10 | The date/time in IntelliSpace PACS now comes from the DICOM study date/time and not from HL7. This applies to linked exams, as well as the date/time displays in filters, timeline, and lookups. |
| 0106833687                | Breast Fit to window for images with field of view rotation (0018,7032) as 180 now displays the Breast Tomosynthesis and Cview series on Monitor Display format M4 and M1.                       |

Fixed Issues IntelliSpace PACS 4.4.550.0

| HEAT/One EMS Ticket       | Description of Fix                                                                                                    |
|---------------------------|----------------------------------------------------------------------------------------------------|
| 0106839603                | At times IntelliSpace PACS Radiology client crashed while navigating through the Hanging Protocol sequence. This issue is resolved.                                                                                                    |
| 0104872138                | Application no longer crashes when zooming is applied on an exam image.                                                                                                    |
| 538402                    | AutoCreate organization now results in an entry on the timeline reflecting the exam code description associated with the exam code from the SeriesReg transform in the ECD for that organization.                                                                                                    |
| 0103190339                | When editing an old Hanging Protocol with new Series Matching Rules, old links are not displayed anymore.                                                                                                    |
| 538121, 0103904426        | When Powerscribe is opened with IntelliSpace PACS Radiology<br>Patient Date Of Birth and demography mismatch warning message<br>are displayed. This issue is fixed in this version.                                                                                                    |
| 0102342507                | During coarse fast cine pressing of any F keys related to change series/advance reticules beyond the first hung series, the system does not validate the fast coarse cine in progress and tries to move to the another series, leading to an unhanded exception. This issue is fixed in this version. |
| 0103411268,<br>0104129476 | when logging into IntelliSpace PACS Enterprise, the drag behaviour from the rack to monitors is active, but when dropping the image to the monitor it snaps back to the rack. This issue is resolved.                                                                                                 |
| 0106844759                | When flipping through the Hanging protocol in IntelliSpace PACS Radiology sequence the refresh rate of the layout was slow. This issue is fixed in this version and Hanging Protocol navigation speed is improved.                                                                                    |
| 0105427633,<br>0105963029 | Regardless of status Intellispace PACS now unlocks all exams after closing them.                                                                                                    |
| 0105582537                | The machine filter shortcut key is functional now and activates the filter without getting any error.                                                                                                    |
| 0106105407                | IntelliSpace PACS Enterprise browser now fills the window without leading to any unnecessary vertical scroll bar on the right.                                                                                                    |
| 0106209975                | The login speed of IntelliSpace PACS Radiology and Enterprise is improved                                                                                                    |
| 00508525                  | When user tries to modify a selected Date of Birth in their filter field, this is not allowed because field is read only. This issue is resolved and now allows to edit the DateTime field by using the backspace key. It was always "editable" just not by using the keyboard.                       |
| 0106844730                | Vertical alignment for mammography images now functions correctly on the mammography images.                                                                                                    |

| HEAT/One EMS Ticket                                                                                  | Description of Fix                                                                                                    |
|----------------------------------------------------------------------------------------------------|----------------------------------------------------------------------------------------------------|
| 521191                                                                                               | In Work Flow Layer, PriorExamMarkedRead is added to mark non-main exams as read.                                                                                                    |
| 0104302851,<br>0104138886                                                                            | The shortcut keys 'Shift'/ 'Ctrl'/ 'D' + Left click the Replace and Swap for Drag and Drop functionas is now correct.                                                                                                    |
| 0105738883,01042245<br>01                                                                            | In Work Flow Layer, the exam link & exam link w/presentation functionality now displays as designed, when multiple exams are opened.                                                                                                    |
| 0105717094,<br>0106116650,<br>0106116634,<br>0106116623,<br>0106116602,<br>0106116575,<br>0106116748 | Loading of exams stops when user marks exam read from filter/worklist in IntelliSpace PACS Radiology. This issue is resolved and continues loading in the background when user marks exam as read.                                                                                                    |
| 0106625502,01066615<br>54                                                                            | JPEG compressed images no longer crash when viewed in Volume Vision (VV) and Cardiology Enterprise Viewer (CEV).                                                                                                    |
| 0105553265                                                                                           | When a filter with a comma (,) in the name is created the filter works but when a shortcut is created it generated an error. This issue is resolved in this version.                                                                                                    |
| 0102308537                                                                                           | In Work Flow Layer, the Global setting warning message is now displayed.                                                                                                    |
| 0105788060                                                                                           | Resolved an issue when user anonymizes MR or CT exam and export the Anonymized exam with no change to the FRAME of REFERENCE.  The FRAME of Reference is preserved upon export to another destination. When the FRAME OF REFERENCE is present in the original DICOM Data, the FRAME of REFERENCE should always be present for any method of anonymization. |
| 0106161038                                                                                           | In the header of the printed reports the Attending and requesting provider information is now displayed.                                                                                                    |
| 0105729191                                                                                           | In Work Flow Layer, when a mail message is sent to multiple recipients and if one of the recipients deletes the mail message then other recipients mail message gets deleted too. This issue is resolved and The mail messages are not deleted in multiple recipient scenario.                                                                             |
| 0106368494                                                                                           | It's now possible to export any number of users from the PACS Administration (the limits have been removed).                                                                                                    |

d Issues IntelliSpace PACS 4.4.550.0

CRN\_4.4.552.10

| HEAT/One EMS Ticket                                                                                                    | Description of Fix                                                                                                    |
|----------------------------------------------------------------------------------------------------|----------------------------------------------------------------------------------------------------|
| 0106041018                                                                                                    | When trying to resolve a Demographic mismatch, for an exam which does not have "Date of Birth", then the Demographic mismatch does not get resolved. This issue is fixed, and now the Demographic mismatch can be resolved even if the DOB of the patient is "NULL".                                                                                                    |
| 0105482411,<br>0105760439,<br>0106363170,<br>0106396615                                                                                         | In IntelliSpace PACS Radiology, the clone that is part of the Hanging Protocol and stored in the Presentation State or CPS, is now displayed after reopening of the exam.                                                                                                    |
| 0106683138                                                                                                    | When linked patients are searched a single patient record is displayed. The single patient record displays the Patient Name, MRN, DOB and Organization. Expand on the linked patient record to see all the exams for the patient under the current organization and for linked patient exams from other organizations. If the linked patients have multiple MRNs, then the search result is sorted on the latest MRN. |
| 0104214977,<br>0105716164,<br>0105710913                                                                                                    | DICOM Source settings are now applied correctly in certain situations where merge condition exists.                                                                                                    |
| 0105004969,<br>0105433588,<br>0105510917,<br>0105304604,<br>0105066928,<br>0105532520                                                           | Exam lookup for every 24 hours query now displays exams with full images.                                                                                                    |
| 0105527171<br>0105532122<br>0105532144,<br>0104631926,<br>0104569534,<br>0104751758,<br>0104751702,<br>0104801216,<br>0104879214,<br>0105590046 | Users are now able to resolve exception for the non-auto create organization.                                                                                                    |
| 0105230746                                                                                                    | In the IntelliSpace PACS clients, the PET/CT images no longer crashes the client even when the images are corrupted.                                                                                                    |
| 0106676373                                                                                                    | In a Federation environment, when multiple exam reports are opened in the Canvas page, and on closing one report, the other reports were not closing. This issue is fixed and now all the reports can be closed by clicking the "Close" button.                                                                                                    |

Printed copies are not controlled

| HEAT/One EMS Ticket<br>#  | Description of Fix                                                                                                    |
|---------------------------|----------------------------------------------------------------------------------------------------|
| 536755                    | German letter/ umlaut "ä, ö, ü" are now visible.                                                                                                    |
| 0105649100                | Query API now works fine with IN operator on accession number.                                                                                                    |
| 0106228294, 540265        | Resolved an issue of the display process for the Merge Patient window to fit for all resolutions.                                                                                                   |
| 0102960857                | Exam code Modifiers with no description can be saved now when editing the exam.                                                                                                    |
| 0102726711                | In Work Flow Layer, while opening a study, the critical findings popup window is now displayed automatically.                                                                                       |
| 0104254536                | Demographic mismatch is removed and DUPID exception is resolved.                                                                                                    |
| 0105737145                | In Work Flow Layer, exceptions can be used by radiologists for Critical Findings with out any error.                                                                                                |
| 0105666300                | Modality Performed Procedure Steps (MPPS) objects are now correctly being processed.                                                                                                    |
| 0106363139,<br>0106403413 | When a CPS item is double-clicked from the folder list, the exam is opened and the corresponding CPS is loaded even when a System CPS exists for the exam.                                          |
| 0106265480,<br>0105555466 | In Work Flow Layer the search criteria now displays exam details for the Last 3 days and 0-7 days.                                                                                                  |
| 0106743895,<br>0106702486 | The DICOM tag (FFFE,E0DD) is added in the multiframe SOP class single frame and multiframe images by iSyntax and enables the correct display of the IVUS images.                                    |
| 0106486620                | In HL7 Org, the Referring Physician field was missing. This issue is resolved.                                                                                                    |
| 0107146600                | IntelliSpace PACS client no longer hangs when navigating across the Hanging Protocol Sequences.                                                                                                    |
| 0106644823                | User's can now access images using NAT IP addresses.                                                                                                    |
| 0105845554,<br>0106404206 | VNA worklist is now functional when accessed from PACS Administration without error.                                                                                                    |
| 0106998532                | IntelliSpace PACS client no longer crashes when using the shortcut keys F7 and F8.                                                                                                    |
| 498793                    | The icons represent both loaded and partially loaded status. The table in the section 11.7 in the IFU (IntelliSpace PACS Radiology) Using the Exam Margin is updated with the required information. |
| 0105412303,01064890<br>27 | DICOM with character set ISO IR_192 is now consolidated without any errors.                                                                                                    |

Fixed Issues IntelliSpace PACS 4.4.550.0

| HEAT/One EMS Ticket                      | Description of Fix                                                                                                    |
|------------------------------------------|----------------------------------------------------------------------------------------------------|
| 0106300190,<br>0106300175                | DMWL now functions as intended even if the patient name contains characters like ë or ä.                                                                                                    |
| 0105885127                               | The federation Query correctly retrieves the studies from the remote servers when the remote server name starts with special characters (!, \$, @).                                                                                                    |
| 0106824214,<br>0106893291,<br>0106796722 | When multiple exams were opened simultaneously in the ROP (Radiologist Operating Panel), the exam notes moved to the diagnostic monitors. This issue is fixed, and the exam notes does not move to the diagnostic monitor and stays in the ROP monitor.                     |
| 0106461383                               | The following arguments are added into the VNA Sweeper Utility command line task:  priority  locationAffinity  ignorelrtupdate                                                                                                    |
| 530214, 106020921                        | When an exam is cancelled (which detaches the exam from the patient) and then a HL7 message is sent again with the same accession number for the same patient, the detached exception is automatically resolved on receiving the HL7 update with the Scheduled exam status. |
| 0105299796                               | Selecting SSL as Authentication, the applications fails to authenticate against external AD resource using port 636. This issue is resolved.                                                                                                    |
| 0106427619                               | Resolved and issue where the StentorConfiguration DB on Infrastructure was not backed up.                                                                                                    |
| 514894                                   | Exams are now allowed to be marked read for more than once in the System Preferences\ General Preferences option as administrator.                                                                                                    |
| 0106308073                               | IntelliSpace PACS Radiology (Production System) no longer crashes when toggling on CAD Markers particularly on MG studies.                                                                                                    |
| 0106265480                               | In Work Flow Layer, exam search does not fetch the exams assigned in the last "3 days" and "0-7 days" in both the Assignment Dashboard and Search feature. This issue is now resolved.                                                                                      |
| 0107117352                               | Latency caused due to CRC check is now resolved and no more slows down the operations of the servers.                                                                                                    |
| 0106188689                               | When the workflow of assigning new SUID, detaching and resolving the exception is done, the software ensure appropriate resolution of the exception (instead of going back to the old accession number).                                                                    |
| 0106063413                               | The Delay in Saving Presentation States Studies is fixed and client no longer crashes.                                                                                                    |

| HEAT/One EMS Ticket<br>#          | Description of Fix                                                                                                    |
|-----------------------------------|----------------------------------------------------------------------------------------------------|
| 0106501945                        | Clinical Exam notes now displays the age of the patient when the exam was acquired.                                                                                                    |
| 0106308226                        | Single server iVAult with multiple stacks behaves similar to the iVault storage node behaviour.                                                                                                    |
| 0106063450                        | Clicking "X" button in the title bar will no longer crash the IntelliSpace PACS Radiology Client.                                                                                                    |
| 0106113029                        | IntelliSpace PACS now supports the deletion strategies for mirror archive nodes when IntelliSpace PACS is enabled as a VNA client.                                                                                                    |
| 0106825614                        | Exception handling has been strengthened when handling OBM (Outbound Notification Messages) message of type StudyDeleted.                                                                                                    |
| 0106844848                        | The circle radius of Tomosynthesis Bi-Directional localizer image is reduced to 10mm from 20mm for a better viewing.                                                                                                    |
| 0106774648                        | When exporting MG with Breast Tomosynthesis (BTO) JPEG 2000 from 4.4.526 to 4.4.540 BTO JPEG 2000 series some images were displayed in white color, this issue is fixed and now displays appropriately.                                    |
| 0107111505                        | Federation layer now sends proper Message response code from XDS solution                                                                                                    |
|                                   | Possible Message response codes are AA, AR and AE for success, unrecoverable and recoverable errors respectively.                                                                                                    |
| 512979, 0102883433,<br>0103078513 | When an exam presentation state is displayed, the Presentation State icon is displayed in the exam margin. The Presentation State conflict icon (with different background color) will be displayed when the following conditions are met: |
|                                   | • If there are multiple presentation states for the exam.                                                                                                    |
|                                   | <ul> <li>If more than one presentation state has same value for Content<br/>Label (0070,0080), Content Description (0070,0081) and<br/>Content Creator name(0070,0084) tags.</li> </ul>                                                    |
|                                   | <ul> <li>If two or more Presentation States having same value for these<br/>tags refer to a common image.</li> </ul>                                                                                                    |
| 0107064373                        | The Client now displays correct Dutch and German localized language for the word "Table Position" in the GUI.                                                                                                    |
| 0105788060                        | Anonymized MR/CT on export no longer removes the Frame of Reference UID for Localizer and Scout. However it anonymizes the UID value.                                                                                                    |

Fixed Issues IntelliSpace PACS 4.4.543.0

CRN\_4.4.552.10

# IntelliSpace PACS 4.4.543.0

| <u>-</u>                                                               |                                                                                                    |
|------------------------------------------------------------------------|----------------------------------------------------------------------------------------------------|
| HEAT/One EMS Ticket<br>#                                               | Description of Fix                                                                                                    |
| 107061129                                                              | Media Export no longer fails when "remove annotation" and Philips Proprietary Format is checked.                            |
| 106318284,<br>0107150000                                               | Entering text in the Subject field and pressing the TAB key the cursor successfully moves down to the BODY field.           |
| 0102124949,<br>0107495980                                              | Tooltip for locked exam is now correctly locked in its position even after moving the icon display location.                |
| 106214021                                                              | When images are loaded into the rack the Impression area of IntelliSpace PACS Radiology displays the exam descriptions.     |
| 0105483091,<br>0107074486                                              | The report transform has been fixed to add the scheduled date/ time to the exam information.                                |
| 105903080                                                              | When an empty Referring Provider value is received by an HL7 message, the Edit Exam screen shall now display a blank value. |
| 104659005                                                              | Backspace key works uniformly and consistently on login page and doesn't takes user back to the previous web page.          |
| 104607612                                                              | Report icon is present in the worklist when exams are marked read and exported to CD.                                       |
| 107229726,<br>0107240000                                               | The Study Time DICOM overlay now displays the correct time.                                                                 |
| 105026879                                                              | The folder structure is retained when CPS is saved in a folder.                                                             |
| 106496896                                                              | Hovering the mouse over the Hanging Protocol sequence buttons now has the correct German translation.                       |
| 107688826                                                              | The "Link all coronals" translation has been fixed in the German language.                                                  |
| 104753828                                                              | IntelliSpace PACS Workflow Layer's ability to run Peer Review Statistics has been fixed.                                    |
| 106910533                                                              | Security issue involving the ability to view linked patients across ORG's has been resolved.                                |
| 106971659                                                              | Searching for a linked patient by using their last name now works correctly.                                                |
| 0105016146,<br>0106602875,<br>0106719817,<br>0106735196,<br>0106735196 | HL7 ORM update messages now gets correctly processed for migrated exams from iSite PACS 4.1.                                |

IntelliSpace PACS 4.4.543.0

| HEAT/One EMS Ticket<br>#  | Description of Fix                                                                                                    |
|---------------------------|----------------------------------------------------------------------------------------------------|
| 107080075                 | The Query API with Exception Query type supports the relational operators on StudyDTTM field used as filter condition.                          |
| 107276508                 | In Work Flow Layer the IntelliSpace PACS Radiology client does not crash while opening a resolved exception link.                               |
| 107367672                 | When selecting a patient in the middle of the page, the slide bar no longer moves to the bottom after closing exam.                             |
| 107409163                 | "Show Non-DICOM Exams On Timeline" has now been correctly translated in to the French language.                                                 |
| 105530728                 | The issue of long texts placed at the edge of the image and going outside of the image area is resolved.                                        |
| 107057361                 | Shortcut issues with using a Swiss French keyboard have been resolved.                                                                          |
| 105636627                 | During an upgrade, the SUBI Configuration is no longer overwritten by its default settings.                                                     |
| 106433690                 | "Cache Entire Exam" option within a Hanging Protocol now correctly caches the exam.                                                             |
| 107521377                 | When images are detached/deleted from IntelliSpace PACS and then resent from the modality they will now get correctly auto exported to the VNA. |
| 106227963                 | Memory allocation has been improved when viewing Tomo studies.                                                                                  |
| 107169913                 | Performance of the Hanging Protocol sequence steps has increased and no delays are observed.                                                    |
| 105964791                 | Memory allocation improved when running IntelliSpace Enterprise in containment mode.                                                            |
| 107626108                 | Moving the reticules in IntelliSpace Radiology during certain instances no longer crashes the client.                                           |
| 106943552                 | SUBI login is faster now and no longer loads non required folders.                                                                              |
| 0107174937,<br>0107248990 | The measuring scale does not move when adding Annotations close to scale in IntelliSpace PACS Radiology.                                        |
| 107292639                 | The Remove Link option now can be selected to remove specific ORGs.                                                                             |
| 106975915                 | The Query API now returns results on PatientLocation when more than 165 patient locations are defined.                                          |
| 107141372                 | When using Workflow Layer to open an exception exam where no date of birth is present, Workflow Layer will no longer throw an error.            |

Fixed Issues IntelliSpace PACS 4.4.543.0

| HEAT/One EMS Ticket<br>#                                | Description of Fix                                                                                                    |
|---------------------------------------------------------|----------------------------------------------------------------------------------------------------|
| 107001532,<br>0107020000                                | The WorkFlow layer assignment worklist shows the STAT status correctly after exam re-assignment.                                                                                                    |
| 107001430                                               | The assignments on the Workflow Layer Assignment Worklist are now correctly sorting.                                                                                                    |
| 107111505                                               | Federation Layer now successfully returns error code from XDS Solution.                                                                                                    |
| 106689828                                               | A memory leak with the XDS Federation HL7 service has been fixed.                                                                                                    |
| 107588246                                               | Federation fetched studies don't have Archived Flag set on the local DB. Only the migration flag gets set. This issue is fixed. Archived Flag is set properly so that auto-deletion works when the auto-delete watermark is reached. |
| 107454579                                               | Latency issue when launching IntelliSpace PACS Enterprise/ SUBI is now resolved and no more slows down the launch.                                                                                                    |
| 107847646                                               | IntelliSpace PACS will honour C-FIND request and will return results to the SCU (Service Class User) when "Unique Key Attributes" like the Patient id, Study/Series/Image UIDs are not present at the query level.                   |
| 107027609                                               | The Overlay buffer size issue in IntelliSpace PACS is now resolved. Sagittal and Coronal stored images will no longer appear distorted.                                                                                              |
| 107029436                                               | SUBI usage no longer requires the installation of IntelliSpace PACS<br>Enterprise as a prerequisite.                                                                                                    |
| 106222603                                               | In Work Flow Layer the assignment time in the assigned exams dashboard displays the actual assignment time.                                                                                                    |
| 107914519                                               | Latency in study authority call duration is greatly reduced and no longer impacts the image delivery performance.                                                                                                    |
| 107889198                                               | Messages like ordering of an exam or reports from different providers now gets processed and does not goes to on Hold Queue in HL7.                                                                                                  |
| 105299796                                               | LDAP SSL authentication for Active Directory now works correctly with different ports.                                                                                                    |
| 0106905385,<br>0106898762,<br>0107111014,<br>0107236816 | IntelliSpace PACS Radiology will no longer force double sided printing.                                                                                                    |
| 102410605                                               | Annotation texts for DICOM Print are now corrected with different size, position and font.                                                                                                    |

| HEAT/One EMS Ticket<br>#  | Description of Fix                                                                                                    |
|---------------------------|----------------------------------------------------------------------------------------------------|
| 107812685                 | When memory fragmentation occurs during consolidation of DICOM, the consolidation service will automatically restart to prevent corruption.                                                                                               |
| 0107456363,<br>0106589921 | The filter criteria now allows users to create filter with more than 250+ values for the parameters Patient Location, Exam Codes, and Performing Resource.                                                                                |
| 0107525918                | After sorting the unread exam list from the filter and marking the exam to read the next exam from the sorted list is opened automatically.                                                                                               |
| 0108035483,<br>0108041266 | The version number is displayed on the login screen and also the IFUs are updated with the references to the new icons. Refer to CREF4.09-291_v9.0 IntelliSpace PACS Enterprise and CREF4.09-292_v9.0 IntelliSpace PACS Radiology guides. |
| 0106920655                | IntelliSpace PACS now receives exams with valid series number                                                                                                    |
| 0106912294                | The series re registration issue is resolved and opening of current exams no longer fails.                                                                                                    |
| 0107797977                | When cancelling an exam from IntelliSpace PACS, the system now successfully triggers a Report Delete message.                                                                                                    |
| 0107647969                | The issue of missing studies from IntelliSpace PACS system is resolved and studies are now available.                                                                                                    |

# IntelliSpace PACS 4.4.542.0

| HEAT/One EMS Ticket<br># | Description of Fix                                                                                                    |
|--------------------------|----------------------------------------------------------------------------------------------------|
| 0106113029               | IntelliSpace PACS now supports the deletion strategies for mirror archive nodes when IntelliSpace PACS is enabled as a VNA client.           |
| N/A                      | Mirror modules are now synced correctly with the archive modules.                                                                            |
| 0106993542               | Detaching study in PACS, now gets updated appropriately in VNA.                                                                              |
| 0104626016               | IntelliSpace PACS Admin tool response time is increased on all requests made for editing user information or clicking on Groups or Policies. |

Fixed Issues

| HEAT/One EMS Ticket       | Description of Fix                                                                                                    |
|---------------------------|----------------------------------------------------------------------------------------------------|
| 0106839603                | At times IntelliSpace PACS Radiology client crashed while navigating through the Hanging Protocol sequence. This issue is resolved.                                                                                                    |
| 0106774648                | When exporting MG with Breast Tomosynthesis (BTO) JPEG 2000 from 4.4.526 to 4.4.540 BTO JPEG 2000 series some images were displayed in white color, this issue is fixed and now displays appropriately.                                        |
| 0106625502,01066615<br>54 | IntelliSpace PACS Radiology and IntelliSpace PACS Enterprise JPEG images no longer crashes when viewed in Volume Vision (VV) and Cardiology Enterprise Viewer (CEV).                                                                           |
| 0106844848                | The circle radius of Tomosynthesis Bi-Directional localizer image is reduced to 10mm from 20mm for a better viewing.                                                                                                    |
| 0106833687                | Breast Fit to window for images with field of view rotation (0018,7032) as 180 now displays the Breast Tomosynthesis and Cview series on Monitor Display format M4 and M1.                                                                     |
| 0106844730                | For images with field of view rotation (0018,7032) as 180 images now displays correctly in M4, M2H and M1 format.                                                                                                    |
| 0106844759                | When flipping through the Hanging protocol in IntelliSpace PACS Radiology sequence the refresh rate of the layout was slow. This issue is fixed in this version and Hanging Protocol navigation speed is improved.                             |
| 0106461383                | The following arguments are added into the VNA Sweeper Utility command line task:                                                                                                    |
|                           | priority                                                                                                    |
|                           | locationAffinity                                                                                                    |
|                           | ignorelrtupdate                                                                                                    |
| 0106683138                | When linked patients are searched a single patient record is displayed.                                                                                                    |
|                           | The single patient record displays the Patient Name, MRN, DOB and Organization. Expand on the linked patient record to see all the exams for the patient under the current organization and for linked patient exams from other organizations. |
|                           | If the linked patients have multiple MRNs, then the search result is sorted on the latest MRN.                                                                                                    |
| 0106093120                | Under heavy load, if a study is resolved, it may still continue to report as an exception with the Reason = UNKOWN REASON. This issue is fixed in this release.                                                                                |

| HEAT/One EMS Ticket                      | Description of Fix                                                                                                    |
|------------------------------------------|----------------------------------------------------------------------------------------------------|
| 0106501945                               | Patient age at exam is now added in the Clinical notes dialog.                                                                                                    |
| 0106368494                               | Unable to export all users list instantly when the number of users are more than 1000. This issue is fixed in this version, and all users list can be exported.                                                                                                    |
| 0106265480                               | In Work Flow Layer the search criteria now displays exam details for the Last 3 days and 0-7 days.                                                                                                    |
| 0106676373                               | When viewing of more than one federated report window does not close all report windows. This issue is fixed in this version and now closes all report windows instantly.                                                                                            |
| 0106824214,<br>0106893291,<br>0106796722 | When multiple exams were opened simultaneously in the ROP (Radiologist Operating Panel), the exam notes moved to the diagnostic monitors. This issue is fixed.                                                                                                    |
| 0106209975                               | The speed of the logging in to the IntelliSpace PACS Radiology and IntelliSpace PACS Enterprise is improved.                                                                                                    |
| 0106063413                               | At times the IntelliSpace PACS Client crashed while Saving the Presentation State. This issue is resolved in this version.                                                                                                    |
| 0106340689                               | The issue of image disappearance during post contrast and post process of images for CT stroke procedures is fixed in this version.                                                                                                    |
| 0106041018                               | When trying to resolve a Demographic mismatch, for an exam which does not have "Date of Birth", then the Demographic mismatch does not get resolved. This issue is fixed, and now the Demographic mismatch can be resolved even if the DOB of the patient is "NULL". |
| 106188689                                | When the workflow of assigning new SUID, detaching and resolving the exception is done, the software ensure appropriate resolution of the exception (instead of going back to the old accession number).                                                             |
| 0106743895,<br>0106702486                | The DICOM tag (FFFE,EODD) is added in the multiframe SOP class single frame and multiframe images by iSyntax and enables the correct display of the IVUS images.                                                                                                    |
| 0107117352                               | Latency caused due to CRC check is now resolved and no more slows down the operations of the servers.                                                                                                    |
| 0105412303,<br>0106489027                | DICOM with character set ISO IR_192 is now consolidated without any errors.                                                                                                    |
| 0105885127                               | The federation Query correctly retrieves the studies from the remote servers when the remote server name starts with special characters (!, \$, @).                                                                                                    |
| 0106643208                               | Philips CD Viewer no longer locks up after 15 minutes of idle time.                                                                                                    |

Printed copies are not controlled

| HEAT/One EMS Ticket<br>#          | Description of Fix                                                                                                    |
|-----------------------------------|----------------------------------------------------------------------------------------------------|
| 0106844113                        | The Enabling of the Advanced Mammography feature in IntelliSpace PACS Radiology now allows the MG data set images to open without crash or hang.                                                                                                 |
| 106892973                         | The federation query now displays the correct result when the remote server consists of the patient with the same MRN in different organizations.                                                                                                |
| 512979, 0102883433,<br>0103078513 | When an exam presentation state is displayed, the Presentation State icon is displayed in the exam margin. The Presentation State conflict icon (with different background color) will be displayed when the following conditions are met:       |
|                                   | <ul> <li>If there are multiple presentation states for the exam.</li> <li>If more than one presentation state has same value for Content Label (0070,0080), Content Description (0070,0081) and Content Creator name(0070,0084) tags.</li> </ul> |
|                                   | <ul> <li>If two or more Presentation States having same value for these<br/>tags refer to a common image.</li> </ul>                                                                                                    |
| 0105845554                        | VNA worklist is now functional when accessed from PACS Administration.                                                                                                    |
| 0107064373                        | The Client now displays correct Dutch and German localized language for the word "Table Position" in the GUI.                                                                                                    |
| 0107298426                        | After upgrading to 4.4.540.0 version, the exception total count displays correctly on the exception handler.                                                                                                    |
| 0106998532                        | IntelliSpace PACS client no longer crashes when using the Mammo shortcut keys F7 and F8.                                                                                                    |
| 0107146600                        | IntelliSpace PACS client no longer hangs when navigating across the Hanging Protocol Sequences.                                                                                                    |
| 0106644823                        | Users can now access images using NAT IP addresses.                                                                                                    |
| 0106825614                        | Exception handling has been strengthened when handling OBM (Outbound Notification Messages) message of type StudyDeleted.                                                                                                    |
| 0106063450                        | Clicking "X" button in the title bar will no longer crash the IntelliSpace PACS Radiology Client.                                                                                                    |
| 0106743895,<br>0106702486         | Multiframe JPEG images now exports correctly.                                                                                                    |

IntelliSpace PACS 4.4.540.0

# IntelliSpace PACS 4.4.540.0

| HEAT/One EMS Ticket               | Description of Fix                                                                                                    |
|-----------------------------------|----------------------------------------------------------------------------------------------------|
| #                                 |                                                                                                    |
| 512979, 0102883433,<br>0103078513 | Philips RF study with GSPS now displays correctly in IntelliSpace PACS.                                                                                                    |
| 0102201261                        | Searching the audit trail within PACS Administration tool now successfully returns users with an apostrophe in their name.                                                                                                    |
| 524909, 0103001339                | iSite now correctly exports the degree symbol into presentation state so that it is visible in other applications like volume vision.                                                                                                    |
| 0102599510                        | Study Statistics number now displays correct count under "viewed exams" and "viewed studies" columns.                                                                                                    |
| 0105651854,<br>0105473946         | New Images Lookup query no longer crashes IntelliSpace PACS<br>Radiology on enabling "Show Exams With Images only in worklist"<br>option in iSiteweb settings.                                                                                                    |
| 0104503184                        | iExport statistics page now correctly shows which links have been visited.                                                                                                    |
| 0104395421                        | PACS Administration message log search now works by selecting dates from calender.                                                                                                    |
| 536712                            | Body part Abdomen in the Dictionaries within PACS Administration now correctly shows as ABD.                                                                                                    |
| 0105139531                        | VOILUT is applied correctly for 8-Bit RF Series.                                                                                                    |
| 0104626016                        | Subcategory items within Security in PACS Administration are now accessible with a single click.                                                                                                    |
| 105242999                         | During migration, the "Study Migrate Scheduler" temporarily stops processing any new migration requests from a study source (host) if a migration request from the same source has failed, and needs to be re-tried. The re-try occurs till the failed request either succeeds or fails permanently. |
|                                   | This issue is resolved by treating the failed study migration requests as "FAILED".                                                                                                    |
| 105650271                         | On enabling Advanced mammography feature, Invert image now works only on the series where the option is selected in IntelliSpace PACS Radiology.                                                                                                    |
| 0105745456                        | Client does not try to register additional binaries than the one registered during installation.                                                                                                    |
| 0104643991,<br>0104644197         | Users are now able to delete the intended exam while using filters.                                                                                                    |

Fixed Issues IntelliSpace PACS 4.4.540.0

| Description of Fix                                                                                                    |
|----------------------------------------------------------------------------------------------------|
| Description of FIX                                                                                                    |
| Fixed an issue where auto refresh wasn't working when machine filters were specified.                                                                                                    |
| Image processing options are now available when key image is enabled in user preference.                                                                                                    |
| Measurements are now being displayed in millimetres for Secondary Capture SOP class when modality type is MG.                                                                                                    |
| Resolved an issue when clicking on an annotation while in the "resolve exception screen" that caused the client to crash.                                                                                                    |
| Customers using the HP Universal PCL6 printer driver will no longer crash the client when trying to print.                                                                                                    |
| Issue resolved where rescaling attributes were incorrectly applied when DICOM had a very small rescale slope.                                                                                                    |
| Newly arrived images part of multi-image series are now correctly showing the New Images Arrived notification.                                                                                                    |
| Filter(s) with exam and exception worklist does not mirror between Exam Date and Exception Date. This issue is resolved by adding the option Exam Date/Time in the Mirror drop-down list. On selecting the Exam Date/Time option, the Exam Date and Exception Date are synchronized. |
| Resolved an issue when the Studydescription field now remains available after it's marked as Study Read.                                                                                                    |
| Scout/localizer images are now hung correctly on a diagnostic monitor when an SMR is defined.                                                                                                    |
| All exam codes per organization are now visible.                                                                                                    |
| Tool Tip for showing the description of Tasks and Rights under Roles and Policies respectively has been added.                                                                                                    |
| F10 key functions the same irrespective of a series is set or not set to "Do Not Hang".                                                                                                    |
| ClientWeb now correctly identifies German localized language during installation.                                                                                                    |
|                                                                                                    |

IntelliSpace PACS 4.4.540.0

| HEAT/One EMS Ticket<br>#   | Description of Fix                                                                                                    |
|----------------------------|----------------------------------------------------------------------------------------------------|
| 0105649034                 | Resolved an issue where The Query and GetShelfStatus API call returns the Admitting Diagnosis Description.                                                                                                    |
| 0104699330                 | SUBI now displays the error message "User does not have permission to view the exam" when URL for exam without reports are used.                                                                                                    |
| 0105592763                 | Now, Query API will return results with IN operator on Procedure Code/Exam Code.                                                                                                    |
| 0104954275                 | IntelliSpace PACS Enterprise/Radiology help files now has been restructured correctly.                                                                                                    |
| 0105405051                 | In IntelliSpace PACS Radiology, when CPS is created for a study that has the presentation LUT (Look UP Table) sequence with a missing item, IntelliSpace PACS Radiology adds the item with an empty value. When this CPS is loaded, the crash occurs due to this missing item. This issue is resolved. |
| 0105558837                 | When customer SMTP is configured, heartbeat will use customer smtp server to send mails to local admin for the following tasks:                                                                                                    |
|                            | Monthly ArchivedStudies List Transmission                                                                                                    |
|                            | Monthly ArchivedExams List Transmission                                                                                                    |
|                            | Monthly Receivedstudies list transmission                                                                                                    |
|                            | Monthly viewedstudies list Transmission                                                                                                    |
| 0104694609                 | QRSCP initiated iExport jobs will not fail when a Study Retrieval request comes from Third party VNA.                                                                                                    |
| 0105737223,<br>0105738756, | Audit Jobs are required to process Audit Events, Audit Jobs tracks the Audit Events in PACS Admin/Client.                                                                                                    |
| 0105668942                 | The latency in terms of jobs/minute are no longer observed while processing Audit Jobs when more than 50,000 Audit jobs are queued for processing. Also, system wide latency no longer occurs during times when there are a large number of queued Audit Jobs pending.                                 |
| 0105271525                 | The "hang" issue that occurred in the IntelliSpace PACS Radiology workstation while consolidating and saving the Presentation States is resolved.                                                                                                    |
| 0105646089                 | Modality Performed Procedure Steps (MPPS) objects are now correctly being processed.                                                                                                    |
| 0105599137                 | System crash issue while detaching or deleting worklist setting to display only with images are resolved.                                                                                                    |
| 0105636648                 | The delay that was experienced while Logging into Radiology Client and while querying exams from different worklist is resolved.                                                                                                    |

Fixed Issues

| HEAT/One EMS Ticket<br>#         | Description of Fix                                                                                                    |
|----------------------------------|----------------------------------------------------------------------------------------------------|
| 0105920081                       | Invalid configuration settings which had previously caused Audit jobs to continually retry without allowing for success or failure have now been set correctly. Now, if there is a situation where an Audit job cannot be filed, that job can be given a permanent failure status, and other audit jobs will continue to file successfully. |
| 0105675563                       | Resolved an issue where date time of audit trail of an event in client and PACS Admin were not same.                                                                                                    |
| 0105271525                       | Improved speed in saving of presentation states. When proc. is busy with consolidating large multi-frame images.                                                                                                    |
| 0105647153                       | QRSCP service no longer crashes when a multi frame study is split across multiple archive locations.                                                                                                    |
| 0105602944                       | Images with ILE transfer syntax can now be exported on a single association.                                                                                                    |
| 105136598,<br>0105182478, 556472 | In WFL the latency issue while populating results on ED-Rad discrepancy dashboard is resolved by improving the performance in EDRAd dash board and statistics page.                                                                                                    |
| 0105080270,01053811<br>02        | In WFL My Dashboard peer review counter now changes after the peer review is performed.                                                                                                    |
| 505271                           | SSN, Phone number, Fax and Email are not printed by default on the diagnostic report. If a customer requires to have this information on the diagnostic report then transform rule needs to be modified. Please contact technical support for assistance.                                                                                   |
| 0104766346,<br>0105365520        | The Enhanced Mouse scrolling zoom functionality has been fixed.                                                                                                    |
| 0103453612                       | Corrected the issue by converting the datetime to 24hr format.                                                                                                    |
| 0105558638                       | Even when a user does not have permission to do a "DICOM Export" for all the patients in an organization, the DICOM Export dialog displayed all the exams for selection when the patients are linked. This issue is resolved.                                                                                                    |
| 0104412864                       | Merges are not performed when patients with the same Visit id exist in CDR.                                                                                                    |
| 0105174765                       | When there is an exception with a matching order that is cancelled (status X in the database), an exception is created with the reason to be UNK (Unknown reason) while it should be Exam not found. This issue is resolved and the reason for the exception is displayed.                                                                  |
| 0106069221                       | Body Part is populated when exam is sent to auto create organization.                                                                                                    |

4522 170 27721/730 \* 2017-09-12

IntelliSpace PACS 4.4.540.0

| 0105400826                          | IntelliSpace PACS Radiology client no longer crashes when "Display CAD Markers" is selected.                                                                                                    |
|-------------------------------------|----------------------------------------------------------------------------------------------------|
| 0105489262                          | In WFL the assigned exam displays assignment worklist for Dutch language.                                                                                                    |
| 0105383363                          | In Dutch version, when using WFL, the date and time of exams were displayed incorrectly. This issue is resolved.                                                                                                    |
| 0105215152                          | Primordial can identify all studies which were detached from exams with multiple SUID's.                                                                                                    |
| 0104710926                          | Date range in Exception lookup returns all the exceptions during date range search.                                                                                                    |
| 0105060091                          | SUBI is able to launch successfully when Lesion tracker plugin is installed on the machine.                                                                                                    |
| 0104652521                          | In the IntelliSpace PACS Enterprise ClientWeb (browser based) interface, when using the backspace key immediately after closing an image in the Canvas page, takes the user back to the login page thereby, causing a session timeout. This issue is resolved and user's session will be retained. |
| 0104475286                          | With Autoscaling enabled in IntelliSpace PACS Radiology, the MG exams with Magnification view were displayed ¼ the size of the monitor. This issue is resolved and now images are larger (more than ¼th of the monitor) on the 4x1 or 1x1 monitor display layouts.                                 |
| 0104317346,<br>0104542542           | 45 character limitation in the Patient ID field in the exam caused an issue to resolve the demographic mismatch.                                                                                                    |
| 537868,<br>0102015590,10602086<br>6 | Some Images when transferred from CT to IntelliSpace PACS were flipped incorrectly. This is because auto flip was not implemented for CT images in IntelliSpace PACS.                                                                                                    |
|                                     | This issue is now resolved, auto flip option is supported for CT images.                                                                                                    |
| 515487                              | Resolved an issue when HL7 Marked Read upon receiving Report is enabled when Advanced Mammo is turned On.                                                                                                    |
| 0105964913                          | While scrolling across images in canvas page, the IntelliSpace PACS Radiology freezes due to an issue with the memory management. This issue is now resolved.                                                                                                    |
| 0105793675                          | When "Assigning a new SUID" for images in an exam during Autocreate org, the images are grouped in a new order. This issue was due to un-registration and re-registration of some images that                                                                                                    |

were deleted from a series. This issue is resolved.

CRN\_4.4.552.10

**HEAT/One EMS Ticket** Description of Fix

Fixed Issues

| HEAT/One EMS Ticket<br># | Description of Fix                                                                                                    |
|--------------------------|----------------------------------------------------------------------------------------------------|
| 0102278153               | Storage commitment requests were generated for unknown or incorrect keys. This issue is resolved and now when the images are deleted and recovered from the client, new series key is generated and swSeries table is updated with new series key. |
| 539585                   | MRN (Medical Record Number) and Accession number of exams exported via Rule Based Auto Export are listed in the Queue with a name in the queue for the Rule based Auto Export.                                                                     |
| 539580                   | Rule Based Auto Export is now listed in the Audit Trail.                                                                                                    |
| 0105272250               | When upgrade/downgrade is required Client installer is cached and runs locally.                                                                                                    |
| 0105719945               | Consistency is maintained on the measurements of same anatomy between the Philips XA ALLURA FD20/20 and iSite PACS products.                                                                                                    |
| 0102338226               | The client saved the presentations in the integration node a proc node and this was the reason for the delay in saving the presentations.                                                                                                    |
|                          | This issue is resolved and the client will not save the presentations in the integration node.                                                                                                    |

# IntelliSpace PACS 4.4.532.11

| HEAT/One EMS Ticket<br>#                 | Description of Fix                                                                                                    |
|------------------------------------------|----------------------------------------------------------------------------------------------------|
| 0106824214,<br>0106893291,<br>0106796722 | When multiple exams were opened simultaneously in the ROP (Radiologist Operating Panel), the exam notes moved to the diagnostic monitors. This issue is fixed, and the exam notes does not move to the diagnostic monitor and stays in the ROP monitor.              |
| 106676373                                | In a Federation environment, when multiple exam reports are opened in the Canvas page, and on closing one report, the other reports were not closing. This issue is fixed and now all the reports can be closed by clicking the "Close" button.                      |
| 106265480                                | In WFL, exam search does not fetch the exams assigned in the last "3 days" and "0-7 days" in both the Assignment Dashboard and Search feature. This issue is now resolved.                                                                                           |
| 106041018                                | When trying to resolve a Demographic mismatch, for an exam which does not have "Date of Birth", then the Demographic mismatch does not get resolved. This issue is fixed, and now the Demographic mismatch can be resolved even if the DOB of the patient is "NULL". |

IntelliSpace PACS 4.4.532.11

| HEAT/One EMS Ticket<br>#  | Description of Fix                                                                                                    |  |
|---------------------------|----------------------------------------------------------------------------------------------------|--|
| 0106625502,<br>0106661554 | IntelliSpace PACS Radiology / IntelliSpace PACS Enterprise now does not crash when US lossy JPEG images are launched using Volume Vision or Cardiology Enterprise Viewer.                                    |  |
| 0106691928,<br>0106779378 | Exam Lookup will now list all the exams available for the last 24 hours.                                                                                                    |  |
| 106704545                 | GE Tomo series and V-Views of the (RCC) RIGHT breast now displays appropriately (with no vertical flip) in IntelliSpace PACS.                                                                                |  |
| 106761866                 | Speed of processing of HL7 messages has been increased enabling PACS to process more HL7 messages per minute.                                                                                                |  |
| 105845554                 | VNA worklist is now functional when accessed from PACS Administration.                                                                                                    |  |
| 106825614                 | Exception handling has been strengthened when handling OBM (Outbound Notification Messages) message of type StudyDeleted.                                                                                    |  |
| 106774648                 | Mammography with Breast Tomosynthesis (BTO) JPEG 2000 now displays appropriately (instead of showing up as white).                                                                                           |  |
| 106368494                 | It's now possible to export any number of users from the PACS Administration (the limits have been removed).                                                                                                 |  |
| 106188689                 | When the workflow of assigning new SUID, detaching and resolving the exception is done, the software ensure appropriate resolution of the exception (instead of going back to the old accession number).     |  |
| 106340689                 | In case of split studies, IntelliSpace PACS now ensures that all series are available to the user at all times, independent of the order of opening and the merge condition across the nodes.                |  |
|                           | Under very specific workflow as below, the images were temporarily unavailable for a few minutes:                                                                                                    |  |
|                           | 1. Proc 1 receives Series1.                                                                                                    |  |
|                           | 2. Series1 migrates to Archive1.                                                                                                    |  |
|                           | 3. Proc 2 receives Series2. Proc1 receives Series3.                                                                                                    |  |
|                           | If the exam is opened before step3, all the images are visible. But if the exam is opened after step 3 user can't see series3 until study migrates to the archive node. This issue is fixed in this version. |  |
| 106156451                 | The client now handles attempt to close the Canvas page appropriately when one tries to close it when "Saving Presentation State" dialog box is open. This eliminates a hang of the client                   |  |
| 0105964913,<br>0106156470 | When IntelliSpace PACS Radiology and IntelliSpace PACS Enterprise controls are used together, the memory is better handled to prevent a freeze / hang of the application.                                    |  |

| HEAT/One EMS Ticket<br>#  | Description of Fix                                                                                                    |
|---------------------------|----------------------------------------------------------------------------------------------------|
| 106093120                 | Under heavy load, if a study is resolved, it may still continue to report as an exception with the Reason = UNKOWN REASON. This issue is fixed in this release.                                                                                |
| 106644823                 | User's can now access images using NAT IP addresses.                                                                                                    |
| 106501945                 | Clinical Exam notes now displays the age of the patient when the exam was acquired.                                                                                                    |
| 106209975                 | In a multiple organizations setup (group of hospitals, a single hospital, a hospital department), the speed of the login to the IntelliSpace PACS Radiology, IntelliSpace PACS Enterprise was slow, this issue is fixed in this version.       |
| 106063413                 | Saving of presentation states and loading of images are now separately scheduled to prevent issues of crashing.                                                                                                    |
| 106069221                 | Body part is now populated for auto create Orgs even when Modality does not send the body part.                                                                                                    |
| 106683138,<br>104319197   | When linked patients are searched a single patient record is displayed.                                                                                                    |
|                           | The single patient record displays the Patient Name, MRN, DOB and Organization. Expand on the linked patient record to see all the exams for the patient under the current organization and for linked patient exams from other organizations. |
|                           | If the linked patients have multiple MRNs, then the search result is sorted on the latest MRN.                                                                                                    |
| 106658133                 | Handling of anonymized exams has improved to deal with specific migrated anonymized exams, (exams from 3.6 to 4.4) which do not have a patient key specified.                                                                                  |
| 106056488                 | Merging of patients is now possible even when duplicate visit numbers are encountered.                                                                                                    |
| 0106300190,<br>0106300175 | DMWL now functions as intended even if the patient name contains characters like ë or ä.                                                                                                    |

IntelliSpace PACS 4.4.532.1

| HEAT/One EMS Ticket              | Description of Fix                                                                                                    |
|----------------------------------|----------------------------------------------------------------------------------------------------|
| #                                | Securipation of the                                                                                                    |
| 0105599137                       | Detaching images when "Exam with images only" is enabled and no longer crashes the client.                                                                                                    |
| 0105592763                       | Now, Query API will return results with IN operator on Procedure Code/Exam Code.                                                                                                    |
| 0105649034                       | Admitting Diagnosis description will be returned from Query and GetShelfStatus APIs when the reason for study is present in HL7 Message.                                                                                                    |
| 0105646089                       | Large number of incoming MPPS DICOM messages from modality will now be processed successfully without getting stuck in the staging folder.                                                                                                    |
| 0105560452                       | Opening a study which contains images with bitmap overlays (as part of 60xx tags) is faster.                                                                                                    |
| 0105590790                       | Performance is now improved in Assignment dashboard and Assignment management module of the Work Flow Layer.                                                                                                    |
| 0105080270,01053811<br>02        | Count in peer review module of Workflow Layer now updates correctly irrespective of time zone.                                                                                                    |
| 0104749990,<br>0105505477        | Clicking on an annotation in the exam from the resolve exception dialog box will not crash the client.                                                                                                    |
| 0105636648                       | Latency is no longer observed when logging into Radiology Client with "New Image Arrival after Mark Read "enabled.                                                                                                    |
| 0105647153                       | QRSCP service no longer crashes when a multi frame study is split across multiple archive locations.                                                                                                    |
| 0105564863                       | Studies now load faster when viewed from remote locations.                                                                                                    |
| 0105271525                       | Improved speed in saving of presentation states. when proc. is busy with consolidating large multi-frame images.                                                                                                    |
| 0105774294                       | Adding of Transform Containers is now fixed in iSiteweb.                                                                                                    |
| 105136598,<br>0105182478, 556472 | ED-Rad discrepancy dashboard of Workflow Layer now populates faster.                                                                                                    |
| 0105719945                       | The magnification factor is calculated based on the Distance Source To Patient (0x00181111) tag and Distance Source to Detector (0x00181110) tag if the Estimated Radiographic Magnification Factor (0x00181114) tag is not included in DICOM images that come from projection modalities (such as XA). |

| HEAT/One EMS Ticket | Description of Fix                                                                                                    |
|---------------------|----------------------------------------------------------------------------------------------------|
| 0106013042          | When fetching a remote exam from the timeline of canvas page, exam will automatically turn from status 'T' to status 'C' once fetch is completed. |
| 0105675563          | Resolved an issue where an Audit event date time could show incorrectly in rare conditions.                                                       |
| 0105602944          | Studies with combination of compressed and uncompressed transfer syntax will be exported successfully.                                            |

# IntelliSpace PACS 4.4.532.0

| HEAT/One EMS Ticket<br>#  | Description of Fix                                                                                                    |
|---------------------------|----------------------------------------------------------------------------------------------------|
| 0104530544                | DICOM forwarding issues to PICS are no longer observed                                                                                    |
| 0103218885                | DICOM Print: Patient orientation markers no longer prints on MG studies.                                                                  |
| 0104780829                | CCOW enabled ClientWeb now displays the UserName of the logged in user.                                                                   |
| 0102126097                | New SUID will not be generated if the HL7 proposed SUID is less than 64 characters.                                                       |
| 523593                    | With prefix parsing enabled, the IntelliSpace & Powerscribe API integration will not prompt for deleting report when creating new report. |
| 0104431299                | MG screen overlays are displayed without overlapping.                                                                                     |
| 0104367794,<br>0104400567 | Delays no longer observed while opening upgraded studies from 4.1 to 4.4.                                                                 |
| 493090                    | No error messages observed while burning studies with merge conditions.                                                                   |
| 534163                    | Scrolling with enhanced mouse setting will not work on collections.                                                                       |
| 0104562746                | Fixed an issue with image registration when studies had a very high image count.                                                          |
| 510030                    | Added the ability to allow for Scheduled Status in Auto Create organization.                                                              |
| 0103968583                | From the Patient Lookup, exceptions can be dragged and dropped into the Folders.                                                          |
| 538302                    | When using enhanced MG, CLAHE will not be applied to images with VOI LUT applied.                                                         |

| HEAT/One EMS Ticket<br>#                                                              | Description of Fix                                                                                                    |  |
|---------------------------------------------------------------------------------------|----------------------------------------------------------------------------------------------------|--|
| 0103095034                                                                            | Pacsadministration: Audit Trail:ExamExportToDicom event has been renamed as "ExamExportToDICOMJobSubmitted"                                                                                                    |  |
| 0104760850,<br>0104957917,01051106<br>54,<br>0104602410,01045369<br>82,<br>0104536982 | IntelliSpace Radiology: Linked Series: When at least one series contains pixel spacing value that differ from other series, DICOM tag 0028,0030 and are linked, the calculation for "fit to window" is correct and no longer zoom incorrectly when moving the reticule. |  |
| 0104082914                                                                            | Reports related to an exam will get updated to Cancel "X" status, when an order is cancelled and only reports which are not in cancelled status will now be retrieved.                                                                                                  |  |
| 0104016978                                                                            | HL7 cancel exam message now successfully cancels even a linked exam.                                                                                                    |  |
| 0104315259                                                                            | C-Find response will not fail when series has 0 images.                                                                                                    |  |
| 0104740411,01051586<br>05                                                             | Users are now able to edit their created Hanging Protocol Sequences.                                                                                                    |  |
| 0104566868                                                                            | Keyboard shortcut for Magnifying glass now works for the German localized client.                                                                                                    |  |
| 0102236627                                                                            | Fixed an issue where a Duplicate UID message is no longer incorrectly displayed when locally exporting studies.                                                                                                    |  |
| 0104600368                                                                            | Corrected the behaviour in 4.4 to match the behaviour in 4.1 so that multiple exams can be opened when ShowMonitors is enabled in iSite.ini configuration file.                                                                                                    |  |
| 0104590822                                                                            | The OpenCanvasPage API call now displays the image on secondary monitor, without canvas page selection with "ShowMonitors" option.                                                                                                    |  |
| 0104377112                                                                            | Pacsadministration Non auto create ORG: Accession number "Auto Generate" checkbox is enabled for non auto create patient/exam.                                                                                                    |  |
| 483100, 0102962985                                                                    | Blank filter entries now show up correctly in query results.                                                                                                    |  |
| 525561                                                                                | Updated 'Selecting Columns for Statistics Grid View' section in the Instruction For Use (IFU).                                                                                                    |  |
| 528223, 0102146596,<br>0103833110,<br>0104802807                                      | Updated this content in CREF4.09-292_V6.0 IntelliSpace PACS Radiology with iSyntax User Guide and CREF4.09-291_v6.0 IntelliSpace PACS Enterprise with iSyntax User Guide.                                                                                               |  |
| 0102247198                                                                            | ClientWeb now correctly identifies Swiss localized languages.                                                                                                    |  |

RIS/PACS.0043326

Fixed Issues IntelliSpace PACS 4.4.532.0

| HEAT/One EMS Ticket                                     | Description of Fix                                                                                                    |
|---------------------------------------------------------|----------------------------------------------------------------------------------------------------|
| 0103928848/<br>0102319524                               | Detaching or deleting a study/exam from IntelliSpace PACS will delete the same from VNA using the REST API.                                                                                                    |
|                                                         | REST API, is a URL based API hosted by ACUO (Perceptive Software), which will be invoked by IntelliSpace PACS to delete a study.                                                                                              |
| 0102132214,<br>0102099242,<br>0104556234,<br>0104709657 | Multiframe images with embedded overlay are now displayed correctly.                                                                                                    |
| 0104588952                                              | Original Presentation states will now display in IntelliSpace<br>Radiology when selected.                                                                                                    |
| 490130                                                  | Duplicate exceptions are not retained on the exception look up when exam is cancelled.                                                                                                    |
| 010494505                                               | "Automatically open next unread exam from active filter after marking read" is enabled in the user preferences, the filtered worklist now refreshes correctly and does not bring up exams that have already been marked read. |
| 539598                                                  | By default IntelliSpace PACS Administration system has System Administrator policy assigned with the following rights: Login: IntelliSpace PACSAnywhere                                                                       |
|                                                         | Login: Intellispace PACSVisibleLight User: Reset Password                                                                                                    |
| 0104998923                                              | When second IntelliSpace PACS session is opened then CCOW does not lock up.                                                                                                    |
| 0104502980                                              | The enterprise clientweb now opens successfully after closing the first instance of the enterprise clientweb.                                                                                                    |
| 0104591159                                              | WFL chat contact list displays users online now.                                                                                                    |
| 194719                                                  | System Hanging Protocols are no longer overwritten when multiple people are trying to make system wide changes.                                                                                                    |
| 536078                                                  | The audit trail now correctly shows In Progress for sites that do not use I-status workflow through HL7.                                                                                                    |
| 0102095122,<br>0102377180,<br>0102401415                | A filter can now be created for newborns using the date of birth and same date of service.                                                                                                    |
| 498093                                                  | Fixed an issue where studies would take longer to open when SSL encryption was used.                                                                                                    |
| 0102372720,<br>0103069306                               | Workflow Layer database now supports exams with body part and Modality code with more than 10 characters.                                                                                                    |

IntelliSpace PACS 4.4.532.0 Fixed Issues

| HEAT/One EMS Ticket                                                           | Description of Fix                                                                                                    |
|-------------------------------------------------------------------------------|----------------------------------------------------------------------------------------------------|
| #                                                                             |                                                                                                    |
| 0102010560                                                                    | Regardless of values being received in PID11.1, the values in the remaining components of PID11 are now always filed in the database.                                                                         |
| 0102394767,<br>0104306061                                                     | SUBI will launch successfully with enterprise client web install, if the IE security option "Initialize and script ActiveX controls not marked safe for scripting" is disabled.                               |
| 0102870148                                                                    | Exam Lookup Last 7 Days now returns top 200 query results and not just STAT exams.                                                                                                    |
| 0102543138                                                                    | Federated Exam reports in delegated mode are now being displayed correctly.                                                                                                    |
| 0103082757,<br>0104502980                                                     | Internet Explorer Compatibility mode for IE10 with out-processed function has been resolved.                                                                                                    |
| 0103119286                                                                    | Improved the warning message when all images have not been viewed due to the "ensure all viewed" preference, and user wants to mark the exam as read.                                                         |
| 0103123742                                                                    | For a linked/non-linked exam, the Exam Information Dialog displays the study description of the exam on which the dialog is invoked.                                                                          |
| 0104470517                                                                    | JPEG 2000 Lossy studies: improved image quality by Replacing Jasper library with IPP 7.0.                                                                                                    |
| 0103026179                                                                    | In the exam menu margin Rehang button from Hanging Protocol sequence navigation dialog now works similar to the rehang option.                                                                                |
| 0103936392                                                                    | No Pop up message displays while searching for any AuditTrail in IntelliSpace PACS Admin Tool.                                                                                                    |
| 0104053851                                                                    | DICOM configuration can now be exported without any errors.                                                                                                    |
| 0104151560                                                                    | Fixed an issue where a second Final report might not be visible within the client.                                                                                                    |
| 0103218918                                                                    | Enterprise client will not show "Communication error" message, when OpenCanvasPage API call is made on exams without images.                                                                                  |
| 0104164659                                                                    | The Query API recognizes the client/server option, of using numeric MRN when searching for MRN with prefix with leading zero's.                                                                               |
| 0104408028,<br>0104591196,01046601<br>04,0104581102,01046<br>02272,0105053649 | The CLAHE algorithm now functions properly on Chest AP/PA Chest images on Enterprise and Radiology application, regardless of Collection enabled in DICOM Source, both AP and LAT VIEWs functions with CLAHE. |
| 0102141538                                                                    | Printing to Adobe PDF writer now works correctly.                                                                                                    |
| 0104408379                                                                    | 3rd party PR data with VOI LUT no longer crashes client software.                                                                                                    |

Fixed Issues IntelliSpace PACS 4.4.526.0

CRN\_4.4.552.10

| HEAT/One EMS Ticket<br>#                 | Description of Fix                                                                                                    |
|------------------------------------------|----------------------------------------------------------------------------------------------------|
| 0104144108,<br>0104144896,<br>0104144916 | Fixed a database setting that was causing migration messages to halt further processing. AUTO_CLOSE is now set to OFF for all databases.                               |
| 0104388459                               | In German localized client, gender selections are now correctly displayed.                                                                                             |
| 0104664397                               | Studies now opens without any Application crash when CPS's are created in the exam.                                                                                    |
| 0104415635                               | The WorkFlow layer assignment worklist shows the STAT status correctly after exam re-assignment.                                                                       |
| 537615                                   | Assigning a new SUID on a retired archive now works correctly.                                                                                                    |
| 0104384122,01042896<br>19,0104917497     | User Hanging Protocol Sequence using System Hanging Protocols when PACS Admin deletes one of System Hanging Protocol, User Hanging Protocol Sequence deletes.          |
| 0104222237,<br>0104371302                | IntelliSpace Radiology client in containment mode will not capture the keyboard entries, when at least one plugin is enabled and the Radiology client is not in focus. |
| 0104543227                               | iExport will no longer stop exporting if the receiving DICOM target doesn't accept a specific SOP class. Instead the unsupported SOP class will be skipped.            |

# IntelliSpace PACS 4.4.526.0

| HEAT/One EMS Ticket #  | Description of Fix                                                                                                    |  |
|------------------------|----------------------------------------------------------------------------------------------------|--|
| 0105019148             | Processing of RF studies has been improved.                                                                                                    |  |
| 0102959342             | Normal and Mirror Linking with Auto Scaling are now enabled while using the hanging protocols LMLO and LCC views and load priors,                   |  |
| 0103117764, 0103118190 | The installation of the IntelliSpace PACS Radiology client has the default option for remote reading now turned off instead of on.                  |  |
| 507597                 | Provider's fax number is now viewable in IntelliSpace PACS Enterprise and IntelliSpace PACS Radiology client.                                       |  |
| 477800                 | Fixed a discrepancy in the database to allow exams with body part and/or Modality code with more than 10 characters to be used with Workflow Layer. |  |
| 0103155792             | Presentation States are now saved without any delays that caused application lockups.                                                               |  |
| 0103483506             | The Statistics report now displays the InsitiutionName correctly.                                                                                   |  |
| 541648                 | Large 2GB+ MBS video studies are now consolidated correctly.                                                                                        |  |

| $\sim$                                                        |  |
|---------------------------------------------------------------|--|
| 1ted copies are not contro<br>4522 170 27721/730 * 2017-09-12 |  |

| HEAT/One EMS Ticket #                         | Description of Fix                                                                                                    |
|-----------------------------------------------|----------------------------------------------------------------------------------------------------|
| 0103872623                                    | DICOM files without series UID and image data are now correctly moved to the error queue instead of crashing the server.           |
| 526519, 0103044907                            | SUBI encryption enable setting 'UrlEncrypted' is moved out of system.config file to user.config file.                              |
| 0103457908                                    | The ViewSystemFilers right has been fixed to disallow a user to move a system filter to a folder.                                  |
| 0103192529                                    | User Hanging Protocol Sequences built with System hanging protocols are now saved and available to the radiologist.                |
| 103917174                                     | Users without permission to manage filters will no longer be able to delete them through the delete key on keyboard.               |
| 00510906                                      | The identifier modality/body part are available when Hanging Protocols have this identifier when creating/editing the HP Sequence. |
| 534643, 0102021492,<br>0102249309, 0102899593 | When custom scrolling is enabled, user is now able to select multiple series in the rack using the shift key.                      |
| 537862                                        | iQuery now correctly uses the ',' as a delimiter instead of the '^' symbol.                                                        |
| 0103179612                                    |                                                                                                    |
| 535850                                        | The plugin is now loaded for SUBI if the "Visible in Folder tree" is selected.                                                     |
| 102027696                                     | StorageService no longer crashes when trying to delete a study on the MDC that's no longer attached to the server.                 |
| 56981, 547848, 0102067228                     | Study Statistics number now displays correct count under "viewed exams" and "viewed studies" columns.                              |
| 0102212159                                    | Opening canvas page without exam code no longer displays WFL error.                                                                |
| 0104040798                                    | Query API with Patient SSN as a search criteria now returns matching records.                                                      |
| 548781                                        | GDI memory leaks fixed when IntelliSpace Radiology is used in containment mode.                                                    |
| 0103992236, 0103992231                        | Patient merge is no longer failing when patient is merged multiple times.                                                          |
| 0103849729                                    | Image availability notification now works successfully even when Provider names are empty.                                         |
| 406747/                                       | SUBI is now able to display an image when a POST request is used.                                                                  |
| 397510                                        |                                                                                                    |
| 0102597993                                    | 'Title' is also now displayed for the Provider in the client.                                                                      |
|                                               |                                                                                                    |
| 0102249742                                    | iExport configuration setup dialog box now shows the correct wording for French language.                                          |

Fixed Issues IntelliSpace PACS 4.4.526.0

| HEAT/One EMS Ticket # | Description of Fix                                                                                                    |  |
|-----------------------|----------------------------------------------------------------------------------------------------|--|
| 0104408585            | Drag and Drop feature is now functional when the ROP monitor is configured on the right side of the diagnostic monitors.                                                                           |  |
| 0104099350            | The API call CopyImageDataToClipboard() now correctly exports annotations proportional to the size of the image.                                                                                   |  |
| 0104306855            | Philips Package Manager download does not re-initiate when it is already downloaded.                                                                                                    |  |
| 490625                | DMWL is now able to provide the current patient location.                                                                                                    |  |
| 0103053572            | Messages are now displayed in the middle of the SUBI viewer Window.                                                                                                    |  |
|                       | Gap that appeared between title bar and enterprise control is now fixed.                                                                                                    |  |
| 542886                | When DMWL is configured to narrow by performing resource in "3.x" mode, calling AETitle should be used to associate to the devices dictionary regardless of Scheduled Station AET value populated. |  |
| 0103120545            | Statistics error number is no longer displayed for specific months when region is set to "German".                                                                                                 |  |
| 0104719175            | CCOW now shows most recent study on timeline.                                                                                                    |  |
| 0104520081            | Study no more crashes for processing module storageservice.exe process.                                                                                                    |  |
| 0104661838            | CCOW enabled Clientweb now displays Last name and First name consistently.                                                                                                    |  |
| 0104575182            | The thickness of crosshair is now reduced.                                                                                                    |  |
|                       | Following is the comparison between new and old icons:                                                                                                    |  |
|                       | cursor.crosshair_<br>c_32x32 (2).cur c_32x32.cur                                                                                                    |  |
|                       | The new, thinner crosshair has less likelihood of covering anatomy for improved viewing.                                                                                                    |  |
| 0103933034            | Series level C-Find no longer fails when 0040:009 is missing and 0040:0275 is present.                                                                                                    |  |
| 0102041056            | Image Availability Notification messages are no longer saved in the database when IAN is not enabled.                                                                                              |  |
| 0103900694            | Conference Presentation State (CPS) created and saved in both system and folder now loads as default Presentation State (PS) when study is opened from patient or exam list directly.              |  |
| 104241332, 104104999  | Images spread across multiple storage stacks are now correctly shown.                                                                                                    |  |

| T                           |                           |
|-----------------------------|---------------------------|
| ntrol                       |                           |
| 00 1                        |                           |
| inted copies are not contro | 9-12                      |
| are                         | 70 27721/730 * 2017-09-12 |
| nes                         | 721/730                   |
| col                         | 1522 170 2                |
| ted                         | 45                        |
| rını                        |                           |

| HEAT/One EMS Ticket #                 | Description of Fix                                                                                                    |  |
|---------------------------------------|----------------------------------------------------------------------------------------------------|--|
| 0104410491                            | GetReportData API no longer returns error code 101 for an exam without images.                                                                                                    |  |
| 104582438, 104582404                  | Handling of preference object is improvised as part of this fix. Earlier Client call used to result in meta data error conditions because of the preference object getting destroyed upon logout/login.                                        |  |
| 0104346865                            | All studies more than an hour old are now migrated to persistent storage and all studies more than a day old are archived to data center. Users now experience little to no latency when loading thumbnails and when scrolling through series. |  |
| 0103061472                            | Exams without images are no longer displayed in Manual Hanging shelf.                                                                                                    |  |
| 0102386231, 0103218053,<br>0104023017 | Audit events are now displayed in PACS Admin tool when searched by a user-id. The results will also include audit events of similar matching user ids found in the system.                                                                     |  |
| 0103324822                            | Translated in German language for error messages in Error Details.                                                                                                    |  |
| 0104180442, 0104512277                | CLAHE toggles on and off for all individual images that are included in a Collection series.                                                                                                    |  |
| N/A                                   | All enhanced SOP classes are now turned off by default.                                                                                                    |  |
| 0103839675                            | Enterprise SUBI is expected to use the subi.user.config file in the main "Config" folder, S:\Philips\Apps\iSite\Bin\InfrastructureServices\Web\SUBI\Config\ not the file in the "AW" folder                                                    |  |
| 0104534858, 0104549237                | Audit trail searches for specific users has been fixed.                                                                                                    |  |
| 0104272133                            | IntelliSpace PACS Radiology client now behaves the same as the Enterprise client in retaining the save order of Presentation States on the rack for thumbnails.                                                                                |  |
| 0103122387                            | Resolving an exception to a current exam will retain its modality type that was set by the exam code                                                                                                    |  |
| 0104047359                            | Improved loading of Presentation States for CTA Cardiac exams.                                                                                                    |  |
| 0104548318                            | Forwarding to PICS/BCS now is now working correctly.                                                                                                    |  |
| 0105034305                            | No crash observed when loading a specific study (with the following tags missing: 0x00280004, 0x00280010, 0x00280011, 0x00280100, 0x00280101) in the canvas page.                                                                              |  |
| 0105066242                            | Thread synchronization is introduced to handle multiple threads accessing the PS object. No crash observed when loading the sample study attached to the defect.                                                                               |  |
| 503235                                | Corrected the behaviour in 4.4 to match the behaviour in 4.1 so that multiple exams can be opened when ShowMonitors is enabled in iSite.ini configuration file.                                                                                |  |

| LIFAT/One FRACTicket               | #                       | an of Fiv                                                                                                    |  |
|------------------------------------|-------------------------|----------------------------------------------------------------------------------------------------|--|
| HEAT/One EMS Ticket                |                         |                                                                                                    |  |
| 0103951616, 01045727<br>0104666114 | '24, User Tool          | Palatte is not launched when typing "m" in a text field.                                                                                                    |  |
| 0103460094                         | Changed t<br>grey.      | the value of the exported GSPS overlay color from black to mid-scale                                                                                                    |  |
| 0104384225, 01042639               |                         | API call FindLinkedExams now returns the ID of the exam the call was made for in case there are no linked exam IDs.                                                                                |  |
| 0104144108                         | Addresses               | s study migration issues because of study entries in                                                                                                    |  |
| 0104144896                         | StentorLo<br>property s | calWorkItem DB. Stack Index DB's are now set with the Auto_Close                                                                                                    |  |
| 0104144916                         | property                | set to OFF.                                                                                                    |  |
| 0104563693, 01045820               | 141 Image Ava           | ailability Notification is now sent for linked exams as well.                                                                                                    |  |
| 0104442254, 01046513               |                         | now add roles containing descriptions in unicode characters to a PACS Administration.                                                                                                    |  |
| 0102248332                         |                         | nent is observed with respect to the download and opening of the eading exam.                                                                                                    |  |
| 0104099350                         | Rev A Inte              | eDataToCustomClipboard() API added in CREF4.09-221 Version 3.0 elliSpace PACS Enterprise 4.4 ActiveX Controls and CREF4.09-222 0 Rev A IntelliSpace PACS Radiology 4.4 ActiveX Controls documents. |  |
| HEAT/One EMS Ticket                | # Description           | on of Fix                                                                                                    |  |
| 0103083929                         | Enterprise              | e Control now supports switch between two different iVaults in 4.4.x.                                                                                                    |  |
| HEAT/One EMS<br>Ticket #           | Defect Number           | Description of Fix                                                                                                    |  |
| 0103083929                         | EII00059886             | Enterprise Control now supports switch between two different iVaults in 4.4.x.                                                                                                    |  |

# IntelliSpace PACS 4.4.516.21

| HEAT/One EMS Ticket<br>#                 | Description of Fix                                                                       |
|------------------------------------------|------------------------------------------------------------------------------------------|
| 0104144108,<br>0104144896,<br>0104144916 | The root cause for bad messages are resolved hence migration to storage no longer stops. |
| 0104047359                               | Latency in loading Presentation States for large studies has been greatly reduced.       |
| 0104572380,01046604<br>79,0104659753     | Generation of Statistics report no longer times out.                                     |

| Improved consolidation time of RF studies.                                                                                                    |
|----------------------------------------------------------------------------------------------------|
| IntelliSpace PACS Radiology no longer crashes on loading exams with Presentation state and Conference Presentation state when Hanging Protocol sequence is configured. |
| IntelliSpace PACS Radiology no longer crashes on loading exams without mandatory DICOM tags.                                                                           |
| Detaching or deleting a study/exam from IntelliSpace PACS will delete the same from VNA using the REST API.                                                            |
| REST API, is a URL based API hosted by ACUO (Perceptive Software), which will be invoked by IntelliSpace PACS to delete a study.                                       |
| I F F C C                                                                                                    |

CRN\_4.4.552.10

## IntelliSpace PACS 4.4.516.15

| HEAT/One EMS Ticket<br>#  | Description of Fix                                                                                                   |
|---------------------------|----------------------------------------------------------------------------------------------------|
| 0104520081                | The storage server can now process certain invalid DICOM files without crashing.                                     |
| 0104548318                | All the received studies are now successfully forwarded to BCS/PICS.                                                 |
| 0104563693,<br>0104582041 | Image Availability Notification (IAN) is now sent for the linked exams.                                              |
| 0104099350                | New API now allows images in reports to be saved at different resolutions to display annotations more clearly.       |
| 104582438,<br>104582404   | Metadata errors and incorrect metadata are no longer displayed.                                                      |
| 0104575182                | The thickness of crosshair is now reduced.  Following is the comparison between new and old icons:                   |
|                           | cursor.crosshair_<br>c_32x32 (2).cur c_32x32.cur  The new, thinner crosshair has less likelihood of covering anatomy |

for improved viewing.

Fixed Issues IntelliSpace PACS 4.4.516.00

CRN\_4.4.552.10

| HEAT/One EMS Ticket | Description of Fix                                                                                                    |
|---------------------|----------------------------------------------------------------------------------------------------|
| 0104346865          | The SQL with respect to Job Service is now fixed which was causing deadlocks in multiple node and hence could have resulted in slowness in viewing. |
| 0104719175          | CCOW enabled Clientweb now opens the the most recent exam on Patient context change.                                                                |
| 0104661838          | CCOW enabled Clientweb now displays the username of the logged in user.                                                                             |

## IntelliSpace PACS 4.4.516.00

| HEAT/One EMS Ticket<br># | Description of Fix                                                                                                    |
|--------------------------|----------------------------------------------------------------------------------------------------|
| 534329                   | Users cannot delete exceptions without Task Exceptions:Manage Exceptions permission                                                                                                    |
| 520244                   | All the measurement and annotations are now restricted to image area. If there are any legacy annotations or measurements outside the image area (if a study is loaded with a presentation state which already has annotations/measurements created outside the image), a notification icon (A) is displayed. |
|                          | Refer to "Annotations or Measurements are Restricted to Image<br>Area" on page 60 for more information.                                                                                                    |
| 531599                   | SUBI configuration details are updated in TSRN document. A known limitation exists where SUBI configuration gets overwritten during upgrades. Refer to . for the workaround.                                                                                                    |
| 0102370788               | DMWL exceptions are handled appropriately, preventing crash of the service.                                                                                                    |
| 518773                   | SMRs can be created using third level dicom attributes 0008,0100 (Code Value), 0008,0102 (Code Scheme Designator), 0008,0104 (Code Meaning).                                                                                                    |
| 103096268                | Soft delete of study is now faster and dialog box 'Reason for Reject' appears with no significant time lag.                                                                                                    |
| 0104063770               | Weekly backup and index maintenance jobs for Audit database will now run as per schedule.                                                                                                    |
|                          | Audit trail based on MRN and accession number will now be faster and no more display error.                                                                                                    |
| 0102384156               | Shortcut key, CTRL+V no longer results into double paste in the text area for SetShelfURL API.                                                                                                    |

IntelliSpace PACS 4.4.516.00

Fixed Issues

| HEAT/One EMS Ticket<br>#                                    | Description of Fix                                                                                                    |
|-------------------------------------------------------------|----------------------------------------------------------------------------------------------------|
| 534101, 541617,<br>0102381571,<br>0102867811,<br>0103104445 | Context menu options Save "Image to file" and "window to File" for<br>the secondary capture images saved from volume vision no longer<br>crashes the workstation. |
| 0102016631,<br>0102155248                                   | Images with Photometric Interpretation YBR_FULL and Transfer Syntax (TS) of JPEG compression no longer display in green in IntelliSpace PACS.                     |
| 0102378231                                                  | Message displayed in German is modified to reflect the correct text when search query returns no exams based on matching criteria.                                |
| 543351                                                      | Heartbeat.exe no longer crashes after migrating from an older version.                                                                                            |
| 543234                                                      | Image is now shown only in single monitor, when clicked to expand after opening an exam in canvas page and launched though citrix.                                |
| 506006                                                      | iExport and Query Retrieve failures of studies with large number of images is fixed.                                                                              |
| 0103465883                                                  | Auto Scaling is now successfully applied on the breast images.                                                                                                    |
| 0102188635                                                  | Conference Presentation State (CPS) created on VOILUT data with prior will no longer crash.                                                                       |
| 0102224214                                                  | GetAuthSources/ GetWorkstationLocations API's are modified to return the results without login.                                                                   |

| HEAT/One EMS Ticket<br>#  | Description of Fix                                                                                                    |
|---------------------------|----------------------------------------------------------------------------------------------------|
| 0103113725                | When Advanced Mammography is enabled, orientation auto-<br>correction is applied to the following image types:                                                                                                    |
|                           | <ul> <li>Mammography images, defined by:</li> </ul>                                                                                                    |
|                           | class MG for presentation (1.2.840.10008.5.1.4.1.1.1.2)                                                                                                    |
|                           | class MG for processing (1.2.840.10008.5.1.4.1.1.1.2.1),                                                                                                    |
|                           | their Secondary Captures Class (1.2.840.10008.5.1.4.1.1.7) with series modality being MG $$                                                                                                    |
|                           | class CR (1.2.840.10008.5.1.4.1.1.1)                                                                                                    |
|                           | class DX (1.2.840.10008.5.1.4.1.1.1.1)                                                                                                    |
|                           | their Secondary Captures Class (1.2.840.10008.5.1.4.1.1.7) with series modality being CR or DX $$                                                                                                    |
|                           | For MG, the Body Part does not need to be specified.                                                                                                    |
|                           | Breast Tomosynthesis images, defined by:                                                                                                    |
|                           | 1.2.840.10008.5.1.4.1.1.13.1.3)                                                                                                    |
|                           | For Breast Tomosynthesis, the Body Part does not need to be specified.                                                                                                    |
|                           | <b>Important</b> : Breast Stereotactic images, defined as Mammography images for which the image type value 3 is present (in accordance with the definition in DICOM PS 3.3-2011 C.8.11.7.1.4), are NOT auto-corrected with respect to orientation. |
| 529162, 541649            | iExport no longer fails for large exams which exceeds the iExport cache size.                                                                                                    |
| 486300, 0102289326        | Resizing of Enterprise application window no longer results in crash after logging into application on Windows 7, 64bit processor.                                                                                                    |
| 530927, 537555,<br>533436 | Consistent improvement in performance when scrolling images with linked axials.                                                                                                    |
| 0102166947                | VNA study sweeper is modified not to update the lastrundatetime when the task fails. It now only update the status of the task as "Failed".                                                                                                    |
| 0102871613                | Measurements can be added on any part of the anatomy using the standard and/or enhanced mouse preference with equal consistency.                                                                                                    |
| 537037                    | IntelliSpace PACS Enterprise plugin pages retain the last navigated page and no longer reloads.                                                                                                    |
| 0102054171                | FindExam() API now supports organization parameter search with wildcard characters.                                                                                                    |

Printed copies are not controlled

| HEAT/One EMS Ticket<br>#                                                | Description of Fix                                                                                                    |
|-------------------------------------------------------------------------|----------------------------------------------------------------------------------------------------|
| 0102324669                                                              | Deleted images no longer reappear when Presentation State is saved.                                                                                                    |
| 0102383714                                                              | Exams when burned to CD using Local Export tool will display as stacked images in IntelliSpace PACS Media Viewer as per the preferences in DICOM Sources.                                                                |
| 0102359013,<br>0102994355                                               | IntelliSpace Radiology Viewer no longer crashes when an external Grey Scale Presentation State is applied.                                                                                                    |
| 0103173310                                                              | DICOM with leading zeros in the MRN now reconciles successfully, when the respective organization is added to "AE Titles to ignore Org matching during reconciliation" in iSiteweb.                                      |
| 0102157214                                                              | French version of the client will now return results when searching for Exam Date/Time with value 30-60 days from the Exam Lookup.                                                                                       |
| 535022                                                                  | On the Black/White DX monitor the Localizer crosshair is visible on the anatomical structure with black areas such as the sinus, gas.                                                                                    |
| 487277                                                                  | QRSCP is now fixed to return larger set of studies. The maxReceivedMessageSize quota has been set to 10 MB to handle the large number of studies in the result set.                                                      |
| 0102190303,<br>0102196462,<br>0102196465,<br>0102196474,<br>0102196479, | For studies that IntelliSpace PACS receives from VNA, the private tags will have SCU AE Title and IP Address of VNA if overwrite DICOM PrivateTag is enabled.  OverwriteAssociationTags, if enabled on iSiteweb will now |
| 0102196479,<br>0102196488,<br>0102196460                                | overwrite/update the private tags with the senders AE-title and IP address.                                                                                                    |
| 0102186858                                                              | Powerscribe plugin - Dictation Configuration (suffix/prefix) machine preferences now applies per machine with respect to Windows 7.                                                                                      |
| 0103454809                                                              | Client resource usage is controlled so that the client no longer crashes due to resource constraints.                                                                                                    |
| 550091                                                                  | Principal Interpreter and Assistant Interpreter labels are translated into German.                                                                                                    |
| 547483                                                                  | Translation for Measurement Text Font is modified to reflect the correct German text.                                                                                                    |
| 0103113725                                                              | Left MG Tomosynthesis images no longer flip vertically and horizontally when navigating in an Hanging Protocol (HP) sequence.                                                                                            |
| 0102304999,<br>0102294497,<br>0102589870                                | StudyDoc reading logic for iExport is modified to handle merge conditions of just arrived secondary captured images, thus preventing such series/images from getting missed by the iexport operation.                    |
|                                                                         |                                                                                                    |

Fixed Issues IntelliSpace PACS 4.4.516.00

| HEAT/One EMS Ticket                                             | Description of Fix                                                                                                    |
|-----------------------------------------------------------------|----------------------------------------------------------------------------------------------------|
| 0102406328                                                      | Additional checks are added to prevent corruption of xml tags in dts files, when servers/VMs are abruptly shut downed or rebooted.                                                                                          |
| 519439, 0103141119                                              | Client no longer crashes on selecting Save Image to Clipboard option from canvas page for DynaCAD Secondary Capture images.                                                                                                 |
| 0103110098,<br>0103138175,<br>0103138185                        | All scout lines are now displayed properly on MR series.                                                                                                    |
| 550521                                                          | Translation for Image Menu Font is modified to reflect the correct German text.                                                                                                    |
| 544828                                                          | Special characters in user names and groups are handled with escape values to prevent active directory login failures.                                                                                                    |
| 0102192633,<br>0102143875,<br>0102192670                        | Several client (transport load balancer) and server side (study authority specific) code optimizations are done to improve the image retrieval performance                                                                  |
| 524020, 0102294497,<br>0102304999,<br>0102589870,<br>0103066366 | DICOM export is modified to read the updated demographics directly from the CDR instead of reading from the study update component from the study file. The updates are applied to the part10 DICOM file during the export. |
| 0102874194                                                      | FindLinkedExams API now returns exam IDs of linked exams without images.                                                                                                    |
| HEAT/One EMS Ticket                                             | Description of Fix                                                                                                    |
| 0102992786                                                      | Images with SOP Class UID 1.2.840.10008.5.1.14.1.1.3.1 and DICOM attribute (0008,0068) value "FOR PROCESSING" can now be viewed from the client.                                                                            |
| HEAT/One Defect EMS Ticket # Numbe                              | Description of Fix<br>r                                                                                                    |
| 543234 EII0005                                                  | When image is opened on one monitor and clicked to expand will no longer expand to full screen across both monitors on Citrix.                                                                                              |

IntelliSpace PACS 4.4.509.02 Fixed Issues

CRN\_4.4.552.10

## IntelliSpace PACS 4.4.509.02

| LIFAT/One FRACTION                       | Description of Fig.                                                                                                    |
|------------------------------------------|----------------------------------------------------------------------------------------------------|
| HEAT/One EMS Ticket<br>#                 | Description of Fix                                                                                                    |
| 102107157                                | The VOI LUT in a Presentation State now matches the VOI LUT in the image.                                                                                                    |
| 0102359013,<br>0102994355                | The IntelliSpace PACS Radiology viewer no longer crashes when you try to view a CR study with a DICOM Presentation State.                                                                                                    |
| 103113725                                | A defect was reported in which Breast Tomosynthesis images were not consistently auto-corrected for orientation. This is now corrected in the current behavior as described below.                                                                  |
|                                          | When Advanced Mammography is enabled, orientation auto-<br>correction is applied to the following image types:                                                                                                    |
|                                          | Mammography images, defined by:                                                                                                    |
|                                          | class MG for presentation (1.2.840.10008.5.1.4.1.1.1.2)                                                                                                    |
|                                          | class MG for processing (1.2.840.10008.5.1.4.1.1.1.2.1),                                                                                                    |
|                                          | their Secondary Captures Class (1.2.840.10008.5.1.4.1.1.7) with series modality being MG $$                                                                                                    |
|                                          | class CR (1.2.840.10008.5.1.4.1.1.1)                                                                                                    |
|                                          | class DX (1.2.840.10008.5.1.4.1.1.1)                                                                                                    |
|                                          | their Secondary Captures Class (1.2.840.10008.5.1.4.1.1.7) with series modality being CR or DX $$                                                                                                    |
|                                          | For MG, the Body Part does not need to be specified.                                                                                                    |
|                                          | Breast Tomosynthesis images, defined by:                                                                                                    |
|                                          | 1.2.840.10008.5.1.4.1.1.13.1.3)                                                                                                    |
|                                          | For Breast Tomosynthesis, the Body Part does not need to be specified.                                                                                                    |
|                                          | <b>Important</b> : Breast Stereotactic images, defined as Mammography images for which the image type value 3 is present (in accordance with the definition in DICOM PS 3.3-2011 C.8.11.7.1.4), are NOT auto-corrected with respect to orientation. |
| 0103110098,<br>0103138175,<br>0103138185 | All scout lines are now displayed properly on MR series.                                                                                                    |
| 102406328                                | DTS files are no longer corrupted during an unexpected server shutdown.                                                                                                    |
| 103173310                                | You are now able to reconcile exceptions for exams that have leading zeros in the MRN when the Numeric MRN option has been selected.                                                                                                    |

IntelliSpace PACS 4.4.509.00

|                                   | 1 ACS 4.4.505.00                                                                                                    |
|-----------------------------------|----------------------------------------------------------------------------------------------------|
| HEAT/One EMS Ticket<br>#          | Description of Fix                                                                                                    |
| 0102208383,<br>01022257620        | Resolved a billing statistics error.                                                                                                    |
| 529767                            | Resolved a report printing issue when using Internet Explorer 8.                                                                                                    |
| 430885, 511120,<br>490498, 523834 | Exporting DICOM format to a CD now works correctly.                                                                                                    |
| 506839                            | The diagnostic monitor now displays images on all monitors with PowerScribe 360 integration.                                                                                                    |
| 542023                            | The most current report is now displayed correctly when a preliminary report is sent in after a final report.                                                                                                    |
| 512992                            | Rehang now works correctly when a presentation state is applied.                                                                                                    |
| 536091                            | A check has been added so when a study folder is marked for deletion, no new images can be copied into that folder until the delete operation is complete. If new images come in during the delete operation, the system waits until after the study folder has been deleted, then creates a new folder for the new images. |
| 495546                            | The Print to Paper option now works correctly on the client workstation.                                                                                                    |
| 537929, 539808                    | Assigning a new Study UID now works correctly when a series includes a multiframe image.                                                                                                    |
| 495517, 510013                    | Resolved a patient mismatch issue.                                                                                                    |
| 510752                            | Hologic images can now be successfully exported from IntelliSpace PACS.                                                                                                    |
| 541195                            | SUBI parameter names are no longer case-sensitive.                                                                                                    |
| 0102072439                        | Users can now view the progress of an iExport job (number of images transferred). A Refresh button has also been added.                                                                                                    |
| 532950, 529316                    | Improved how impressions are displayed in IntelliSpace PACS Radiology.                                                                                                    |
| 521880                            | The OpenCanvasPage API no longer shows the Mark Read button when the exam is unlocked.                                                                                                    |
| 517629                            | Keyboard shortcuts in IntelliSpace PACS Radiology in Containment mode no longer interfere with the keyboard shortcuts of other applications.                                                                                                    |
| 102036488                         | Resolved an issue so that when there are multiple iQuery job performer instances, only one actively works on a job at a time.                                                                                                    |

CRN\_4.4.552.10

| HEAT/One EMS Ticket<br>#          | Description of Fix                                                                                                    |
|-----------------------------------|----------------------------------------------------------------------------------------------------|
| 538282                            | Resolved an image thumbnail scrolling issue.                                                                                                    |
| 521037, 526732                    | Images are no longer corrupted and no crash occurs when constructing a migration message.                                                                                                    |
| 538699                            | The jobservice tab in iSite Administration now allows switching to a second page.                                                                                                    |
| 536418                            | Resolved an intermittent patient mismatch issue.                                                                                                    |
| 535550                            | Series Matching Rules for System hanging protocols now work correctly in IntelliSpace PACS Radiology.                                                                                                    |
| 542868                            | Resolved a date/time issue.                                                                                                    |
| 529392, 540456,<br>546133         | The date/time in IntelliSpace PACS now comes from the DICOM study date/time, not from HL7. This applies to linked exams, as well as the date/time displays in filters, timeline, and lookups.                              |
| 308089                            | Zoom presets in hanging protocols now work correctly in IntelliSpace PACS Radiology.                                                                                                    |
| 534825                            | IntelliSpace PACS now only pulls studies from storage if they are not available at the remote proc.                                                                                                    |
| 520272, 535487,<br>536031         | Multi-image mode now works correctly.                                                                                                    |
| 537887                            | Collections are now displayed correctly on the exam rack.                                                                                                    |
| 304                               | Resolved an intermittent image flicker issue after opening an exam.                                                                                                    |
| 53108                             | Resolved an issue to prevent a third-party API configurations from allowing all patient exam images to contain the same Canvas ID. Also resolved an API issue so that if the person key is empty, the patient key is used. |
| 522483                            | Resolved a latency issue for image display in IntelliSpace PACS Enterprise and IntelliSpace PACS Radiology.                                                                                                    |
| 533407                            | The Date and Time are now set correctly after a resolved exception query if an image has no value for 0008,0020.                                                                                                    |
| 502169, 502183,<br>502167, 502159 | The "Exam with images only" check box is now selected by default in the Patient Lookup.                                                                                                    |
| 428881, 470157                    | If a study has Dicom Tag (0020, 0020) with Orientation values, orientation markers only display for CT, MR and PT (not for other modalities).                                                                              |
| 511777                            | Resolved an issue in the function in ServerUtility so that StorageService no longer crashes.                                                                                                    |
| 540377                            | Resolved a study image count issue.                                                                                                    |

Fixed Issues

| #                                 |                                                                                                    |
|-----------------------------------|----------------------------------------------------------------------------------------------------|
| 493979, 498249,<br>501553         | When the first ORU message comes with a STAT priority and a new message for the same accession comes in without a priority, the STAT priority is now retained. The default priority is Routine if the first ORU message comes in without a priority. This change has been made in the ORU mapping in Rhapsody. |
| 469719, 475023,<br>484056, 521193 | The Workflow Layer Chat window no longer gets disconnected.                                                                                                    |
| 534144                            | Resolved an image query issue.                                                                                                    |
| 504749, 510013                    | Closing the canvas page while PowerScribe report signing is in progress now works correctly.                                                                                                    |
| 483455                            | Resolved an issue that caused intermittent crashes on IntelliSpace PACS Radiology Windows 7 64-bit workstations.                                                                                                    |
| 542579                            | The Demographic Mismatch message is now removed after an exception is resolved.                                                                                                    |
| 493130, 543819                    | Images now load correctly without a metadata error when a fully qualified domain name is used to open a study.                                                                                                    |
| 545305                            | Resolved a DMWL query issue.                                                                                                    |
| 0102104905                        | Corrected an image count issue.                                                                                                    |
| 496699                            | The Media Viewer now works correctly for UltraSound Echo Multiframe images.                                                                                                    |
| 102016631                         | Images with Photometric Interpretation YBR_FULL and TS of JPEG Compression now display correctly in IntelliSpace PACS.                                                                                                    |
| 521375                            | In Workflow Layer, when the selected exam is a non-ED exam, the Critical Findings window does not display.                                                                                                    |
|                                   |                                                                                                    |

CRN\_4.4.552.10

**HEAT/One EMS Ticket** Description of Fix

| HEAT/One EMS Ticket<br># | Description of Fix                                                                                                    |
|--------------------------|----------------------------------------------------------------------------------------------------|
| 0102221295               | Resolved an issue so that good DICOM is no longer being mistakenly discarded and moved to the Error folder.                       |
| N/A                      | Added drag and drop functionality to IntelliSpace PACS Radiology.  See "Drag and Drop in IntelliSpace PACS Radiology" on page 77. |
| 0102072439               | A progress bar is now displayed when images are transferred using iExport.                                                        |
| 512992                   | Rehang now works correctly when a presentation state is applied.                                                                  |

IntelliSpace PACS 4.4.233.08

| HEAT/One EMS Ticket<br>#              | Description of Fix                                                                                                    |
|---------------------------------------|----------------------------------------------------------------------------------------------------|
| 532950, 529316                        | Improved how impressions are displayed in IntelliSpace PACS Radiology.                                                                                                    |
| 540444, 528688                        | Resolved an issue where during export only the RLE transfer syntax was offered. ELE transfer syntax is now also available.                                                                                    |
| 502169, 502183,<br>502167, 502159     | The "Exam with images only" check box is now selected by default in the Patient Lookup.                                                                                                    |
| 542579                                | The Demographic Mismatch message is now removed after an exception is resolved.                                                                                                    |
| 533407                                | The Date and Time are now set correctly after a resolved exception query if an image has no value for 0008,0020.                                                                                              |
| 541195                                | SUBI parameter names are no longer case-sensitive.                                                                                                    |
| 489065, 542204,<br>541936, 0102023715 | Resolved an issue in IntelliSpace PACS AdminTool when removing assigned roles from a group when there are multiple organizations.                                                                             |
| 102104905                             | Corrected an image count issue.                                                                                                    |
| 506839                                | Resolved an issue in the PowerScribe 360 integration so that the diagnostic monitor no longer goes blank when fetching an order and a message no longer displays asking if the user wants to add an addendum. |

| HEAT/One<br>EMS Ticket #     | Defect<br>Number                             | Description of Fix                                                                                                    |
|------------------------------|----------------------------------------------|----------------------------------------------------------------------------------------------------|
| 529392,<br>540456,<br>546133 | EII00057861<br>(Kona<br>EII00055252)         | The date/time in IntelliSpace PACS now comes from the DICOM study date/time, not from HL7. This applies to linked exams, as well as the date/time displays in filters, timeline, and lookups.                             |
| 517629                       | EII00055490                                  | Keyboard shortcuts in IntelliSpace PACS Radiology in Containment mode no longer interfere with the keyboard shortcuts of other applications.                                                                              |
| 513771                       | EII00054748                                  | Resolved a background suppression issue for mammography images                                                                                                    |
| 537225                       | EII00056162<br>Needs to be<br>cloned to Kona | Hologic images can now be successfully exported from IntelliSpace PACS.                                                                                                    |
| N/A                          | EII00057673<br>(Kona<br>EII00054433)         | Maintenance is now performed on the following databases:<br>StentorExport, PiiMainJobService, MigratedHistoricAudit,<br>iSiteChatDB, PhilipsCommonLayer, FederatedLayer,<br>FederatedLayerConfig, and StentorIntegration. |

IntelliSpace PACS 4.4.233.05 Fixed Issues

CRN\_4.4.552.10

| HEAT/One<br>EMS Ticket # | Defect<br>Number                             | Description of Fix                                                                                                    |
|--------------------------|----------------------------------------------|----------------------------------------------------------------------------------------------------|
| N/A                      | EII00057674<br>(Kona<br>EII00054434)         | Indexes are no longer missing in the PiiMainJobService database.                                                                                               |
| N/A                      | EII00057089<br>(Kona<br>EII00055430)         | In IntelliSpace PACS Anywhere 1.1, characters in the supported languages (Dutch, German, French, Italian) now display correctly on the Critical Findings pane. |
| N/A                      | EII00057090<br>(Kona<br>EII00053080)         | In IntelliSpace PACS Anywhere 1.0, resolved an issue that caused merged studies calls to fail on the study router.                                             |
| 102107157                | EII00057009<br>Needs to be<br>cloned to Kona | Resolved an issue so that the VOI LUT in an image and the VOI LUT in a presentation state are the same.                                                        |
| 542868                   | EII00057867<br>(Kona<br>EII00057149)         | Converted the default LOCAL date-time to UTC format before comparing it to ExamActivityDateTime value.                                                         |
| 493130,<br>543819        | EII00057869<br>(Kona<br>EII00056979)         | Resolved an issue so that mammography images are hung correctly after saving a presentation state.                                                             |
| 525234                   | EII00055021                                  | Background suppression on mammography Invert is now consistently applied                                                                                       |

| HEAT Ticket #                     | Description of Fix                                                                                                    |
|-----------------------------------|----------------------------------------------------------------------------------------------------|
| 536091                            | A check has been added so when a study folder is marked for deletion, no new images can be copied into that folder until the delete operation is complete. If new images come in during the delete operation, the system waits until after the study folder has been deleted, then creates a new folder for the new images. |
| 496699                            | Ultrasound Echo Multiframe images can now be successfully burned to and viewed on CD/DVD.                                                                                                    |
| 430885, 511120,<br>490498, 523834 | Media export in DICOM format now works correctly.                                                                                                    |
| 510752                            | Hologic BX stereo images are no longer automatically flipped when using Advanced Mammography in IntelliSpace PACS Radiology unless the auto-rotate option is selected.                                                                                                    |

Fixed Issues IntelliSpace PACS 4.4.233.02

CRN\_4.4.552.10

| HEAT Ticket #                                | Description of Fix                                                                                                    |
|----------------------------------------------|----------------------------------------------------------------------------------------------------|
| 0102044391                                   | Patient orientation markers no longer display on the anatomy for mammography images.                                                                      |
| 532954, 534856                               | The Exception Lookup column widths are now preserved after being changed.                                                                                 |
| N/A                                          | The Workflow Layer Chat dialog now displays correctly.                                                                                                    |
| 469719, 475023,<br>484056, 521193            | The Workfow Layer Chat dialog no longer disconnects unexpectedly.                                                                                         |
| 521193, 533826,<br>521186, 521191,<br>503419 | The following Workflow Layer issues have been resolved:  • The online users status color is now correct.  • Communicator and Chat contacts are now saved. |

| HEAT Ticket #             | Description of Fix                                                                                                    |
|---------------------------|----------------------------------------------------------------------------------------------------|
| 522483                    | Resolved an intermittent image display latency issue.                                                                                                    |
| 495517, 510013            | Resolved an intermittent issue so that the Canvas Page and diagnostic monitor now show the same patient/exam information.                                                                                                    |
| 534825                    | Resolved a latency issue so that studies are only pulled from storage if the studies are not available at the remote proc.                                                                                                    |
| 483455                    | Resolved an issue that caused intermittent IntellliSpace PACS Radiology crashes on Window 7 64 bit workstations.                                                                                                    |
| 536418                    | There is no longer a patient mismatch between plug-ins and diagnostic monitors.                                                                                                    |
| N/A                       | Resolved a SQL Server latency issue.                                                                                                    |
| 493979, 498249,<br>501553 | When the first ORU message comes with a STAT priority and a new message for the same accession comes in without a priority, the STAT priority is now retained. The default priority is Routine if the first ORU message comes in without a priority.                     |
|                           | This change has been made in the ORU mapping in Rhapsody.                                                                                                    |
|                           | The ORU Mapping in Rhapsody will have to be modified to remove the logic of defaulting to "Routine" priority if the priority is not received in the ORU HL7 message. The existing logic of defaulting to "Routine" in ORM message mapping in Rhapsody will remain as is. |
| 537929, 539808            | Resolved an issue so that the assigning of a new Study UID no longer fails when a series includes a multi-frame image.                                                                                                    |
| N/A                       | Auto-deleted studies are no longer returned after a query.                                                                                                    |

IntelliSpace PACS 4.4.233.00

| HEAT Ticket #                                                                      | Description of Fix                                                                                       |
|------------------------------------------------------------------------------------|----------------------------------------------------------------------------------------------------|
| N/A                                                                                | Consolidated data now recovers correctly with a large input folder.                                      |
| 523455, 527973,<br>533025, 536026,<br>543158, 534963,<br>530334, 544732,<br>546709 | The Scout and Localizer are now displayed on the context menu after double-clicking to enlarge a series. |
| 520272, 535487,<br>536031                                                          | Multi-image mode now works correctly.                                                                    |
| 102016404                                                                          | The Query API now includes the "HasReports" tag.                                                         |
| N/A                                                                                | Spine Labeling tool now works correctly in IntelliSpace PACS Radiology.                                  |
| 537615                                                                             | Assigning a new SUID on a retired archive now works correctly.                                           |

CRN\_4.4.552.10

| HEAT Ticket # | Description of Fix                                                                                                    |
|---------------|----------------------------------------------------------------------------------------------------|
| 432750        | A configurable keyboard shortcut key for Flip Horizontal has been added to the User preferences, allowing users to quickly flip an image to the desired display.                                                                                                    |
| 506488        | Archived prior studies can now be fetched from the timeline.                                                                                                    |
| 504411        | Queries now return results when the study time 0008,0030 is used as a match criteria.                                                                                                    |
| N/A           | In an XDS environment, the GetSubmissionSet query now works correctly when no HomeCommunityID is specified in the GetDocument request.                                                                                                    |
| 508291        | In an XDS environment, the timeline now shows all results that are available.                                                                                                    |
| 507710        | In an XDS environment, only remote results that do not exist locally are displayed.                                                                                                    |
| 507704        | Changed the way that exams with a C? status are refreshed. The C? status is used for exams that have been deleted at remote site or to indicate that the remote location is down and there was no response to the timeline query. There is no longer a Refresh option for these exams; users should manually delete exams with a C? status and re-query the timeline to refresh. |
| 507709        | In an XDS environment, Studydescription no longer defaults to "No descriptions" for remote XDS exams (reports and DICOM).                                                                                                    |

Fixed Issues IntelliSpace PACS 4.4.233.00

| HEAT Ticket #  | Description of Fix                                                                                                    |
|----------------|----------------------------------------------------------------------------------------------------|
| 508327         | In an XDS environment, when the Patient Consent is applied, the error message "Documents were concealed due to access restriction" is displayed, instead of "Some locations of the federation could not be reached." |
| N/A            | In an XDS environment, DICOM and REPORT are now linked on the timeline when IntelliSpace PACS is not the document source.                                                                                            |
| 501857         | Federation fetch for merge conditioned split studies now works correctly.                                                                                                    |
| 496684         | The performance of saving Presentation States has been improved.                                                                                                    |
| 493367, 491476 | Exporting linked patients no longer displays the message "A duplicate Instance UID has been found."                                                                                                    |
| 508376         | The IntelliSpace PACS client now correctly displays migrated data with previously accepted DICOM Characterset.                                                                                                    |
| 515758         | Resolved latency issues on the client.                                                                                                    |
| 515438,516521  | The OT modality type no longer changes to the PR modality after saving a Presentation State.                                                                                                    |
| 488021         | Pixel/DTS files with filenames that exceed 64 characters can now be successfully burned to CD.                                                                                                    |
| 520777         | iQuery from the timeline now works correctly across organizations.                                                                                                    |
| N/A            | VNA settings are no longer deleted when viewing the iExport settings on the client and clicking OK.                                                                                                    |
| N/A            | The VNA sweeper no longer sweeps studies that originated from the VNA.                                                                                                    |
| 508336         | The outbound message for ORM is now sent by default for autocreate organizations.                                                                                                    |
| N/A            | FindExam now returns an error code if the exam cannot be found; see "IntelliSpace PACS API Changes" on page 82.                                                                                                    |
| 495627         | The "Server not available" message no longer displays when one of<br>the archive nodes fails during the login request. The login request<br>will be transferred to an active login server.                           |
| 505482         | iQuery now works correctly on special characters (such as Ää, Üü,<br>Öö, and ß).                                                                                                    |
| 509226         | A crash no longer occurs when editing filters while running IntelliSpace PACS in German.                                                                                                    |
| 485776         | The Mirror field in the Add/Edit Filter dialog box is now localized in German.                                                                                                    |

IntelliSpace PACS 4.4.233.00 Fixed Issues

| HEAT Ticket #  | Description of Fix                                                                                                    |
|----------------|----------------------------------------------------------------------------------------------------|
| 493186, 496462 | The default behavior has been changed so that leading zeros are no longer stripped when querying for MRNs. This means that a search will result in an exact search. See "Stripping Leading Zeros from MRN Searches" on page 84                                                                                                    |
|                | A setting has been added to the Global General Configuration screen in iSite Administration (iSite Web) called Strip Leading 0s from MRN search. By default, this option will be disabled, meaning that leading zeros will no longer be stripped; it will be an exact search. See "Stripping Leading Zeros from MRN Searches" on page 84 |
| 00504879       | iExport now correctly calculates the cache required to convert from iSyntax to DICOM prior to sending.                                                                                                    |
| 501462,474808  | Resolved an issue where keystrokes were considered keyboard shortcuts when typing in the Exam Lookup; text entered into the Exam Lookup is now entered correctly.                                                                                                    |
| 522879         | The information of Providers is now updated even if there are no changes in the content of the report.                                                                                                    |
| 496699         | The Media Viewer no longer freezes when viewing EchoCard Ultrasound exams on the burned DVDs/CDs.                                                                                                    |
| 520642         | A crash no longer occurs in IntelliSpace Radiology when Hanging Protocols or Series Matching Rules are set to hang priors on top and the user clicks the top left corner in the thumbnail of the most recent prior.                                                                                                    |
| 00510906       | The Modality Body Part is no longer grayed out when creating a System Hanging Protocol Sequence.                                                                                                    |
| 504437         | Exams are now updated correctly after editing an exam, then reselecting the same exam code.                                                                                                    |
| 481934         | Resolved an issue so that when Create Link Candidates is enabled for an Organization in the IntelliSpace PACS AdminTool, only link candidates are created, not Merge candidates.                                                                                                    |
| 496485         | Volume Vision patch 8.6.301 is now correctly recognized in the list of installed programs in IntelliSpace PACS.                                                                                                    |
| 519283, 412480 | Anonimization now works correctly from the iSite API using the ListMediaExportExams() function.                                                                                                    |
| N/A            | Auto-link now works correctly with a large number of Organizations.                                                                                                    |
| N/A            | Users can now manually link patients who are already linked to other patients.                                                                                                    |
| N/A            | The Filter dialog box can now be supported alphabetically.                                                                                                    |

CRN\_4.4.552.10

| HEAT Ticket #  | Description of Fix                                                                                                    |
|----------------|----------------------------------------------------------------------------------------------------|
| 506657         | User synchronization between the iVault and PICserver has been resolved.(Fixed by CEMP per CQ 53257)                                                                                                    |
| 520033, 539921 | PACS Administrators with the Manage Auto Export Rules security code can now access the Auto Export feature.                                                                                                    |
| 510752         | Images from the Hologic DSM modality are no longer rotated 90 degrees unless the Advanced Mammography feature is enabled.                                                                                                    |
| 00510906       | The Modality /Body Part is no longer grayed out when creating or editing a Hanging Protocol Sequence for imported Hanging Protocols.                                                                                                    |
| 522879         | The information of Providers is now updated even if there are no changes in the content of the report.                                                                                                    |
| 471280         | Migrated stacked Ultrasound series are no longer unstacked on burned CDs.                                                                                                    |
| 369390, 523973 | Studies with DICOM Tag 0008,0005 (ISO_IR 192) now consolidate correctly. See .                                                                                                    |
| 00501868       | The My Dashboard screen in Workflow Layer now refreshes correctly to show the actual number of assignments to Radiologists.                                                                                                    |
| 516572         | Exams that do not have an associated Body Part in the Exam Code Dictionary now include a placeholder for Body Part.                                                                                                    |
| 518814         | The following pre-defined DICOM tags that contain metadata from the image are now displayed when the user opens the Series Matching Rules dialog box from the context menu:  Series Number (0x00200011).  Series Description (0x008103e).  Image Orientation (0x00200037).  Body Part Examined (0x00180015).  View Position (0x00185101).  Image Type (0x00080008).  Scan Options (0x00180022).  Convolution Kernel (0x00181210).  Contrast/Bolus Agent (0x00180010). |
| N/A            | AutoExport rules now allow configuration of the Store Commit SCU.                                                                                                    |
| 518832         | In a VNA, a study that is detached from an order that has already been marked read and is then re-attached to an order is now re-sent without requiring the user to mark it read again.                                                                                                    |
| N/A            | Users can now create Auto Export rules for VNA.                                                                                                    |

IntelliSpace PACS 4.4.233.00

| HEAT Ticket #                     | Description of Fix                                                                                                    |
|-----------------------------------|----------------------------------------------------------------------------------------------------|
| 506549                            | A notification is now sent when exceptions are resolved via HL7.                                                                                                    |
| 475253                            | IntelliSpace PACS Workflow Layer users with spaces before or after their user names can now be added to the Communicator list, after a script is run by Philips Technical Support.                                                                                                    |
|                                   | The script is called <b>UpdateUsersToRemoveSpaces.sql</b> and is included in the Release build location of Workfow Layer. It updates the LastName and FirstName of the existing users in the database and is intended to be run for existing customers after an upgrade. If the script works properly, the backup table EII00054349_Users can be deleted from the PhilipsCommonLayer database. (Also fixed in the India release.) |
| 487283, 404914                    | A new Machine Display preference has been added in IntelliSpace PACS Enterprise and IntelliSpace PACS Radiology, called Measurement Font Size. This preference sets the font size for measurement values so that measurements can be adjusted for different monitor resolutions. See "New Measurement Font Size Machine Preference" on page 83.(Also fixed in the India release.)                                                 |
| 261291                            | The solid reticule box (extender) is now displayed when using a Hanging Protocol with priors set to hang on top, if all series are not present for the prior. (Also fixed in the India release.)                                                                                                    |
| 418801, 497108,<br>496365, 511889 | IntelliSpace PACS now uses the Patient Orientation DICOM tag (0020,0020) if an image does not contain the Image Orientation Patient tag (0020,0037) or the Image Position Patient tag (0020, 0032).(Also fixed in the India release.)                                                                                                    |
| 489397, 480879                    | Assigned exams that were marked read from a dictation system no longer re-appear in the Assigned worklist in Workflow Layer. (Also fixed in the India release.)                                                                                                    |
| N/A                               | When using the API, annotation events are now fired when the user modifies an annotation or measurement on a Key Image.                                                                                                    |
| 489360                            | When a physician opens an exception for a quick review before the exception is resolved to an exam, IntelliSpace PACS uses the MRN of the exception to query the database for any possible matches of the exception to existing patient exams. See "Soft Merge for Quick Review of Exceptions" on page 83.                                                                                                    |
|                                   | (Also fixed in the India release.)                                                                                                    |
| 462339                            | Series that contain the image type "LOCALIZER" in 0008,0008 are no longer split into separate series.(Also fixed in the India release.)                                                                                                    |

Fixed Issues

| HEAT Ticket #  | Description of Fix                                                                                                    |
|----------------|----------------------------------------------------------------------------------------------------|
| 488367         | Studies are now hung properly per the hanging protocol when a study has a Presentation state and a hanging protocol in a sequence set to 'do not hang' priors.(Also fixed in the India release.) |
| 446968, 472059 | A multiframe TrueColor Secondary Capture image with an additional byte of padding can now be exported from IntelliSpace PACS. (Also fixed in the Hotel release.)                                 |

| HEAT Ticket #                                                    | Description of Fix                                                                                                    |
|------------------------------------------------------------------|----------------------------------------------------------------------------------------------------|
| 232011, 300962,<br>438697                                        | Mirror Link can be set in an HP for an MG study when the identifier is HP Group.                                                                |
| 322339                                                           | A error message stating that there are no images associated with<br>this exam is displayed when exams without images are queried<br>using SUBI. |
| 328684, 391088                                                   | The screen overlay value for the AGFA CR tag 0x00191015 is now displayed correctly.                                                             |
| 345602 (master),<br>338630, 336091,<br>338829, 359271,<br>370982 | Statistic queries now work correctly on M2 archive servers.                                                                                     |
| 367131                                                           | The Spine Label tool is no longer hidden behind the virtual monitor when running IntelliSpace PACS Radiology with an embedded HTML control.     |
| 398428                                                           | Resolved an issue so that the Save Image to File feature reverts to the last file path used, not C:\Temp.                                       |
| 424746                                                           | Users no longer need elevated privileges to run the iSiteUpgrade control on Windows 7 machines.                                                 |
| 429284, 448095                                                   | A new StudyUID can now be assigned to more than one XA and RF multiframe image.                                                                 |
| 435104, 435105,<br>435106                                        | The SUBI test page now launches without any errors with the UTC time stamp.                                                                     |
| 436211                                                           | Images on XP workstations can now be launched with SUBI outprocessing enabled.                                                                  |
| 437351                                                           | Date queries now work correctly, based on the Control Panel (Regional and Language Options, Customize, Date Tab) settings.                      |

| HEAT Ticket #  | Description of Fix                                                                                                    |
|----------------|----------------------------------------------------------------------------------------------------|
| 437766         | Resolved performance issues for displaying images on diagnostic monitors and moving the navigational rectangle on the Exam Rack.                                                                                    |
| 443701         | The Auto-Next feature in PowerScribe now works correctly when viewing reports.                                                                                                    |
| 447905         | Resolved a crash and intermittent latency issues on Windows 7 machines when scrolling an image with multiframe bit overlays.                                                                                        |
|                | Resolved an issue where Windows 7 clients were intermittently sluggish and crashed (for CHS Patch 3 and CHS Patch 4, respectively).                                                                                 |
| 462470, 482159 | Users without "Manage Exceptions" and "Modify Exceptions" permissions cannot resolve Exceptions which have the Organization shown as blank.                                                                         |
| 463878         | Statistics now work correctly in IntelliSpace PACS AdminTool, IntelliSpace PACS Enterprise, and IntelliSpace PACS Radiology.                                                                                        |
| 465178         | Updated the description of the Ctrl+F9 keyboard shortcut in IntelliSpace PACS Enterprise and Radiology Instructions for Use stating that this shortcut is only available when the Mammography features are enabled. |
| 466667         | Duplicate Series Matching Rules are no longer created when the "Allow SMR Auto Creation" System preference is set.                                                                                                  |
| 468898         | A communication error no longer displays when studies with a mark read Presentation State are migrated from iSite PACS 3.6 and opened in IntelliSpace PACS 4.4.                                                     |
| 471066         | Resolved intermittent crashes that occurred when Workflow Layer was used with IntelliSpace PACS Radiology on a migrated IntelliSpace PACS 4.4 system.                                                               |
| 471432         | An internal server error message no longer displays when marking auto-created exams as Complete.                                                                                                    |
| 472811         | iExport Statistics queries now include results from the end date given by the user.                                                                                                    |
| 485779         | The "Show Exception in Patient Lookup" User preference is now grayed out for users without the "Query for Exceptions" task.                                                                                         |
| 485783         | Users no longer need the Task, EXAMS: Dictate Exams to detach series from the rack.                                                                                                    |
| 486396         | A server error no longer displays when opening an exam with reports in IntelliSpace PACS Radiology.                                                                                                    |
| 486504         | The Mark Read atribute is now properly localized in filters.                                                                                                    |

RIS/PACS.0043326

Fixed Issues IntelliSpace PACS 4.4.229.00

| HEAT Ticket #  | Description of Fix                                                                                                    |
|----------------|----------------------------------------------------------------------------------------------------|
| 487131, 487737 | When BSN is enabled in iSiteweb and is present for the patient, the screen overlays display the BSN value.                                                                                                    |
| 488960         | Reports that include impressions in HTML now display correctly in the Canvas Page study summary area.                                                                                                    |
| 489150         | Reports that include impressions in HL7 tags now display correctly in the Canvas Page study summary area.                                                                                                    |
| 490130         | Resolved an issue so that if one detached exception gets resolved manually, the rest of the exceptions for the same study are automatically resolved. If exceptions for the same study are resolved automatically (by the Reconciliation Service), the detached exceptions will remain unresolved. |
| 490682         | The HL7 ADT message is now filed correctly when the "Allow creation of a Patient if Patient does not Exist" Filing Service option is unchecked and the patient already exists.                                                                                                    |
| 491190         | The Local Export feature works correctly with the BSN option enabled; when the study is exported, it opens in the Philips DICOM Viewer correctly.                                                                                                    |
| 493055         | Removed some erroneous text regarding images received after a study has been marked Read.                                                                                                    |
| 493090         | Users can now burn studies with merge conditions to CD or the local hard drive when the "Removing Annotations" option is selected.                                                                                                    |
| 493128         | IntelliSpace PACS Enterprise and Radiology no longer crash when loading a specific study.                                                                                                    |
| 493685         | CR/DR images with VOILUT now display correctly in the DICOM Viewer when exported from IntelliSpace PACS to disk.                                                                                                    |
| 494067         | Improved the performance of opening and scrolling through exams.                                                                                                    |
| 494123         | A crash no longer occurs when applying CLAHE, zooming, or panning.                                                                                                    |
| 494369         | Users can burn exams into CD with the https option enabled in the isite.ini file and the SSL certificate installed.                                                                                                    |
| 495214         | A crash no longer occurs when saving or opening a Conference Presentation State for CT or MR images.                                                                                                    |
| 495356         | Series registration messages are now consolidated and processed correctly in Rhapsody, regardless of the size of the study.                                                                                                    |
| 496619         | Consolidation now works correctly for the 0008,0005 Character Set tag if both values are the same (ISO_IR 100).                                                                                                    |

Fixed Issues

RIS/PACS.0043326

| HEAT Ticket # | Description of Fix                                                                                                    |
|---------------|----------------------------------------------------------------------------------------------------|
| 496729        | Filter shortcuts now persist after the user logs out and logs back into IntelliSpace PACS.                                                                                                    |
| 498820        | The STUDY_DETACHED and STUDY_DELETED outbound notifications are now sent correctly when exams are detached or deleted.                                                                                                    |
| 500344        | Multiple image display latency issues have been resolved.                                                                                                    |
| 493055        | Corrected the description of the Exam Margin exclamation point icon in the IntelliSpace PACS Enterprise and Radiology Instructions for Use to remove the following: "Also displayed if new images are received by IntelliSpace PACS after a Mark Read presentation state has been created." |
| 506488        | Users can now fetch images from the timeline for archived prior studies from external systems.                                                                                                    |
|               | The information on Weighted versus Exact matches has been corrected in the Instructions for Use.                                                                                                    |

Fixed Issues

Open Issues

**Usage Notes** 

## 4 Open Issues

This chapter contains usage notes and information on known limitations and known issues for this release of IntelliSpace PACS 4.4

CRN\_4.4.552.10

## **Usage Notes**

You may find the information described in this section helpful when using IntelliSpace PACS 4.4.552.10.

## **Session Management**

When IntelliSpace PACS Enterprise, IntelliSpace PACS Radiology or Client is open for a while and the Windows Operating system Sleep mode gets triggered, then no communication is possible between IntelliSpace PACS Enterprise, IntelliSpace PACS Radiology, Client web and server, and the following error message is displayed:

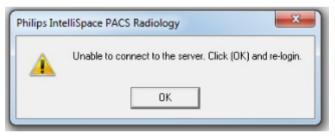

#### NOTE

When this error message is displayed it's recommended to logo ff/Close the application to launch it again.

This can be prevented by ensuring that the Windows Client system does not go to Sleep mode when turning of the Power Options.

To prevent follow steps:

- Goto Control Panel → Hardware and Sound → Power Options → Edit Plan Settings.
- Make Turn Off the display to Never.
- Make Put the computer to sleep to Never.

Open Issues Session Management

#### General

#### **Text Annotations Best Practices**

As described in CREF4.18-03, *iSite/IntelliSpace PACS Annotation Procedures*, care should be taken when adding text annotations to images.

#### **Important**

Philips "Best Practice" recommends all annotations created in iSite/IntelliSpace, must be placed directly on top of the anatomy.

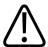

#### **CAUTION**

Within the iSite/IntelliSpace PACS application, when images are displayed on the diagnostic monitor, users should be cautious about the image margins. Based on the portrait or landscape orientation of the monitor the margin will display:

Landscape - Left/Right;

Portrait = Top/Bottom.

Due to the many variations of monitor setup for end users and monitor resolutions, it is important that users understand the impact of creating annotations on images displayed on the diagnostic monitors as well as popup windows. Important clinical information can be missed if an annotation is created in the margin. In addition the image "margin" depends largely on the type of study being viewed (e.g., CR-Foot, CT-Abdomen).

Note the following:

- If working from a maximized pop-up image, click Restore Down (in the upper right corner)
  after creating any annotation and confirm all of the annotations are displayed within the
  visible image window before saving the presentation state. Or, only create annotations on a
  pop-up image which is not maximized.
- Correlate the diagnostic report and/or clinical exam notes with any annotations or expected annotations before reporting on the images or proceeding with treatment.

## **Multi-Monitor Configuration for IntelliSpace PACS Radiology**

The way multiple monitors are configured is different in Windows 7. The following two step process must be followed:

- Set monitor layout in the Windows Screen Resolution dialog box.
- Set Display Monitor Machine Preference in IntelliSpace PACS Radiology to match the monitor layout defined in Windows.

Step 1: Configure and physically position the display monitors on the Windows Screen Resolution dialog box

1522 170 27721/730 \* 2017-09-12

Open Issues

1. Connect the display monitors to the display ports.

CRN\_4.4.552.10

- 2. Start the system and log in to Windows.
- 3. Open the **Windows Screen Resolution** dialog box and click **Identify**. The monitor numbers are displayed on the screens of each monitor.

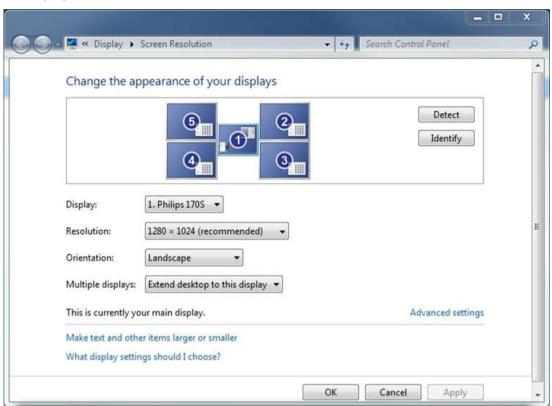

- 4. Move the display monitors to reflect the actual physical positioning of the monitors.
- 5. Click **OK**.

#### Step 2: Configure the Display Monitors in IntelliSpace PACS Radiology

- 1. Start the IntelliSpace PACS Radiology client.
- 2. Open the Preferences dialog box and select Display Monitors from Machine Preferences.

Open Issues Session Management

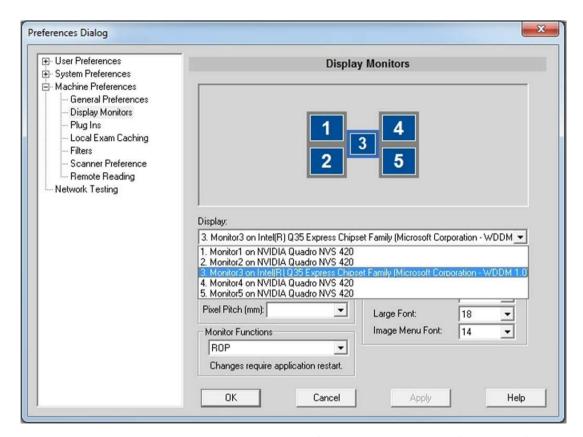

The monitors are displayed with the numbering of the monitors, starting from the left-hand corner. The monitor numbers displayed in the Preferences dialog box in IntelliSpace PACS Radiology are not the same as the ones displayed on the Windows Screen Resolution dialog box.

- 3. Select the monitor you want to designate as the ROP by clicking on the monitor number.
- 4. Set the Monitor Function for the selected monitor to ROP.
- 5. Make any other desired changes to the Display Monitor Machine Preferences.
- 6. Click **Apply** then **OK**.
- Restart IntelliSpace PACS Radiology. (Note that a restart is required every time the Display Monitor Preferences are changed.)

### **Example**

Following is an example of how to set up side-by-side monitors in Windows and IntelliSpace PACS Radiology.

CRN\_4.4.552.10

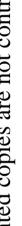

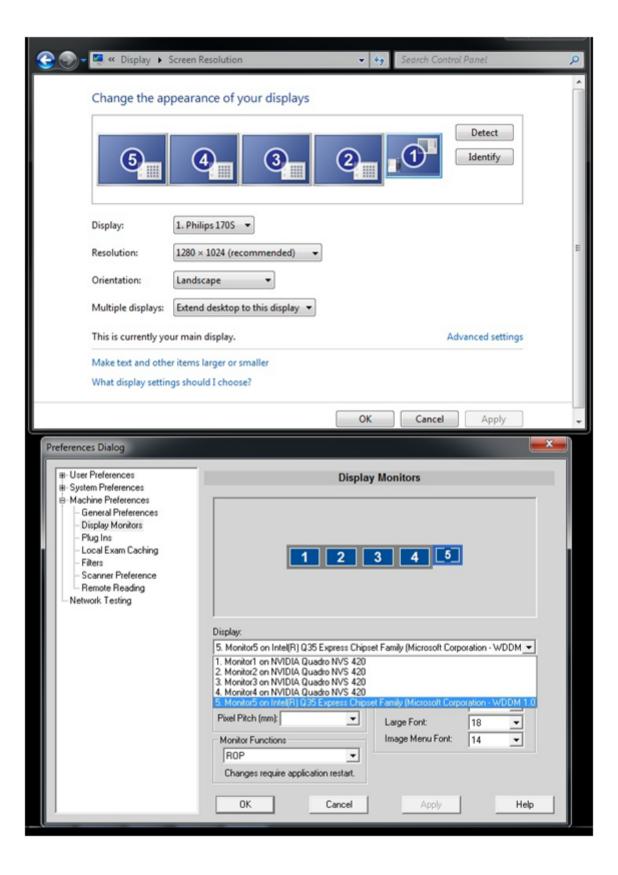

Open Issues Session Management

#### Wildcard Characters

Both the asterisk (\*) and percent (%) characters can be used as wildcards in a search.

### **Automatic Display of Unread Exam Notes**

In both IntelliSpace PACS Enterprise and IntelliSpace PACS Radiology, when the **Automatically Display Exam Notes for unread exams** user preference is enabled, the first exam opened is the main exam and the Exam Notes for that exam (if any) automatically open. Opening subsequent exams from the Patient History timeline—or Relevant Exams (ISR only)—does not display the Exam Notes for the subsequent exam(s). You must manually click the Exam Notes icon for that exam to open those exam notes.

In IntelliSpace PACS Enterprise, if you open a second exam for the same patient from Patient Lookup, the exam notes for the main exam continue to be displayed. You then must click the Exam Notes icon for the second exam in order to view those exam notes.

In the IntelliSpace PACS Radiology User Preferences, you can set the Canvas Page Mode to either patient-based or exam-based. If you have selected patient-based and you open a second exam for a patient who has an exam already open, an error message is displayed: **You already have an exam opened as the main exam. Please close the exam before opening another main exam.** To view another exam, you must open the exam from the timeline (in the Canvas Page) instead.

#### **Collections**

Note the following information regarding collections:

- When two collections in different exams are linked (for example, you havethe user has linked a collection in the main with a collection in one of its priors), only the zoom function is linked; the pan and scroll functions are *not* linked.
- You cannot use the custom scrolling feature on Collections; you must use the default mouse settings instead, and scroll using the mouse wheel.
- You cannot use scrolling when enhanced mouse scheme option is selected in user preferences on Collections.

### **Adding Plug-ins**

If IntelliSpace PACS Enterprise and IntelliSpace PACS Radiology are running on the same workstation and a user adds a plug-in for one or both of the applications through a Machine preference, only the plug-in for the application that was closed last is preserved. The plug-in for the application that was closed first is overwritten.

## **Vendor Neutral Archive (VNA)**

When updating studies on the VNA, you must use the IntelliSpace PACS client to update the studies in IntelliSpace PACS and have IntelliSpace PACS automatically export the updates to the VNA. If you use another client and the VNA data are directly updated without the knowledge of

Session Management Open Issues

CRN\_4.4.552.10

IntelliSpace PACS and new images are added, IntelliSpace PACS is not aware of this change until the study is purged from IntelliSpace PACS (depending on cache configuration) and imported. At this time, IntelliSpace PACS exports that image back to the VNA. In this situation, the VNA must have the ability to handle the duplicate image and either ignore it or replace it with the stored image (but not store a duplicate copy).

### **Report History Tab**

The report **History** tab, new in IntelliSpace PACS 4.4 (in the **Diagnostic Report** pane of the **Clinical Information** dialog box), displays versions of the report in all states in which it has existed in IntelliSpace PACS 4.4. For exams migrated from iSite PACS 3.6, the initial entry displayed in the **History** tab is therefore the report in the state it was in when it was migrated; reports in all iSite PACS 3.6 states are displayed on the IntelliSpace PACS 4.4 **Current**tab, as they were in iSite PACS 3.6.

### **Keyboard Shortcuts**

The **Ctrl** + <**F9**> keyboard shortcut (action: display the previous patient in the worklist) is enabled only when the Mammography features are enabled.

### **Drag-and-Drop Functionality**

Only local exams or federation-cached exams can be dragged. Drag is disabled for exams which are neither local nor federation-cached.

#### **SUBI**

When using SUBI, ensure that SUBI controls window behavior as expected by using one of the following methods:

- Use the IntelliSpace PACS server DNS name instead of the IP address.
- Having the DNS name for a server indicates that it already has been verified and it is safe to use.
- If you cannot use the DNS name, add the IP address used for SUBI to the trusted site list.

Adding a site in the trusted site list ensures that the server/URL has been verified by the end user to be safe, and elevates the permission level. The elevated permission is sufficient for SUBI to control windows behavior (i.e., the SUBI window appears on the top of other windows when the exam has been loaded, minimizing other windows).

To add a server to the list of trusted sites:

- Open an Internet Explorer browser window.
- 2. Select Tools ⇒ Internet Options.
- Go to the Security tab.
- 4. In the Select a zone to view or change security settings area, click the Trusted Sites icon.
- 5. Click the Sites button.

Open Issues Session Management

#### **NOTE**

If the IP address is already on the trusted site list, you do not need to complete the remaining steps in this procedure; instead, click Close, then Cancel to close the dialogs.

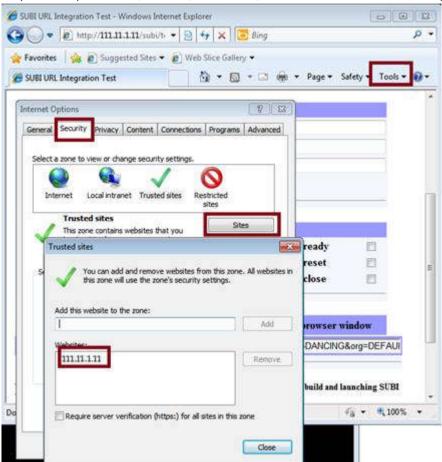

- 6. In the **Add this website to the zone** field, enter the IP address of the SUBI server.
- 7. Click Add.
- 8. The IP address now appears in the list of trusted **Websites**.
- 9. Click **OK** in the **Trusted Sites** window.
- 10. Click **OK** in the **Internet Options** window.

### **AdminTool Policies**

The **Anywhere Base Policy** in the IntelliSpace PACS AdminTool is intended for IntelliSpace PACS Anywhere.

Open Issues

Session Management

## **Upgrade-Related**

If you are upgrading to IntelliSpace PACS 4.4 from iSite PACS 3.6, Philips recommends that you review the usage notes provided in this section.

### **Pending Export Requests**

Pending iExport requests in MSMQ are NOT preserved when you upgrade to IntelliSpace PACS 4.4 from iSite PACS 3.6. You must therefore either let all iSite PACS 3.6 export requests complete before upgrading, or re-submit any pending iSite PACS 3.6 requests after upgrading.

### **Deleting DUPUID Studies**

IntelliSpace PACS 4.4 does not provide a way for youcustomers to delete an entire DUPUID study at one time from the system via the Exceptions Lookup (formerly the Exception Handler in iSite PACS 3.6). YouCustomers can, however, delete individual study images one at a time from the rack. Deletion of entire DUPUID studies must be done by Philips Customer Care.

#### NOTE

There is no DUPUID Cases folder in IntelliSpace PACS 4.4.

## **Keyboard Shortcuts**

If you are upgrading to IntelliSpace PACS 4.4 from iSite PACS 3.6, and you have configured a keyboard shortcut in iSite PACS 3.6 to perform an action different from the default action, your configuration is preserved in IntelliSpace PACS 4.4: the keyboard shortcut action is the one you configured, not the IntelliSpace PACS 4.4 default action, and the default for that keyboard shortcut is set to None.

#### **Provider Location Information**

The phone- and fax-related fields in the **Provider Location** information dialog have changed in IntelliSpace PACS 4.4:

- The single Phone field in iSite PACS 3.6 has been replaced by three fields: Work Phone, Cell Phone, and Home Phone; data in the iSite PACS 3.6 Phone field are migrated to the IntelliSpace PACS 4.4 Home Phone field.
- The **Pager** field has been renamed; data in the iSite PACS 3.6 **Pager** field are migrated to the IntelliSpace PACS 4.4 **Beeper** field.
- Separate fields for extension (**Ext.**) and international prefixes (**International**) have been eliminated. During migration, data in these fields are combined with the data in the corresponding **Phone**, **Fax**, or **Pager**field, and the combined data are migrated to the same single corresponding field in IntelliSpace PACS 4.4.

Open Issues Session Management

CRN\_4.4.552.10

#### **NOTE**

The maximum number of characters allowed in the single fields, however, is still 20.

For example, see the two graphics below:

- The first graphic is an **Update Existing Location** dialog from iSite PACS 3.6 that displays some sample Provider Location data.
- The second graphic is a sample **Edit Provider** dialog in IntelliSpace PACS 4.4 that shows the same Provider Location data after migration from iSite PACS 3.6.

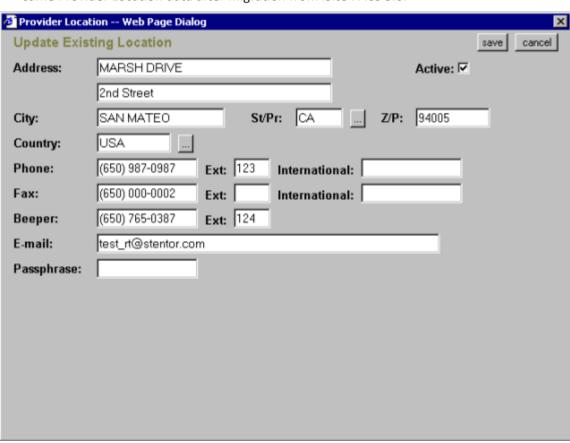

Fig. 1: Data in iSite PACS 3.6 (before migration)

Known Limitations Open Issues

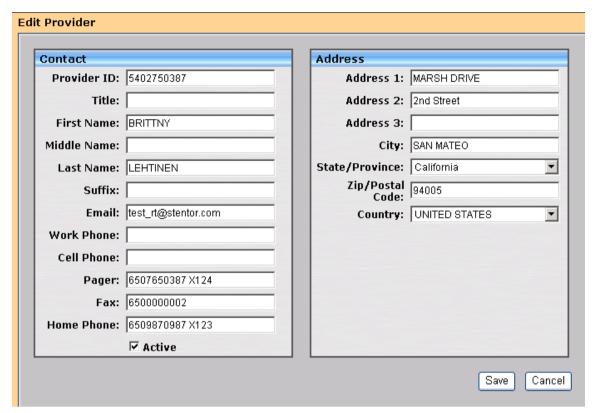

Fig. 2: Data in IntelliSpace PACS 4.4 (after migration)

#### **Assigning a New Study UID**

When you assign a new study UID, a new series UID is also automatically generated and assigned to the relevant series.

#### NOTE

This behavior is consistent with iSite PACS 4.x functionality.

## **Known Limitations**

The known limitations described in this section exist in IntelliSpace PACS 4.4.552.10.

## Common Acces Card (CAC), will not work when Load Balancer is deployed

## Client web does not update when switching IP's

When logging into the clientweb to access iVault changes the IP, it's required to close the IE window in order to re login to other IP.

Known Limitations

Open Issues

#### Client Install Upgrade to 4.4.551.0

The Auto upgrade from 4.4.550.0 to 4.4.551.0 will only work with Fully Qualified Domain Name (FQDN), on windows 2012 server.

# The Save As dialog box is displayed behind the application that's printing to the file

When printing a file from the 32 bit IntelliSpace PACS application running on 64 bit Windows Operating System, the Save As dialog box will appear behind the application.

- Workaround: Press Alt+Tab to switch the focus to the Save As dialog box.
- For more information, refer to the link: https://support.microsoft.com/en-us/help/ 2567869/save-as-dialog-box-is-displayed-behind-the-application-that-s-printing-to-the-xps-document-writer

#### Old SUBI version does not launch exams in FIPS enabled environment.

In FIPS enabled environment, URLS generated by older SUBI version will not launch the exams.

#### FIPS enabled mode in SUBI

If FIPS is in enable mode, SUBI cannot decrypt RC4 encrypted URL, hence cannot view the images.

#### NOTE

By default the FIPS mode is disabled.

#### **NOTE**

It's recommended to use the SUBI services running on Infrastructure node due to dependency on SUBI keys protection through Windows.

## Automatic Autoscaling does not apply on other monitors

Automatic Autoscaling does not apply on other monitors if different views are configured across the monitors. It will be applied only on the first monitor.

## **Tomosynthesis Localizer Mode**

The Tomosynthesis Localizer Mode is available only in the IntelliSpace PACS Radiology:

- Combination series must include Synthetic 2D and Tomosynthesis Series.
- Synthetic 2D series cannot be associated with the Tomosynthesis SOP class.

Known Limitations Open Issues

 Both the Synthetic 2D and the Tomosynthesis combo series must share the same dimensions and frame of reference.

#### **NOTE**

Pixel Spacing (0028,0030) or Imager Pixel Spacing (0018,1164) DICOM Tag must be present for Tomosynthesis Localizer Mode.

#### **NOTE**

If IntelliSpace PACS Radiology is running low on memory, Tomosynthesis Localizer functionality will not be available. As a workaround use the "Restrict Cache Size" option from Machine Preferences to set the limit of images cached on client side. Setting this option may result in slow scrolling of images.

#### NOTE

The Tomosynthesis Localizer Menu Option may disappear from the context menu. As a workaround increase the "restrict cache size".

# **Vertical Alignment**

Vertical Alignment will be supported on the Images adhering to the following conditions:

- · Same View Position
- · Opposite Laterality (left and right)
- Equal Dimensions
- Mammography images can be aligned only with Mammography images and Tomosynthesis images can be aligned only with Tomosynthesis images.

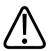

#### **WARNING**

Vertical Alignment is supported only on the following View Codes (0008,0100) DICOM tag and the Code Meanings (0008,0104) DICOM tag:

R-10224: medio-lateral (ML), R-10226: medio-lateral oblique (MLO), R-10228: latero medial (LM), R-10230: latero-medial oblique (MLO), R-10242: cranio-caudal (CC), R-10242: cranio-caudal (CC), R-10244: caudo-cranial (from below) (FB), R-102D0: superolateral to inferomedial oblique (SIO), R-102CF: exaggerated cranio-caudal (XCC), R-1024A: cranio-caudal exaggerated laterally (XCCL), R-1024B: cranio-caudal exaggerated medically (XCCM).

Open Issues Known Limitations

CRN 4.4.552.10

The above view codes must have any one of the below mentioned view modifiers for applying the Vertical alignment:

- R-102D3: Rolled Lateral (...RL), R-102D4: Rolled Medial (...RM), R-102CA: Rolled Inferior (...RI), R-102C9: Rolled Superior (...RS), R-102D5: Implant Displaced (...ID)
- Vertical alignment will not be applied for images that contains view codes that are not part
  of the above list.

#### NOTE

Orientation will not be displayed on the Tomosynthesis Slice Indicator for an anonymized exam re imported into the system.

#### **Breast Fit to Window**

Breast Fit to Window is supported only on the following View Codes (0008,0100) DICOM tag and the Code Meanings (0008,0104) DICOM tag:

```
R-10224: medio-lateral (ML), R-10226: medio-lateral oblique (MLO), R-10228: latero medial (LM), R-10230: latero-medial oblique (MLO), R-10242: cranio-caudal (CC), R-10242: cranio-caudal (CC), R-10244: caudo-cranial (from below) (FB), R-102D0: superolateral to inferomedial oblique (SIO), R-102CF: exaggerated cranio-caudal (XCC), R-1024A: cranio-caudal exaggerated laterally (XCCL), R-1024B: cranio-caudal exaggerated medically (XCCM).
```

The above view codes must have any one of the below mentioned view modifiers for applying the Breast Fit Window:

- R-102D3: Rolled Lateral (...RL), R-102D4: Rolled Medial (...RM), R-102CA: Rolled Inferior (...RI), R-102C9: Rolled Superior (...RS), R-102D5: Implant Displaced (...ID).
- Breast Fit Window will not be applied for images that contains view codes that are not part
  of the above list.

#### **Linked Provider**

The "Linked Provider and Location" details are not updated in User's "Summary" page of IntelliSpace PACS Admin Tool.

#### **Work Around**

The current Linked Provider and Location details of an user can be viewed in the user's "Edit" page.

## **Machine Filter**

The "Machine Filter" is machine specific and can be accessed only in the machine it is created, and cannot be accessed from other machines.

**Known Limitations** 

Open Issues

**Example**; A user logs into a workstation and creates a machine filter, activates and saves it as a shortcut. The same user logs into another workstation and then clicks on the machine filter shortcut that was created in the previous machine, the machine filter shortcut will not be accessible.

The warning message is seen for any of the series corresponding to any modality in the canvas page which has Image processing disabled, and it is not a necessary condition to have the exam displayed on the diagnostic monitors.

# **Copy to All (Measurements and Annotations)**

- Measurements and Annotations when propagated to rest of images through "Copy to All" feature, will copy the measurement/annotation to the rest of the images. The software doesn't have any intelligence to correct/adjust the measurement/annotation dynamically if there is any change in the measured region(s) of the other images in the series.
- Propagation of annotation to non-uniform images in the series could lead to annotation not reflecting in the series appropriately.
- For Measurements and Annotations that are propagated through "Copy to All" feature, any editing or modifications done on one such measurement or annotation will not be propagated to the rest of the series.

# Annotations not applied as intended on non-uniform images in series

Propagation of annotation to non-uniform images in the series could lead to annotation not reflecting in the series appropriately.

# StorageCommit Status not Checked before Deleting Studies from VNA

IntelliSpace PACS does not check the StorageCommit status before deleting the study from VNA. However, the StorageCommit status will be cleared. This ensures that the study is not permanently deleted from IntelliSpace PACS.

#### No Worklist for Studies that were not Deleted from VNA

There is no worklist available that lists the studies which could not be deleted from VNA.

#### Studies sent from ACUO to PACS

REST API should not be configured when the modalities send studies.

#### Re-ordering of Series from the Presentation State

Re-ordering of series from the Presentation state are not retained when Hanging Protocol with Series Matching Rules is applied.

Open Issues Known Limitations

## **Exams with no Associated Referring Physician**

The Exam worklist contains multiple exams. Some exams do not have referring physician names associated with them. When a worklist filter, **Does Not Equal: "Physician Name"** is applied, the exams which do not have Referring Physicians associated with them are displayed.

# Message Popup from Webpage Prevents Session Timeout Message from displaying

When "Message from webpage" popup is displayed by PACS admin tool, session timeout warning is prevented from being displayed. If user responds to it after 20 minutes, application redirects to session ended page.

# Session Expires when System is in Sleep or Locked State

When the PACS Admin tool session expires while the system is in sleep or locked state, no warning message is displayed on resuming or unlocking the system. No action can be performed on the page. To continue using PACS administration tool, user needs to reload the page.

# Accessing PACS admin Tool via Non-Infrastructure Node

When PACS Admin tool is accessed via non-infrastructure (for example, storage/cache) node, the user needs to click twice on the "Continue to this website" link to get to the login page.

# Message popup while accessing plugin in ClientWeb

When accessing PACS Admin configured as plugin pointed to non-infrastructure node from ClientWeb using https, shows "Cannot find 'URL'. Ensure that the path or Internet address is correct.

On clicking "OK", website's security certificate page is displayed. Click on "Continue to the website" to view PACS Administration login screen.

# **New Images Lookup**

"New Images Lookup" worklist does not populate exams for which new images have arrived after they have been marked read in IntelliSpace PACS Radiology. However the work list populates exams for which new or secondary capture series are added.

# Non-DICOM/Visible Light Exams

Export via DICOM and Local Media Export is not supported for Non DICOM/Visible Light exams.

# Non DICOM Workflow not Supported

Local/Media Export of Non-DICOM is not a supported workflow.

**Known Limitations** 

# **Unable to Export Enhanced MR**

Users are unable to export Enhanced MR images containing Manufacturer name other than Philips to Portal R 6.0.

#### **Cannot Download Error Files**

Error Folder Worklist page in IntelliSpace PACS Admin Tool, has a link to download error files for further analysis. These files cannot be downloaded if the file size is more than 250MB.

# Unable to Submit StudyDiff Jobs with Large Number of Studies

VNA Diff tool performs optimally for 3000 requests. There will be a performance drop when user chooses to find VNA discrepancies for more than 3000 records.

# Frame Numbers Not Displayed on Enhanced MR images

Frame numbers are not displayed on the Enhanced MR images by default. To view the frame number as screen overlay for Enhanced MR images, add Frame Identification (tag FFFF0009) from the calculated overlay list to MR screen overlay display preferences.

# **Enhanced MR Increases Memory Consumption when Exporting Locally**

While doing local export of Enhanced MR images, the physical memory consumption of the system may increase. If user attempts to open a canvas page at the same time, the user may get a warning about the memory usage. In such cases, delete the item from the local export queue after the export is completed to reduce the memory consumption.

# Rule based DICOM Jobs Cannot be Canceled/Deleted

User cannot cancel or delete any system initiated export jobs from iExport Queue. Only manual export jobs can be canceled or deleted.

#### General

# **IE 10 Not Supported for Federation Configuration**

Internet Explorer 10 is not supported in Federation configuration.

#### **CAD Marker Information**

If Advanced Mammography is enabled, and you select **Display CAD Markers**, "CAD Markers On" is displayed, but not the complete information (which would be "CAD Results Generated for R2 Technology Inc System").

Open Issues Known Limitations

# **Simultaneous Export of Multiple Linked Exams**

When you have checked the **DICOM Format** option in the Local Export page and you export exams to media, IntelliSpace PACS generates a DICOMDIR; IntelliSpace PACS cannot, however, create a DICOMDIR when you simultaneously export to media two or more exams that are part of the same link. A warning message is displayed when multiple linked exams are dragged to the Local Export folder. If you accept the Warning message and export the exams, the exams are exported but the DICOMDIR is not created. A DICOMDIR is created successfully if you export only one exam from a linked set.

#### **NOTE**

Philips proprietary format and DICOM files, however, are created as expected according to the options selected in the Local Export page.

For example, PatientA has three exams: Exam1, Exam2, and Exam3; Exam1 and Exam2 are linked.

- A warning message is displayed if you drag Exam1 and Exam2 to the Local Export folder, because these two exams are linked. If you export the exams, a DICOMDIR is not created.
- A warning message is displayed if you drag all three exams to the Local Export folder, because two of the exams (Exam1 and Exam2) are linked. If you export the exams, a DICOMDIR is not created.
- No warning message is displayed if you drag Exam1 and Exam3 (or Exam2 and Exam3) to the Local Export folder, because only one of these exams is linked. If you export the exams, a DICOMDIR is successfully created.

If you want a DICOMDIR to be created for all three exams, you must export either Exam1 or Exam2 separately.

# **Working with Multiple SUBI Windows**

If you are using Internet Explorer 8 as your internet browser and your system is an IntelliSpace PACS iVault that has been configured to allow you to display exams for a patient from multiple servers in different SUBI windows, you can safely open a maximum of two SUBI windows simultaneously. Exceeding this limit may result in unexpected system behavior.

# **Application Window Size**

On systems running Windows 7, adjustments to the size of the IntelliSpace PACS Enterprise application window are not retained between sessions.

# **Side-by-Side Installations**

Side-by-side installations of the clients are supported only for product releases of different product versions. So, for example:

Known Limitations Open Issues

CRN\_4.4.552.10

- You can install iSite PACS 3.6.110.00 and IntelliSpace PACS 4.4.509.02 side-by-side.
- You cannot install IntelliSpace PACS 4.4.27.05 and IntelliSpace PACS 4.4.509.02 side-by-side (in this case, IntelliSpace PACS 4.4.27.05 would simply be upgraded to IntelliSpace PACS 4.4.509.02).

#### **NOTE**

You cannot open multiple tabs of ClientWeb on different product versions in the same instance of Internet Explorer.

#### **Advanced Visualization Tools and Volume Vision**

You cannot use iSite PACS advanced visualization tools 7.4.x in iSite PACS 3.6 in side-by-side installations: iSite PACS advanced visualization tools 7.4.x is not supported in side-by-side installations of iSite PACS 3.6 and IntelliSpace PACS 4.4.

If you want to install iSite PACS and IntelliSpace PACS side-by-side, you must first—before installing IntelliSpace PACS 4.4—uninstall iSite PACS advanced visualization tools 7.4.x from iSite PACS 3.6. You must manually perform the uninstallation via the Windows Control Panel on all systems you plan to use in side-by-side installations with IntelliSpace PACS 4.4.

#### **NOTE**

Volume Vision 8.2.6.2 is supported only in IntelliSpace PACS 4.4.

# PowerScribe, SUBI, and iSite PACS/IntelliSpace PACS Workflow Layer

Not all versions of all plug-ins are supported for systems running iSite PACS/IntelliSpace PACS clients side-by-side. The tables below show the recommended plug-in versions for iSite PACS 3.6 and IntelliSpace PACS 4.4.

# **Patient Sex Lookup**

Patient Sex must be used in combination with another field like Patient Name, MRN etc. for the lookup queries to yield matching results.

#### **PowerScribe**

| Product Version | Product Release Versions             | PowerScribe Version           |
|-----------------|--------------------------------------|-------------------------------|
| iSite PACS 3.6  | 3.6.64.00 through 3.6.101.00.HF1131C | 4.8.0.4.1                     |
|                 | 3.6.70.00.HF1071C                    | 4.8.0.4.1; 5.0.1.4.3          |
|                 | 3.6.70.00.HF1162C                    | 4.8.0.4.1; 5.0.1.4.3          |
|                 | 3.6.110.00 to 3.6.123.01.HF1217C     | 4.8.0.4.1; 5.0.1.4.3; 5.0.1.5 |

**Known Limitations** 

| Product Version       | Product Release Versions    | PowerScribe Version           |
|-----------------------|-----------------------------|-------------------------------|
|                       | 3.6.126.00                  | 4.8.0.4.1; 5.0.1.4.3          |
| IntelliSpace PACS 4.4 | 4.4.27.05 through 4.4.22900 | 4.8.0.4.1; 5.0.1.4.3; 5.0.1.5 |

CRN\_4.4.552.10

#### **Important**

For side-by-side iSite PACS/IntelliSpace PACS installations, you must use only one version of the PowerScribe client per workstation (i.e., the same PowerScribe client version for both iSite PACS 3.6 and IntelliSpace PACS 4.4 per workstation). Nuance does not support using multiple versions of the PowerScribe client on a single workstation; this is also true for standard (not side-by-side) installations of iSite PACS or IntelliSpace PACS.

#### **SUBI**

| Product Version       | Product Release Versions    | SUBI Version                    |
|-----------------------|-----------------------------|---------------------------------|
| iSite PACS 3.6        | Any version                 | Any version                     |
| IntelliSpace PACS 4.4 | 4.4.27.05 through 4.4.526.0 | 4.4.27.05 through<br>4.4.516.00 |

#### **Workflow Layer**

| Product Version       | Product Release Versions    | Workflow Layer Version |
|-----------------------|-----------------------------|------------------------|
| iSite PACS 3.6        | 3.6.96 and later            | 1.0 (all releases)     |
| IntelliSpace PACS 4.4 | 4.4.27.05 through 4.4.526.0 | 2.0 (all releases)     |

#### **Canadian Provincial Health Number**

Note the following known limitations related to using the Canadian Provincial Health Number (PHN) in a Federation:

- If the PHN is configured as the global identifier, the **SSN** field in the client GUI contains the PHN number.
- For queries, the **Patient Name**, **Sex**, and **DOB** must all be 100% matches for a patient record to be considered a match. If there are any spaces, special characters (e.g., "." or ","), or extra characters in the values in any of these fields, the application treats the patient record as a mismatch, and the text in the Exam Margin of the remote patient is displayed in red.
- If anywhere in the Federation there exists a PACS archive on an earlier Philips PACS (e.g., iSite PACS 3.6) or a third-party PACS, searches by SSN/PHN are not supported.

## **Upgrade-Related**

If you are upgrading to IntelliSpace PACS 4.4 from iSite PACS 3.6 or iSite PACS 4.1, Philips recommends that you review the known limitations described in this section.

Known Issues

# **Auto-Upgrade**

Auto-upgrade of the iSite PACS 3.6 and iSite PACS 4.1 clients to IntelliSpace PACS 4.4 is not supported.

# **AE Title Length**

The AE Title length in IntelliSpace PACS 4.4 is 16 characters, instead of 20 characters as it was in iSite PACS 3.6

#### **Audit Trail**

On the **History** tab of the IntelliSpace PACS 4.4 **Diagnostic Report**, the **Report Date/Time field** may be blank for some older migrated exams, specifically those with **F** (Final) status for which HL7 data were sent in 2004 or 2005; **Report Date/Time** information for these exams is unavailable.

#### MediaViewer

Media burned using IntelliSpace PACS 4.4 MediaViewer earlier than the current version do not open if media from the current version have been launched. If you need to see media burned with an earlier version of IntelliSpace PACS 4.4, delete the **PIMV** library from **<user>/Local/Philips/** first. You must do this each time you want to view the older media after viewing media burned with the current version of IntelliSpace PACS 4.4.

#### NOTE

This issue does not apply to media burned using older product versions of MediaViewer (e.g., iSite PACS 3.6).

# **Known Issues**

The known issues described in this section exist in IntelliSpace PACS 4.4.552.10.

#### General

# IntelliSpace PACS Enterprise -Topics not displayed in the online help guide

The help guides source files are common for both IntelliSpace PACS Enterprise and IntelliSpace PACS Radiology and the method to hide the content appropriately is Known as "Conditional Text".

Open Issues Known Issues

#### **NOTE**

For example; as it happens for "Conference Presentation", this term is applicable only in IntelliSpace PACS Radiology and is not applicable in IntelliSpace PACS Enterprise. So when this term is searched in the online version of the IntelliSpace PACS Enterprise guide, the tool searches for the text in the breadcrumbs and displays the topic. But the topic is hidden as expected.

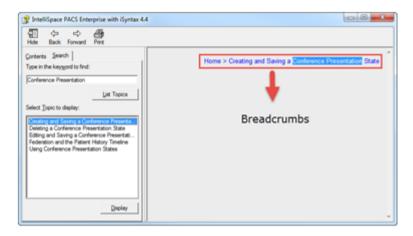

# Pan Non Zoom 25% image area appears irreverently

In the case of Mammography exam, the 25% image area includes a blank area outside the breast tissue.

# Left Tomosynthesis Images incorrectly flip Horizontally and Vertically when Hanging Protocols are created or edited using Series Matching Rules

Perform the following steps as a workaround for this issue: while creating or editing a Hanging Protocol using Series Matching Rules:

- Right click and create or edit the HP.
- 2. Navigate to the second page of the HP wizard.
- 3. Select LCC TOMO from the matching series section.

Edit System Hanging Protocol Matching Series Display Settings RCC TOMO LCC TOMO Multi Image Mode: TX1 • RMLO TOMO LMLO TOMO Window Level RCC LCC RML0 □ Default LMLO PACSGEAR Scout Line Mode Localizer Mode Invert Image Other Series: Don't Auto Hang On Monitors Stack Window(s) Single Image Window(s) Flip Horizontal ▼ Flip Vertical ☐ Rotate90 CW ☐ Rotate90 CCW

Known Issues Open Issues

- 4. Uncheck Flip Horizontal and Flip Vertical options.
- 5. Select **LMLO TOMO** from the matching series section.

- 5. Uncheck Flip Horizontal and Flip Vertical options.
- 7. Continue with the wizard and finish creating or editing the HP.
- 8. Confirm the images are no longer flipped by applying the created/edited HP.

# **Exam Descriptions Containing Special Characters**

If there are special characters in an exam description that are not supported in the XML 1.0 standard, a **Patient doesn't have any associated exams!** error message is displayed when youusers try to open the exam from the Patient Lookup or when youusers try to find the exam using a query.

#### Queries

Note the following issues regarding queries:

• In the Patient Lookup, Exam Lookup, and Exceptions Lookup, queries for MRN = 000 and Exam Date/Time = Last 24 hours do not work properly: extraneous exams not meeting these criteria are included in the search results.

Known Issues Open Issues

CRN\_4.4.552.10

• iExport Statistics query results do not contain results for iExport events that occurred on the end date specified in the query constraints. For example, if an export job was run during the day on the 30th of a month, a search with a start date of the 30th and an end date of the 30th would return zero results; in this case, a search with a start date of the 29th and an end date of the 30th would also return zero results.

#### **Filters**

Note the following issues regarding filters:

 A Worklist filter that uses Does Not Equal criteria for the Referring Physician field results in only a partial list: patient studies for which the Referring Physician field is blank are excluded.

# **Exporting Worklist Results**

You cannot successfully export filter results from a filter that displays only the Exception Worklist. The export appears to work, but the columns in the exported worklist are empty.

# **Priors in Retired Storage Modules**

An internal error message displays when you user recovers an image from a prior in a retired storage module, even though the image is properly recovered.

An internal error message displays when you user deletes an image from a prior in a retired storage module, even though the image is properly deleted.

# **Image Display**

Under some conditions, a JPEG 2000 image may exhibit artifacts, because some pixel values might be clipped if they fall outside the pixel range of -16384 to +16384. This is purely a display issue, however; the data are stored correctly on server, and there is no data loss. As a workaround, youusers can resend the image to the IntelliSpace PACS server without JPEG compression.

#### **Collections**

Note the following issues regarding use of some features with Collections:

 When you apply a hanging protocol that specifies multi-image mode to images hung in a Collection window, the images are not displayed in multi-image mode.

#### **Federation**

Cached studies are available to export manually whether Federation is enabled or disabled. This refers to studies from remote PACS systems that were fetched via Federation and stored (physically) in the Filter Cache and (logically) in the Federated ORG (i.e., not the local exam cache).

Open Issues Known Issues

# **Side-by-Side Installations**

Note the following issues regarding side-by-side installations:

- If the Internet Explorer instance (browser window) is kept open after a ClientWeb session and the server that was used in the ClientWeb session is upgraded, ClientWeb is not upgraded to the new version. To avoid this, after a server has been upgraded, make sure that you close any IE browser windows that had been pointing to that server, and open a fresh browser window before launching ClientWeb on that server again; this way, ClientWeb is updated and the correct (updated) ClientWeb version is launched.
- On systems running on Internet Explorer 7 or Windows 7 Pro 64-bit with Internet Explorer 8, you cannot use the same instance (browser window) of Internet Explorer to open more than one product version of ClientWeb; you must open a fresh instance of IE when you want to switch the version of ClientWeb you are using.
- If you try to open multiple tabs of ClientWeb on different product versions (e.g., iSite PACS 3.6.70.00 and IntelliSpace PACS 4.4.550.0) in a single instance of Internet Explorer, an X is displayed instead of the expected "You can only run one instance of the application" message.

#### **Audit Trail**

Note the following issues regarding the audit trail:

• The ExamExportToDicom and ExceptionExportToDicom audit log entries always show the result of any export job to be **Success**, whether or not the export job actually succeeded. You can verify the true result of an export job by viewing its status in the iExport Queue in the IntelliSpace PACS client.

# **Anonymization**

Note the following issues regarding anonymization:

# Localization

Note the following issues regarding localized versions of the product:

- The links to Spanish and Portuguese (Brazilian) versions of the IntelliSpace PACS Enterprise
   User Guide and the IntelliSpace PACS Radiology User Guide are not displayed on the Philips
   Printable Help Manualspage. You can still manually access these documents on the PCCI
   Customer Portal.
- The URLs provided in the IntelliSpace PACS Workflow Layer html help files to access the
  printable PDF versions of the documents are not correct; this is true for all non-English
  languages. The correct URLs are as follows:
  - For the IntelliSpace PACS Workflow Layer User Guide, http://<WFL server IP>/isiteworkflow/Help/<language>/ WorkflowLayerUser.pdf
  - For the IntelliSpace PACS Workflow Layer Administrator Guide,

Known Issues Open Issues

CRN\_4.4.552.10

http://<WFL server IP>/isiteworkflow/Help/<language>/
WorkflowLayerAdmin.pdf

## **Upgrade-Related**

If you are upgrading to IntelliSpace PACS 4.4 from iSite PACS 3.6, Philips recommends that you review the known issues described in this section.

# ClientWeb Installation / Upgrade

The following Internet Explorer pop-ups might be displayed during ClientWeb installation, upgrade, or when switching between servers running the same version of IntelliSpace PACS:

- An IE information bar asking the user to run an add-on for "iSite Enterprise" (the ActiveX control); displayed twice.
- In Windows 7 with IE protected mode enabled, an IE security warning asking the user to allow **FileBroker.exe**; displayed once.

To avoid this, the ClientWeb url ( http://<server\_ip>) is now added to the list of Trusted Sites in IE by the Philips Package Manager, but pop-ups are still displayed in the following scenarios:

- In IE 8, the "iSite Enterprise" pop-up still occurs during the following activities:
  - upgrading.
  - switching between servers running the same versions of IntelliSpace PACS.
- In IE 9, all of the pop-ups still occur during all activities.

#### NOTE

The url might not be successfully added to the list of Trusted Sites if the security policies at your site do not allow the Philips Package Manager to do this. In these cases:

- In any version of IE, all of the pop-ups occur during all activities.
- To prevent the pop-ups from appearing (in all scenarios except those described above), manually add the ClientWeb url (for example, http://<server\_ip> and https://<server\_ip>) to the list of Trusted Sites in IE.

# **Legacy Exceptions**

For exceptions originally generated in iSite PACS 3.6, an Exception with the reason **Missing Accession Number** does not reconcile to a matching HL7 order sent after upgrade. This occurs because the Exception reason displayed changes upon migration from iSite PACS 3.6 to IntelliSpace PACS 4.4, and then again in IntelliSpace PACS 4.4 upon receipt of matching HL7 data, as shown in the table below.

Open Issues Known Issues

| Exception Reason Shown in | Exception Reason Shownin IntelliSpace PACS 4.4 |                             |
|---------------------------|------------------------------------------------|-----------------------------|
| iSite PACS 3.6            | Before Matching HL7 Data                       | After Matching HL7 Data Are |
|                           | Are Received                                   | Received                    |

You must therefore manually resolve these types of exceptions via the IntelliSpace PACS client.

# **DICOM Q/R Service Providers**

In iQuery, on systems upgraded from iSite PACS 3.6 to IntelliSpace PACS 4.4, you may see the error message shown below, even if the Organization value is not empty. This is a benign error message that can be safely ignored; iQuery functionality is unaffected.

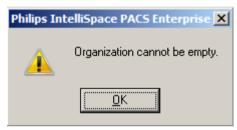

If you have Administrator privileges, you can manually reassign each **Remote SCP** to the appropriate **Move to AETitle** value (to prevent the erroneous error message from being displayed).

To update the **Remote SCP** properties:

- 1. Log into the client using Administrator privileges.
- Go to Preferences.
- Go to System Preferences ⇒ IQuery and select the Remote SCP.
- Click Properties.
- 5. Select the appropriate **Move To AETitle** value.
- Click OK, then click Apply.

#### **Performing Resource and Device Associations**

During migration, associations between performing resources and devices are not preserved: In iSite PACS 3.6, each **Performing Resource** is tagged to the **Equipment Type**, **Modality Type**, **AE Title**, and **Device Name**; after migration, however, the device information (**AE Title**, **Modality**) for all performing resources is displayed generally under **Available Devices** (i.e., it is not associated with the applicable performing resource under **Assigned Devices**). You must therefore manually re-associate performing resources and device information post-migration.

# www.philips.com/healthcare

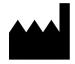

Philips Healthcare Informatics, Inc. 4100 East Third Avenue, Suite 101, Foster City, CA 94404, USA

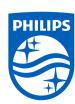

#### © 2017 Koninklijke Philips N.V.

All rights are reserved. Reproduction or transmission in whole or in part, in any form or by any means, electronic, mechanical or otherwise, is prohibited without the prior written consent of the copyright owner.

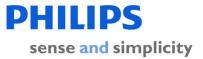

This is a representation of an electronic record that was signed electronically in our Regulated System.

This page is the manifestation of the electronic signatures used in compliance with the organizations electronic signature policies and procedures.

UserName: Surekha Alokam (ing03851)

Title: Software Engineer

Date: Tuesday, 26 September 2017, 03:27 PM India Standard Time

Meaning: This document has changed to Authorized status

\_\_\_\_\_\_